REPUBLIQUE ALGERIENNE DEMOCRATIQUE ET POPULAIRE MINISTERE DE L'ENSEIGNEMENT SUPERIEUR ET DE LA RECHERCHE SCIENTIFIQUE **UNIVERSITE SAAD DAHLAB-BLIDA1**

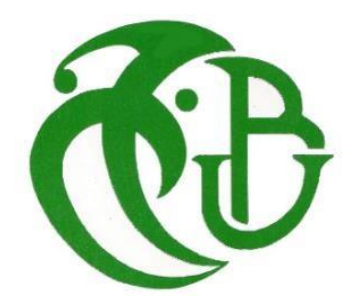

 Faculté des sciences Département : informatique Mémoire de fin d'étude Pour l'obtention du Diplôme de : Master système informatique et réseaux

Thème :

**Implémentation d'une stratégie de sécurité dans un réseau de campus**

 *Réalisé par :*

**NIGHOUD YASSER**

**BOUDJELLAL MOHAMED LOTFI**

**Encadre par :**

**Promoteur : Mr.NIGHOUD ABDLEKADER** 

 **Mr. Mohamed Benyahia**

Soutenu devant le jury composé par :

- Madame DJEDDAR AFRAH USDB Président
- Mr.OULED AISSI MOHAMED USDB Examinateur

*Année universitaire 2020/2021*

# **REMERCIEMENTS**

Nous tenons tout d'abord à remercier Dieu le tout puissant et miséricordieux,

qui nous a donné la force et la patience d'accomplir ce Modeste travail.

En second lieu, nous tenons à remercier notre encadreur M. Abdelkader NIGHOUD

pour avoir accepté de nous encadrer. Nous voudrions leurs témoigner notre gratitude

de leurs patience, précieux conseil et aide et tous les conseils qu'ils nous ont prodigué

durant toute la période du travail.

Nous adressons aussi nos sincères remerciements à tous les professeurs et enseignants du département de informatique de L'USDB pour la qualité

de leur enseignement, qui nous ont enseigné et qui par leurs compétences nous ont soutenu dans la poursuite de nos études.

Nous voudrions leurs témoigner notre grande reconnaissance pour leurs contribution

à notre formation, leurs effort et leurs conseils qui nous ont bien été utiles

durant mes cinq années universitaires.

On n'oublie pas nos parents pour leur contribution, leur soutien et leur patience.

Enfin, on remercie tous ceux qui, de près ou de loin, ont contribué à la réalisation de ce travail.

nous tenons à adresser nos sincères remerciements et profonde gratitude à toute personne ayant aidé à l'aboutissement de ce travail.

# **DEDICACES**

C'est avec profonde gratitude et sincères mots, que je remercie le bon Dieu, le tout puissant, de m'avoir donné la force pour survivre, ainsi que l'audace pour dépasser toutes les difficultés.

Je dédie ce modeste travail en signe de respect, reconnaissance et de Remerciement

A mes chers parents, qui m'ont aidé, de près et de loin. Particulièrement à ma mère,

pour l'effort qu'elle a suscité en moi, de par sa rigueur.

Et je dédie ce travail à M. Abdelkader, qui nous a accompagnés et patiemment avec nous d'une manière qui ne nous a pas lésinés et qui nous a aidés à nous développer.

A mes chers frères , qui m'ont donné le courage. A tous mes amis.

A toute la famille NIGHOUD et KAHOUL. J'espère qu'un jour, je pourrai leur rendre un peu de ce qu'ils ont fait pour moi, que dieu leurs prête bonheur et longue vie.

**« YASSER »**

# **DEDICACES**

En particulier à mes très chers parents qui ont toujours été là pour moi, et qui m'ont donné un magnifique modèle de labeur et de persévérance.

J'espère qu'ils trouveront dans ce travail toute ma reconnaissance et tout mon amour A toute la famille, pour leur soutien, sacrifice, patience, ainsi pour leurs conseils, que dieux les protèges et les entoure de bénédiction.

A tous mes amis, mes collègues, mon binôme YASSER et à tous ceux qui ont contribué de près ou de loin à réaliser ce travail.

**« lotfi »**

### **RESUME**

Les systèmes d'information sont devenus des éléments critiques et indispensables au bon fonctionnement des entreprises en matière de services offerts comme le stockage, la gestion, et le transport des données qu'ils fournissent, d'où la nécessité de sécuriser de tels systèmes. Dans ce projet, nous nous intéressons à sécuriser le réseau LAN d'un campus au couche du périmètre de l'accès au réseau. On aura à explorer les différentes attaques utilisées par les hackers au couche deux du modèle OSI et mettre en œuvre une stratégie de sécurité baséesur les bonnes pratiques, afin de protéger cette couche en repoussant ces attaques qui peuvent nuire au bon fonctionnement du réseau, après mettre en œuvre la stratégie on va créer une application desktop qui va idée à optimiser et applique cette stratégie sur un commutateur .

Mots clé : LANs, Sécurité, couche 2, réseau,commutateur

# **ABSTRACT**

Information systems have become critical and indispensable elements for the proper functioning of companies in terms of the services offered such as the storage, management, and transport of the data they provide, hence the need to secure such systems. In this project, we are interested in securing the LAN network of a campus at the level of the perimeter of access to the network. We will have to explore the different attacks used by hackers at layer two of the OSI model and implement a security strategy based on best practices as well asthe latest research in the field, in order to protect this layer by repelling those attacks that can harm the proper functioning of the network, after implementing the strategy we will create a desktop application that will idea to optimize and applied this strategy on a switch .

Key words: LANs, Security, Switches, Layer 2, network

**ملخص**

# **LISTE DES TABLEAUX**

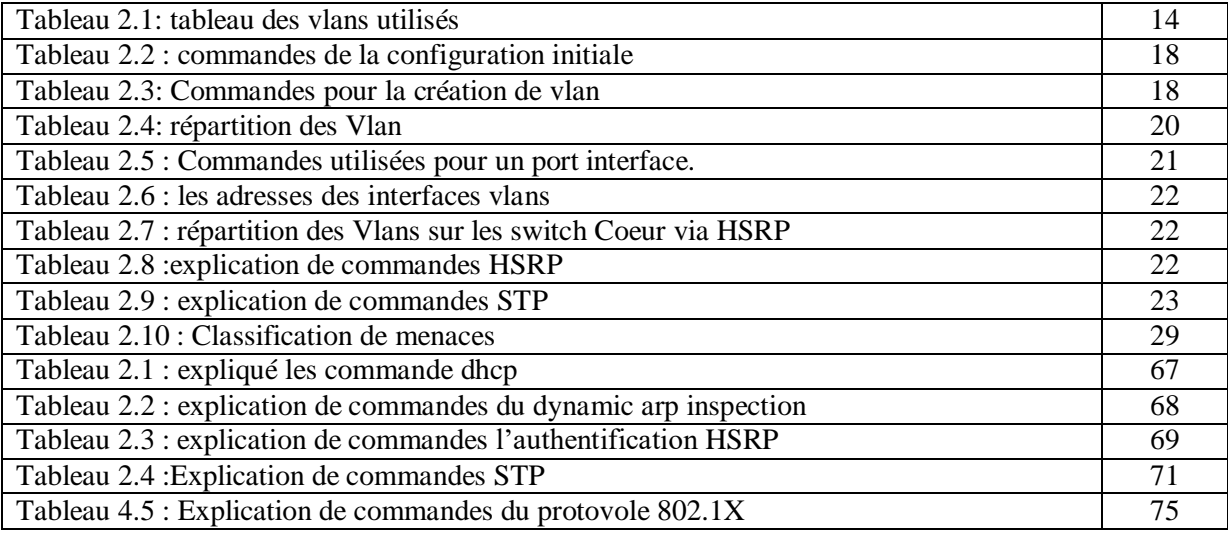

# **LISTE DES FIGURES**

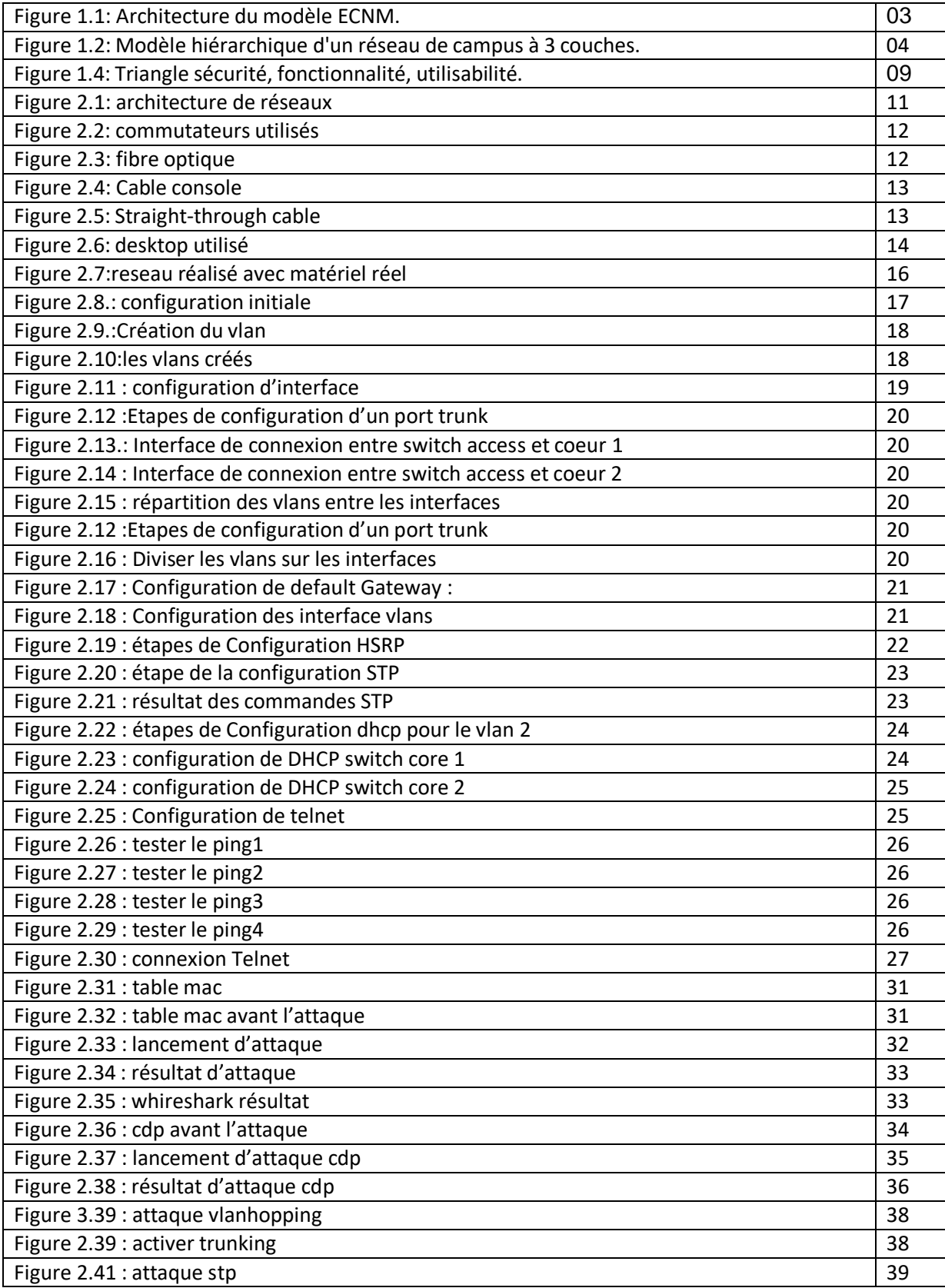

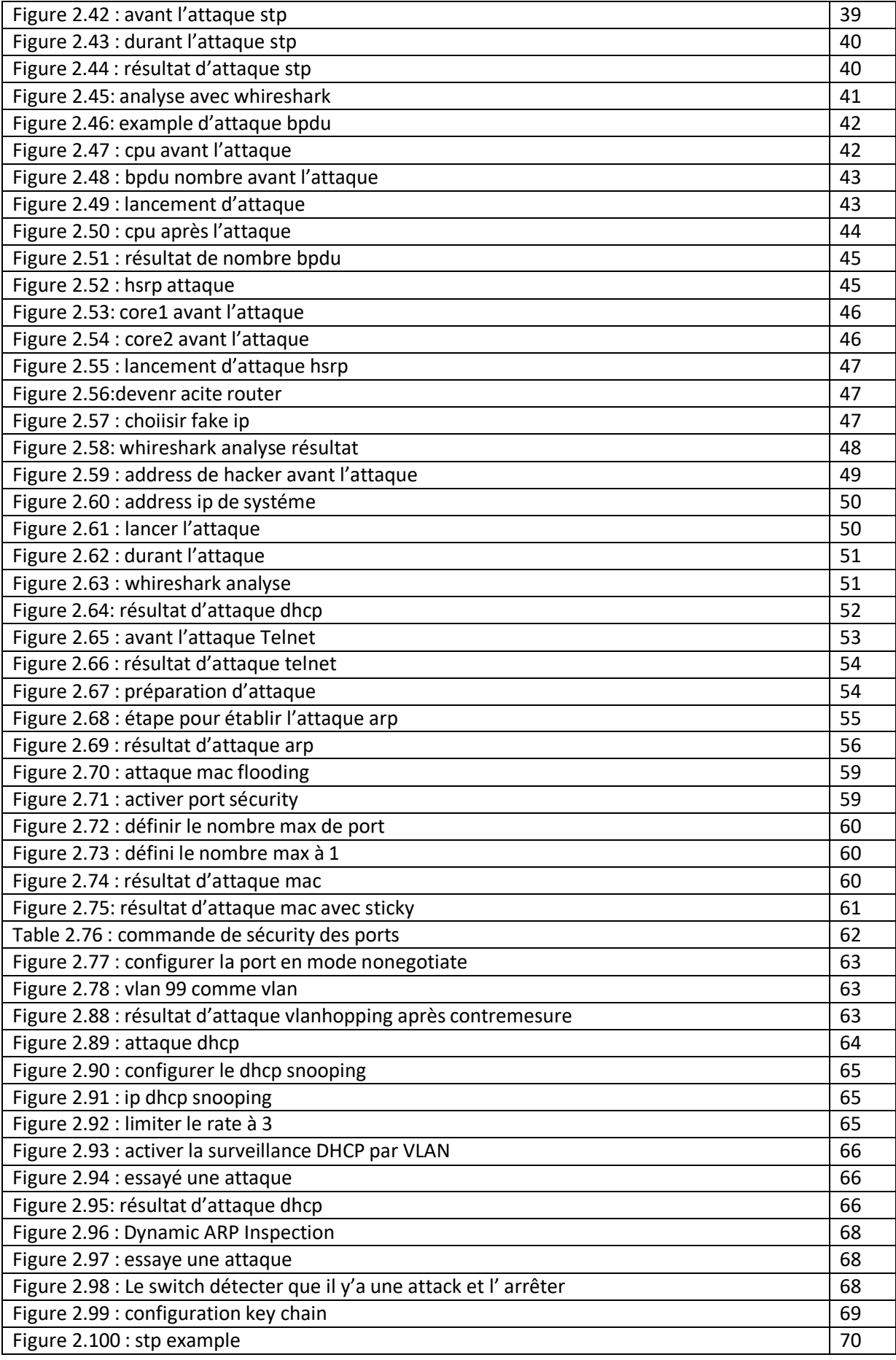

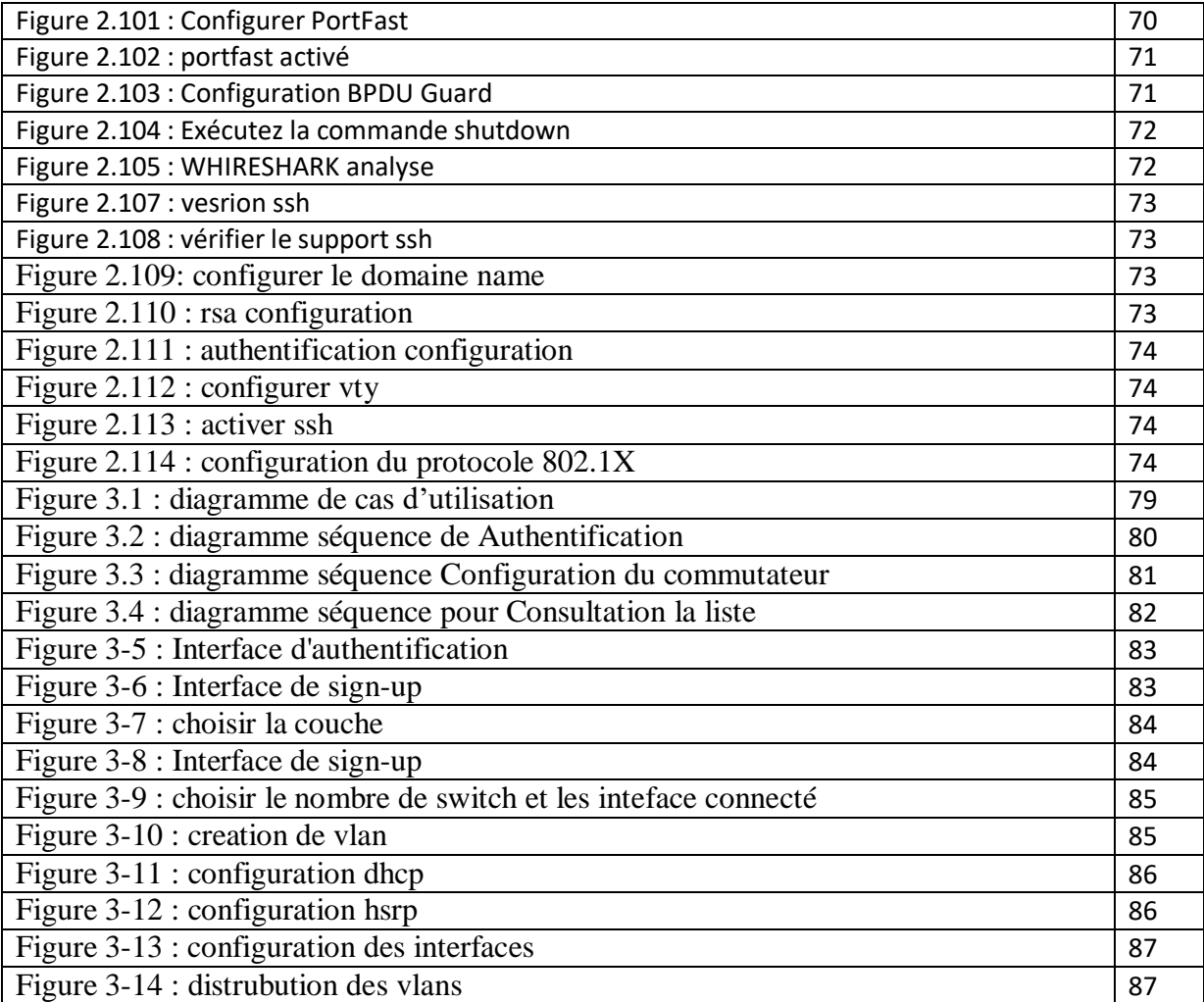

### **Notre travail :**

Le développement technologique dans le domaine des réseaux a été rencontré par de nombreuses nouvelles techniques de piratage et d'infiltration de réseaux il est donc nécessaire de trouver des mécanismes pour se défendre contre ces attaques et parce que le système de défense dans les entreprises algériennes est faible notre objectif de ce projet est de créer une stratégie de défense contre les attaques de la deuxième couche du modèle osi. Notre projet est divisé en deux parties où nous allons:

• Dans la première partie : nous allons créer une stratégie de défense en appliquant des attaques au deuxième niveau du modèle osi (attaque mac flooding, attaque dhcp, attaque hsrp, attaque telnet , plus d'attaque) sur de vrais appareils et un environnement de travail réel (vrai commutateur, vrai bureau) et nous défendrons contre ces attaques, donc dans la dernière partie, nous allons créer une stratégie de défense et le faire pour créer nos réseaux.

• dans la deuxième partie, nous créerons un logiciel qui automatisera le commutateur cisco en langage java qui aidera à augmenter la configuration du commutateur et aidera à minimiser le taux d'erreur, et à réduire le temps du travail, la meilleure partie est qu'il générera automatiquement les stratégies de défense.

# **Liste des symboles et des abréviations**

- AAA : authentication, authorization, and accounting
- ACK : acknowledgment
- ACL : access control list
- AH : Authentication Header.
- AS : Autonomous System.
- ARP : Address Resolution Protocol
- CA : Certificate Authority.
- CAM : content-addressable memory
- CRL : certificate revocation list
- CDMA: Code Division Multiple Access.
- CPU : Central Processing Unit.
- DHCP : Dynamic Host Configuration Protocol
- DHCPv6 : Dynamic Host Configuration Protocol, version 6
- DNS : Domain Name Server
- DoS : denial of service
- ESW : Ethernet Switch
- FCFS : First Come First Served
- FCS : frame check sequence
- FEC : Fast EtherChannel
- FTP : File Transfer Protocol
- GNS 3 : Graphical Network Simulator 3.
- HA : High Availability
- HTTP : HyperText Transfer Protocol.
- HTTPS : HyperText Transfer Protocol Secure.
- HSRP : Hot Standby Router Protocol
- IEEE : Institute of Electrical and Electronics Engineers
- IP : Internet Protocole.
- IPS : IP Storage
- IPv6 : Internet Protocole version 6.
- IPv4 : Internet Protocole version 4.
- IPSec : Internet Protocol Security.
- IOS : Internet-work Operating System
- LAN : Local Area Network.
- $\bullet$  L2 : Layer 2
- L2F : Layer 2 Forwarding
- LLC : logical link control
- MAC : Media Access Control
- NAT : Network Address Translation.
- NTP : Network Time Protocol
- NVRAM : nonvolatile RAM
- OFC : open fiber control
- OS : Operating System.
- RSRC : Resource
- RSVP : Resource Reservation Protocol
- RTT : round-trip time
- PA : port adapter
- SA : security association
- SA : Source-Active
- SBE : single-bit error
- SNMP : Simple Network Management Protocol
- SSL : Secure Socket Layer
- SSH : Secure Shell
- ToS : Type of Service
- TFTP : Trivial File Transfer Protocol
- ToS : Type of Service
- TP : Transport Protocol
- TR : Token Ring
- TVC : tag virtual circuits
- UA : unnumbered acknowledgement
- UPF : Undefined
- UDP : User Datagram Protocol
- VIP : Versatile Interface Processor
- VLAN : virtual LAN
- VTP : VLAN Trunk Protocol
- VT : virtual terminal
- WWW : World Wide Web
- XDR : eXternal Data Representation
- ZBT : zero bus turnaround

# *Sommaire*

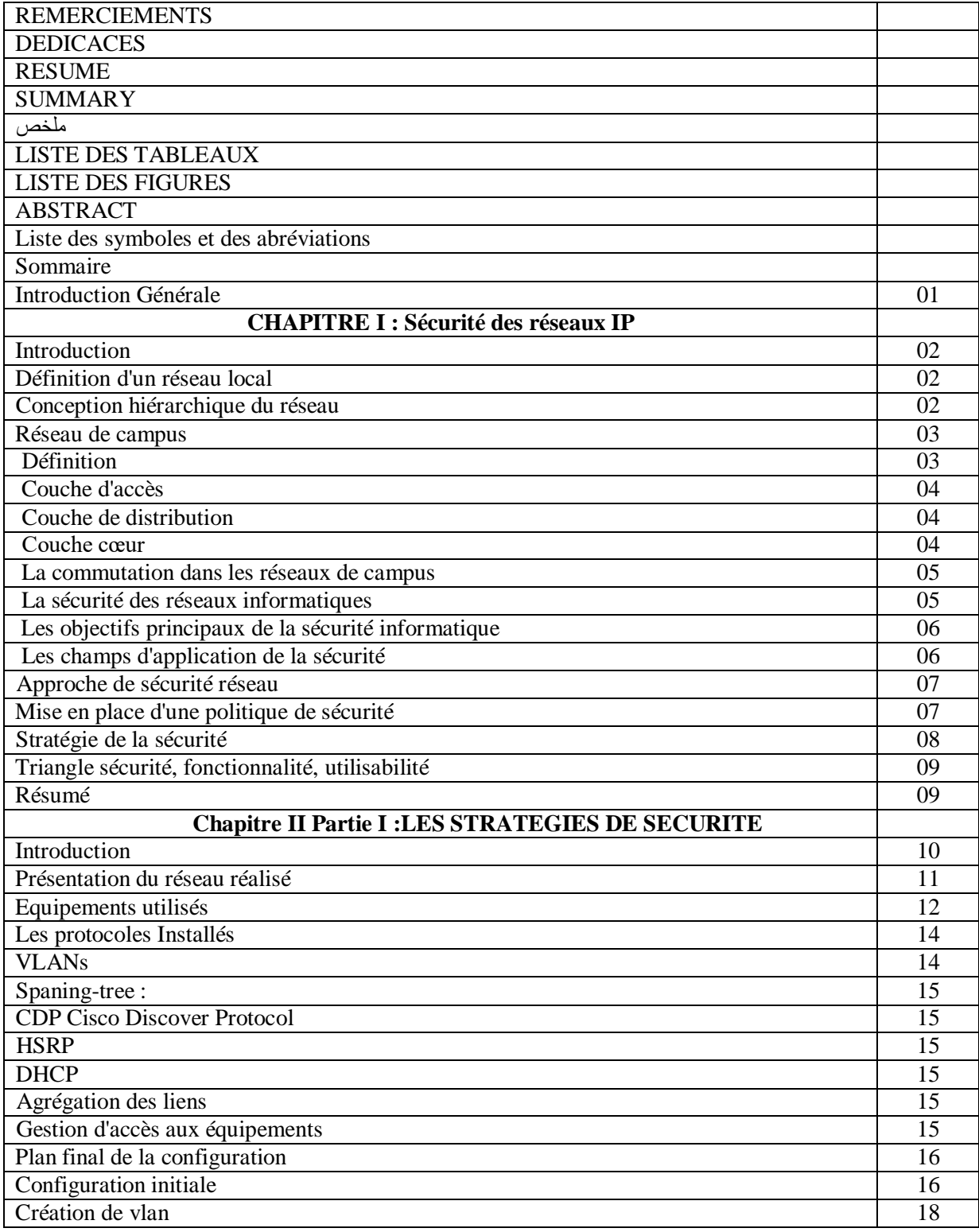

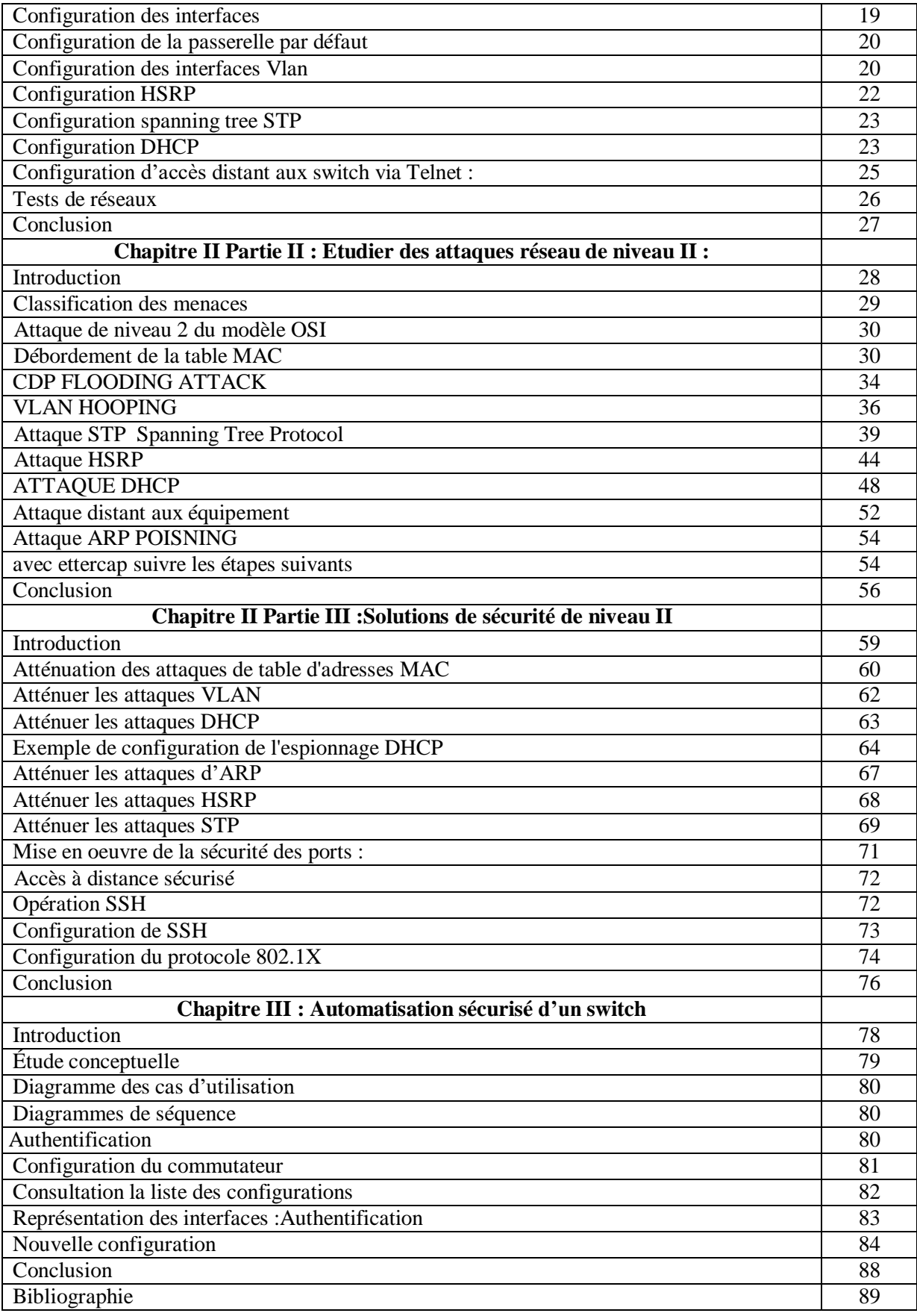

# INTRODUCTION GENERALE

# **Introduction Générale :**

Après l'avènement du numérique, l'entreprise ne cesse jamais de s'agrandir et de se développer en termes d'évolution dans l'architecture des systèmes informatiques vers une plus grande distribution des fonctions. Aujourd'hui, les réseaux locaux constituent l'axe autour duquel s'organise l'ensemble des services informatiques.

La technologie actuelle permet d'accroître les volumes et les vitesses de transfert des données tout en diminuant les coûts. Les interconnexions de réseaux sont innombrables et pratiquement tous les réseaux se trouvent aujourd'hui imbriqués les uns dans les autres, cela a conduit au concept de réseau d'entreprise. Au le du temps, les entreprises et les organisations ouvrent leur système d'information à leurs partenaires ou leurs fournisseurs, les données vitales deviennent plus sensibles, ces systèmes peuvent être vulnérables soit à des attaques malveillantes ciblées soit à différentes types d'attaques non ciblées auxquels sont exposés les systèmes ouverts sur internet (virus, espionnage, rançongiciels, etc.).

Nous pouvons partir du constat que tout Système d'Information (SI) est vulnérable, la sécurité est maintenant un élément obligatoire de la conception de ces systèmes. Les protocoles de communication sont pénétrables, les logiciels et les équipements d'infrastructure qui le composent sont pour la plupart vulnérables.

Il est donc essentiel de connaître les ressources de l'entreprise à protéger et de maîtriser le contrôle d'accès et les droits des utilisateurs du système d'information.

Les équipes de sécurité au sein des organisations doivent mettre en oeuvre des nouvelles méthodes e caces et des améliorations des techniques utilisées pour sécuriser leurs ressources et assurer des niveaux de protection adéquats

pour que l'entreprise puisse mener ses activités.

Notre projet s'inscrit dans le cadre de l'élaboration d'un réseau de campus au sein de l'entreprise SONATRACH en mettant en oeuvre plusieurs mécanismes et procédures de sécurité de niveau 2 de la couche OSI.

# CHAPITRE I : Sécurité des réseaux IP

# **1.1 Introduction**

Avec l'avancement rapide et la dépendance totale de l'être humain avec les déférentes technologies surtout dans le monde professionnel, les réseaux informatiques prennent une place de plus en plus importante dans l'activité des entreprises, par conséquence, ils connaissent une croissance exponentielle introduisant des nouvelles préoccupations en matière de sécurité. Les questions qui se posent sont : Qu'est-ce qu'un LAN? Quelle est sa structure ? Et comment élaborer une stratégie de sécurité ?

Dans ce chapitre, nous allons répondre à ces déférentes questions en faisant une présentation générale des réseaux locaux, leurs déférents concepts clés, ainsi que les aspects fondamentaux de la sécurité des réseaux.

### **1.2 Définition d'un réseau local**

Un réseau local (en anglais LAN : local area network) est un moyen de communication permettant d'interconnecter des équipements informatiques et de partager des ressources (de calcul, de stockage, etc.) dans une zone géographique restreinte. Une norme commune très répandue pour les réseaux locaux câblés est le protocole Ethernet. Les autres technologies moins fréquentes et parfois obsolètes sont anneau à jeton et FDDI. La transmission de données est réalisée sur la base de câbles de cuivre ou via des câbles de fibre optique. Un LAN est conçu pour permettre un transfert rapide de grandes quantités de données. Selon la structure du réseau et du moyen de transmission utilisé, un débit de données de 10 à 1000 Mbit/s est courant. Les réseaux locaux permettent un échange d'informations confortable entre les différents périphériques qui sont connectés au réseau. [1]

Aujourd'hui, les réseaux locaux constituent l'épine dorsale de l'activité informatique et du système d'information de l'entreprise, du laboratoire, de l'atelier de production. [2]

# **1.3 Conception hiérarchique du réseau**

Le modèle de réseau hiérarchique ECNM (Entreprise Cisco Network Model) a été l'un des premiers modèles de références recommandés par Cisco qui ont divisé le réseau en différents blocs an d'obtenir un réseau simple, performant et facile à administrer. [3]

ECNM introduit la modularité en divisant le réseau en zones fonctionnelles qui facilitent la conception, et le dépannage. Dans une conception de couche modulaire, les composants de réseau peuvent être placés ou retirés du service avec peu ou pas d'impact sur lereste du réseau, ce qui facilite le dépannage, l'isolation des problèmes et la gestion du réseau. [4]

Comme illustré par la figure ci-dessous, l'architecture d'entreprise Cisco comprend les modules principaux suivants :

- Campus d'entreprise (Enterprise Campus).
- Périphérie d'entreprise (Enterprise Edge).
- Périphérie du fournisseur de service (Service Provider Edge).
- Réseau distant (Remote network).

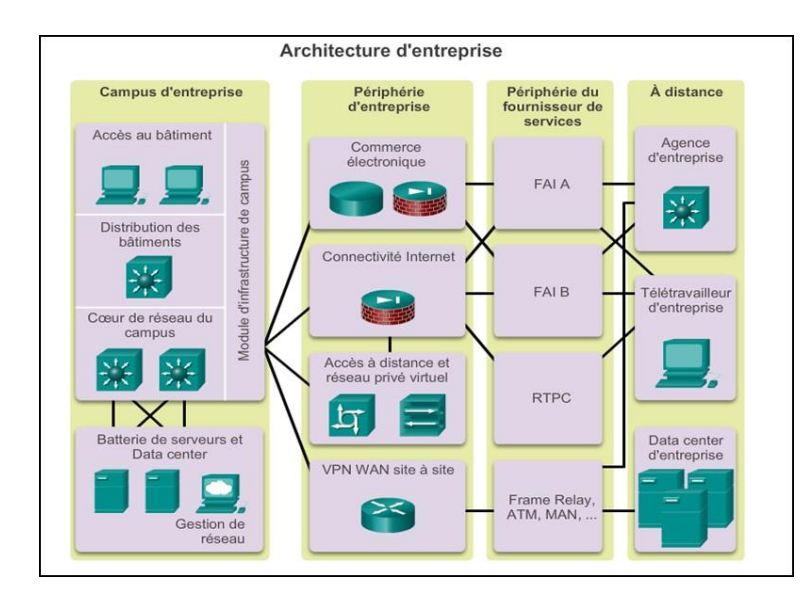

**Figure 1.1: Architecture du modèle ECNM. [3]**

# **1.4 Réseau de campus**

# **1.4.1 Définition**

Un réseau de campus est un réseau d'entreprise composé de nombreux LAN dans un ou plusieurs bâtiments, tous connectés et tous généralement dans la même zone géographique. Une entreprise typiquement est propriétaire de l'ensemble du réseau du campus et du câblage physique.

Une telle architecture est conçue pour répondre aux besoins des organisations qui vont d'un petit bâtiment ou d'un site éloigné à un grand bâtiment, multi emplacement. L'infrastructure des réseaux de campus peut être découpée en trois couches :

Accès, distribution et cœur, Chaque couche fournit des fonctionnalités et des capacités déférentes au réseau. Le nombre de couches nécessaires dépend des caractéristiques du réseau site de déploiement. Par exemple, un site qui occupe un seul bâtiment pourrait nécessiter seulement les deux couches : accès et cour, tandis qu'un campus de bâtiments multiples nécessitera probablement les trois couches. [5]

La figure I.2 montre les trois couches d'un réseau de campus, où nous voyons

que la couche d'accès vient en premier, suivi de la couche de distribution et la couche cœur vient en dernier :

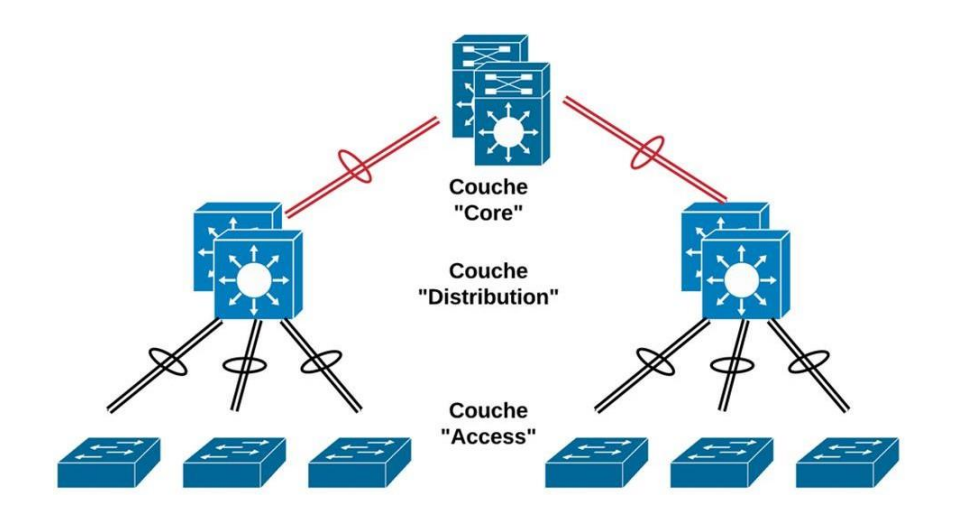

**Figure 1.2: Modèle hiérarchique d'un réseau de campus à 3 couches.**

### **1.4.2 Couche d'accès**

La couche d'accès est la couche inférieure du modèle Cisco à 3 couches, et le point d'entrée du réseau, l'endroit où les dispositifs ou les extrémités de l'utilisateur final se connectent au réseau. Elle fournit une connectivité à bande passante élevée à l'aide de technologies d'accès filaires comme Gigabit Ethernet, et sans fil tel que 802.11n et 802.11ac.

Le module de couche d'accès contient des commutateurs de couche 2 pour assurer la densité de port requise. Il assure l'implémentation des réseaux locaux virtuels (VLAN) et des liens 'trunk' vers la couche de distribution du réseau.

# **1.4.3 Couche de distribution**

La fonction principale de la couche de distribution est de regrouper les commutateurs de couche d'accès dans un bâtiment ou un campus donné. Cette couche peut inclure plusieurs rôles, y compris la mise en œuvre des fonctions suivantes : l'agrégation des liens, la redondance et l'équilibrage des charges, le routage entre les vlans, l'optimisation de routage IP en fournissant un résumé des routes vers le coeur, ainsi qu'un mécanisme de qualité de service QoS. [5][6]

Les commutateurs de distribution sont généralement des switches multiniveaux, et qui doivent être déployés par paires pour la redondance. Les paires de commutateurs de couches de distribution doivent être interconnectées les unes aux autres à l'aide d'un lien Couche 2 ou Couche 3.

### **1.4.4 Couche cœur**

La couche de base est la couche principale du réseau et le point d'agrégation pour les réseaux multiples qui fournit l'évolutivité, la haute disponibilité et la convergence rapide au réseau. Cette couche donc doit être able, disponible, redondante et avoir un équilibrage de charge entre ses différentes liaisons. Parmi les principales caractéristiques de la couche coeur nous avons :

- Transport rapide.

- Haute fiabilité et disponibilité.
- faible latence et bonne gestion
- qualité de service (QOS).
- Tolérance aux pannes.

### **1.4.5 La commutation dans les réseaux de campus**

Dans la terminologie des télécommunications, les commutateurs réseau améliorent l'évolutivité et la stabilité dans un réseau grâce à la création de canaux virtuels, il maintient une table qui associe l'adresse MAC locale pour acheminer le trafic réseau uniquement vers le port de destination où le MAC de destination est attaché. Cela réduit considérablement la taille du domaine de collision entre les appareils et permet aux appareils de transmettre et de recevoir des données en même temps. [7] Les commutateurs sont classés dans le LAN selon leur fonctionnement dans le modèle d'interconnexion de systèmes ouverts (OSI) comme nous décrivons dans la suite :

1. Commutateur niveau 2 : Un commutateur de niveau 2 fonctionne sur la couche de liaison de données, ce qui signifie que l'acheminement de trafic est basé sur les adresses MAC. Il prend en charge toujours des fonctions telles que la séparation des réseaux physiques en domaines de collision et de diffusion, ainsi l'élimination des boucles de commutation, mais ils sont concentrés que sur l'information recueillie dans la couche 2. [5][8]

Parmi les commutateurs de niveau 2 nous citons la série 2960 de Cisco qui est une nouvelle famille améliorée. Elle fournit des services avancés notamment :

Le contrôle d'admission au réseau (NAC), et une qualité de service.

2. Commutateur multi-niveau : Le commutateur multicouches (en anglais MLS : multilayer switch) est une technologie de commutation de routeur basée sur Ethernet qui opère la commutation de couche 3 conjointement aux routeurs existants. Désormais, en plus des fonctions traditionnelles de commutation d'un port à l'autre, les commutateurs multicouches sont capables d'effectuer des fonctions de niveau 3 et même de niveau 4 du modèle OSI. Parmi les commutateurs multi-couches nous citons la série 3650. Cette série permet un dépannage rapide, une sécurité avancée et un contrôle de la qualité de service (QoS) avec une très bonne résilience. Les fonctions de niveau 3 que peuvent exécuter par les MLS sont :

- Le routage inter-VLANs, en fonction des adresses IP.

- Le routage dynamique comme RIP, OSPF, BGP.

- Les protocoles VRRP (Virtual Router Redundancy Protocol), HSRP (Hot Standby Routing Protocol) et GLBP (Gateway Load Balancing Protocol) pour assurer la haute disponibilité.

- La gestion de listes de contrôle d'accès ou ACL (Access Control List). [9]

### **1.5 La sécurité des réseaux informatiques**

1.5.1 Pourquoi sécuriser un réseau ?

Les réseaux de campus, comptent un grand nombre d'utilisateurs, y compris des employés, des entrepreneurs, des invités et des partenaires, qui sont extrêmement vulnérables aux

menaces à la sécurité, comme l'accès non autorisé au réseau, l'espionnage et la propagation de logiciels malveillants. Pour cette raison, une conception solide de la sécurité du réseau protège les extrémités de ces types de menaces est obligatoire. Les entreprises d'aujourd'hui doivent également se conformer à la politique de l'entreprise et aux lois sur la sécurité qui sont en place pour protéger les données et les garder privées.

## **1.5.2 Les objectifs principaux de la sécurité informatique**

La sécurité réseau c'est un ensemble de règles et de configurations conçues pour assurer les cinq objectifs suivants : [10]

**Confidentialité** : c'est l'assurance que l'information n'est accessible qu'aux personnes ayant l'accès, et qu'elle ne sera pas divulguée en dehors d'un environnement spécifié.

**Intégrité** : c'est garantir que l'information n'a pas été altérée lors de son transite sur les différents éléments du réseau que ça soit de manière accidentelle ou intentionnel dans un but malveillant.

**Disponibilité** : est l'assurance que les ressources et données de l'entreprise sont disponibles pour les personnes autorisées en cas de besoin sans délai. Et donc, maintenir le bon fonctionnement du système de l'information.

**Authentification** : c'est le processus qui permet évidemment d'assurer l'authenticité, où il identifie l'utilisateur ou l'appareil pour accorder un accès, des privilèges et certaines règles et emplacements dans le réseau pour assurer que seules les personnes autorisées aient l'accès aux ressources.

**Non répudiation** : c'est l'assurance de l'information qui garantit la transmission et la réception d'informations entre l'expéditeur et le destinataire via différentes techniques telles que les signatures numériques et le cryptage.

### **1.5.3 Les champs d'application de la sécurité**

Un environnement informatique et de télécommunication sécurisé implique la sécurisation de tous les éléments qui le compose, cela comprend :

La sécurité physique : soit la sécurité au niveau des infrastructures matérielles : salles sécurisées (accès sécurisé, contrôlé, et monitoré), adaptation à l'environnement (salle

climatisée), redondance de plusieurs sites, lieux ouverts au public, espaces communs de l'entreprise, postes de travail des personnels, etc.

La sécurité juridique : celle-ci est assurée par l'application des lois internes de l'entreprise, sensibilisation et accord des employés, lois du pays. La sécurité technique : c'est-à-dire la sécurité au niveau des données, notamment les données de l'entreprise, les applications ou encore les systèmes d'exploitation.

# **1.5.4 Approche de sécurité réseau**

Pour considérer efficacement les besoins de sécurité d'une organisation, évaluer et choisir les nombreux produits et politiques pour renforcer la sécurité, le responsable de la sécurité a besoin de moyens systématiques de définition des exigences de sécurité et de caractérisation des approches qui satisfaire le mieux possible ces exigences. Une approche possible est de considérer trois aspects de la sécurité de l'information :

Attaques de sécurité : une action qui compromet la sécurité de l'information possédée par une organisation.

Services de sécurité : un service qui améliore la sécurité des systèmes informatiques et des transferts d'information d'une organisation. Les services sont conçus pour contrer les attaques de sécurité, et ils utilisent un ou plusieurs mécanismes de sécurité.

Mécanismes de sécurité : un mécanisme est conçu pour détecter, prévenir ou rattraper une attaque de sécurité. Donc, l'équipe de sécurité se base essentiellement sur ces trois approches pour la mise en place d'une stratégie de sécurité solide et efficace dans n'importe quelle organisation. [11]

# **1.5.5 Mise en place d'une politique de sécurité**

L'implémentation de mesures de sécurité doit répondre à des besoins de sécurité clairement identifiés à la suite d'une analyse des risques spécifiquement encourus par une organisation. Les besoins s'expriment en termes d'exigences de sécurité à satisfaire au travers d'une politique de sécurité. La politique de sécurité est donc l'ensemble des orientations suivies par une organisation à prendre au sens large en termes de sécurité :

-Désigner un responsable informatique, qui sera en charge de l'élaboration et de la mise en place de cette politique de sécurité.

- Précision des droits d'accès et d'administration aux différents utilisateurs.

- Contrôler et analyser la circulation des données avec des outils matériels et logiciels sur différents niveaux.

- Tenir à jour un registre de l'ensemble des éléments qui composent le système d'information. Ce registre est important lors des modifications des composants de la configuration informatique. En cas d'incident, il peut permettre aux équipes IT de trouver l'origine du problème.

- Effectuer une analyse des risques informatiques, au regard du préjudice possible et de la probabilité d'occurrence de l'incident.

- Déterminer les moyens nécessaires pour la réduction des risques et la prise en charge des incidents, qu'il s'agisse de moyens matériels ou humains.

- Rédiger une charte informatique, à l'attention des collaborateurs.

- Communiquer sur la politique de sécurité informatique auprès de l'ensemble de l'entreprise.

## **1.5.6 Stratégie de la sécurité**

La sécurité informatique d'une entreprise doit s'appréhender d'une manière globale et stratégique. Cette gestion fournit à l'entreprise les concepts et la terminologie spécifique de façon à ce que le personnel puisse comprendre les objectifs de sécurité et les risques potentiels, suivre les procédures liées aux impératifs requis. De nombreuses organisations nationales et professionnelles recommandent des règles de bonne pratique pour améliorer la sécurité, ces règles sont :

-Effectuer une évaluation des risques : la connaissance de la valeur de ce que nous protégeons aidera à justifier les dépenses de sécurité. Créer une politique de sécurité qui décrit clairement les règles de l'entreprise,

Les tâches et les attentes. Mesures de sécurité physiques : restreignez l'accès aux équipements réseau, aux emplacements des serveurs, ainsi qu'à la suppression des incidents.

- Mesures de sécurité des ressources humaines : les employés doivent faire l'objet d'une recherche appropriée avec vérification de leurs antécédents.

- Effectuer et tester les sauvegardes : effectuez des sauvegardes régulières et testez la récupération des données à partir de ces dernières.

- Gérez les mises à jour : mettez régulièrement à jour les systèmes d'exploitation et les programmes des serveurs, clients et périphériques réseau.

- Utilisez les contrôles d'accès : configurez les rôles d'utilisateur et des niveaux de privilèges ainsi qu'une authentification forte.

- Testez régulièrement la réponse aux incidents : faites appel à une équipe de réponse aux incidents et testez des scénarios de réponse aux urgences.

- Mettre en œuvre un outil de surveillance, d'analyse et de gestion de réseau : choisissez une solution de surveillance de la sécurité qui s'intègre à d'autres technologies.

- Implémentez des dispositifs de sécurité réseau : utilisez des routeurs, des pare-feu et d'autres dispositifs de sécurité de nouvelle génération.

- Mettre en œuvre une solution complète de sécurité des points finaux :

- Utilisation d'un logiciel anti-malware et antivirus.

-Éduquer les utilisateurs et les employés aux procédures de sécurité.

-Cryptage de données : crypter toutes les données sensibles de l'entreprise, y compris les emails. [12]

## **1.5.7 Triangle sécurité, fonctionnalité, utilisabilité**

Tout système sécurisé doit fournir une protection solide tout en offrant tous les services, et facilité l'utilisation de fonctionnalités du système. Le niveau de sécurité est une mesure de la force de la sécurité du système, de sa fonctionnalité et de son utilisabilité, la mise en œuvre d'un haut niveau de sécurité généralement un impact sur les deux autres facteurs. Le système devient moins convivial avec une diminution des performances, voir la qualité de service. Lors de déploiement d'une solution de sécurité dans un système, nous devons garder à l'esprit d'assurer la fonctionnalité et de la facilité d'utilisation. Ces trois composantes du triangle doivent être équilibrées. [13] Ce trio constitue un maillon important dans le domaine des réseaux comme le montre la figure ci-dessous, où si l'un d'entre eux est retiré, le réseau devient inefficace.

L'image suivant représente le triangle de sécurité :

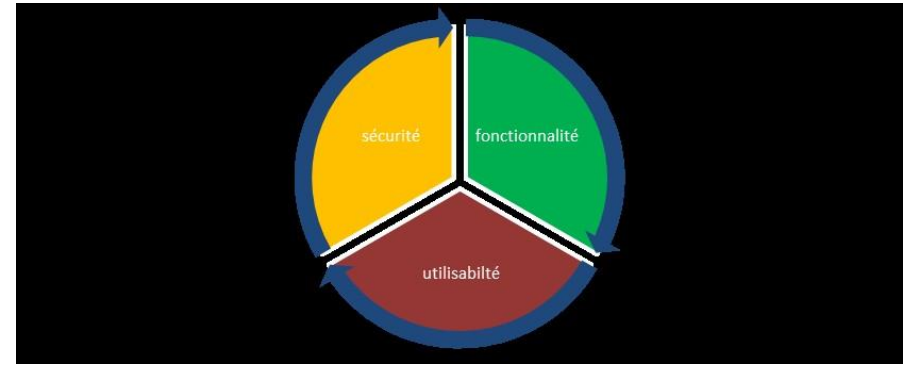

Figure 1.4: Triangle sécurité, fonctionnalité, utilisabilité.[13]

### **1.6 Conclusion**

L'infrastructure de couche 2 est principalement composée de commutateurs d'Interconnexion Ethernet. La plupart des appareils des utilisateurs finaux, tels que Ordinateurs, imprimantes, téléphones IP, serveurs et autres. L'hôte est connecté au réseau via un commutateur d'accès de couche 2.

Par conséquent, ces commutateurs peuvent constituer une menace pour la sécurité de réseau, ils sont vulnérables aux attaques d'utilisateurs internes malveillants, la mise en place d'une politique de sécurité solide et efficace n'est pas facultatif mais une obligation. Dans le prochain chapitre, nous verrons les attaques les plus courantes et leur impact sur le réseau afin de mettre en œuvre les mécanismes nécessaires pour renforcer la sécurité.

# Chapitre II - Partie I :

# LES STRATEGIES DE SECURITE

# **Chapitre 2 :**

# **Introduction**

Notre travail commence par la réalisation d'un réseau LAN sans la prise en considération des aspects de la sécurité afin de tester ensuite les différentes attaques.

Nous allons présenter dans ce chapitre l'architecture du réseau réalisé, il est basé sur l'architecture d'un réseau d'entreprise à deux couches (Collapsed Network).

Pour cela, nous présentons les différents protocoles implémentés et le détail de la configuration implémentée dans chaque switch.

Le chapitre est devisé en trois parties, la première est consacrée à la conception, configuration et déploiement du réseau. Le troisième est réservée à l'application des diverses attaques qui peuvent cibler la couche 2 du modèle OSI.

# **II.1 Partie 1 : Présentation du réseau réalisé**

Le réseau réalisé est schématisé par le schéma suivant

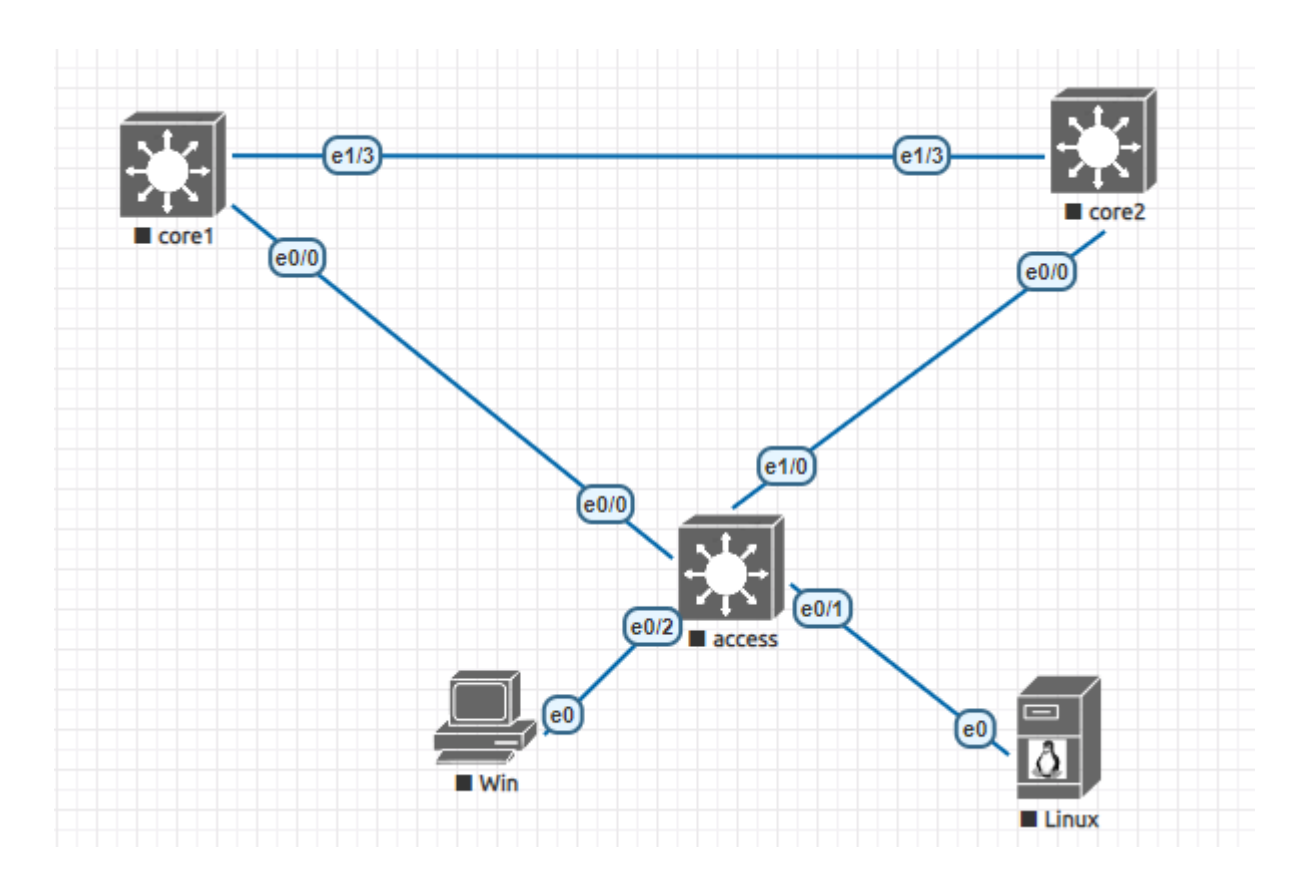

**Figure 2.1: architecture de réseaux**

Notre modèle d'entreprise est composé de :

**Niveau cœur de réseau** : Il est composé de deux commutateurs de niveau 3. Il assure les connexions avec le commutateur d'accès.

**Niveau accès** : Le niveau d'accès est composé d'un commutateur Cisco niveau 2, destiné à connecter les périphériques finaux.

Ces deux niveaux s'interconnectent entre eux selon certaines règles de conception Pour assurer la Haute Disponibilité de l'infrastructure, le routage entre les VLANs, la limitation des boucles . . . etc.

Entre les deux couches, on trouve un maillage partiel (le switch d'accès est connecté au deux switches coeur), Cela fournit une redondance forte pour le réseau, ainsi que la connectivité de la couche Access ne dépend d'aucun autre commutateur de même couche.

# **A. Equipements utilisés**

1. **Commutateur niveau 3 (catalyst 3650**) : ils se trouvent au niveau de la couche d'accès et cœur . Nous allons l'exploiter comme la porte d'entrée au réseau, en implémentant plusieurs services et protocoles pour assurer le bon fonctionnement de ce dernier selon la couche la quelle est installée. [8]

L'image suivant représente un commutateurs utilisé :

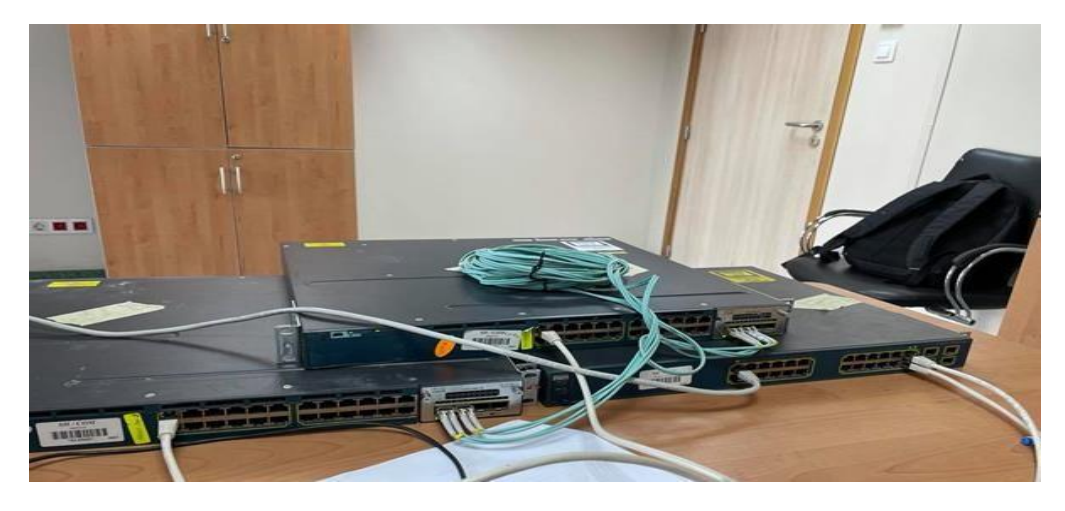

**Figure 2.2: commutateurs utilisés**

2. **Fibre optique :** les interconnexions entre les switch est réalisée par des jarretières de la fibre optique.

L'image suivant représente fibre utilisé :

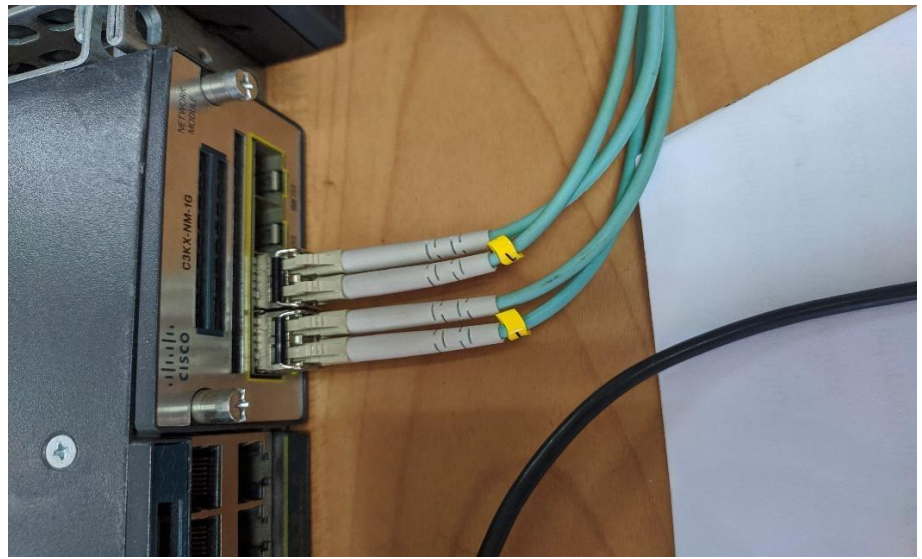

**Figure 2.3: fibre optique**

3. **Cable console :** Il s'agit d'un câble utilisé pour la transmission de données informatiques. Il permet de connecter la console du switch au port série ou USB du Pc, il permet ainsi d'introduire la configuration initiale du switch avant de pouvoir accéder à ce dernier à travers le réseau.

L'image suivant représente un câble console utilisé :

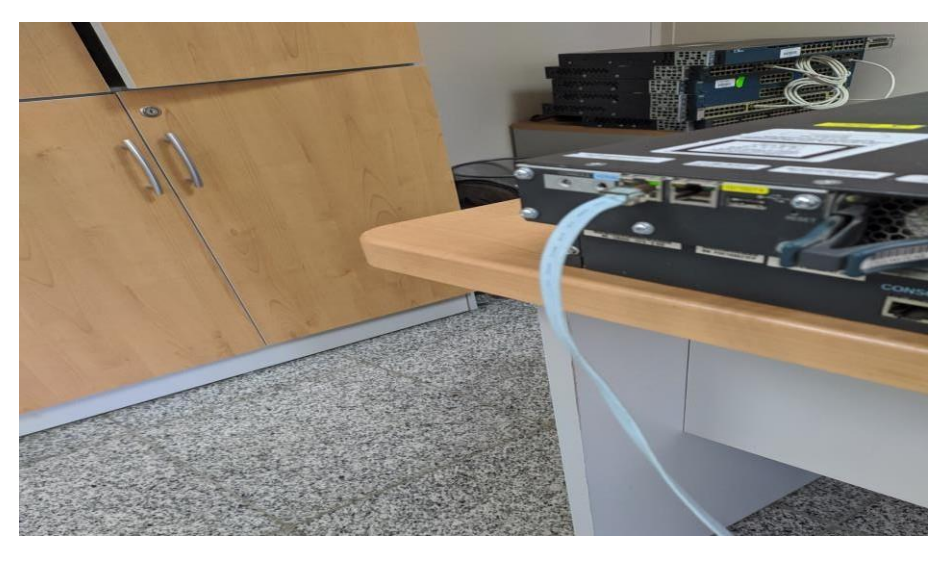

**Figure 2.4: Cable console**

4. **Câble réseau RJ45 :** Le câble réseau est utilisé pour connecter des ordinateurs et d'autres périphériques d'utilisateurs finaux (par exemple, des imprimantes) aux switchs.

L'image suivant représente câble réseau RJ45 utilisé :

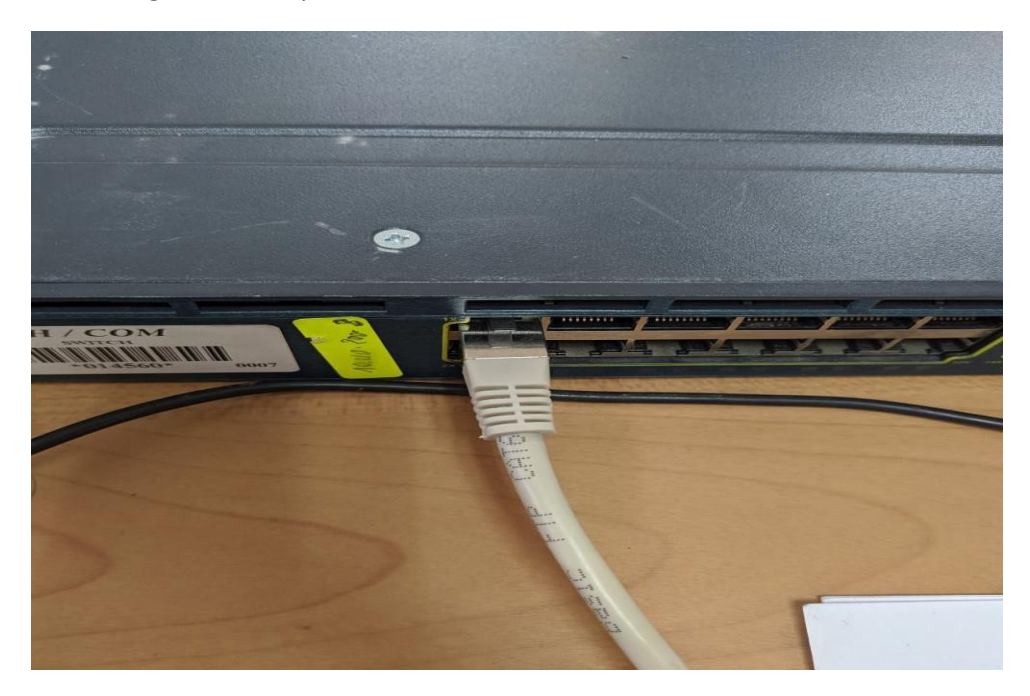

**Figure 2.5: Straight-through cable**

# **5. Micro ordinateur Pc :**

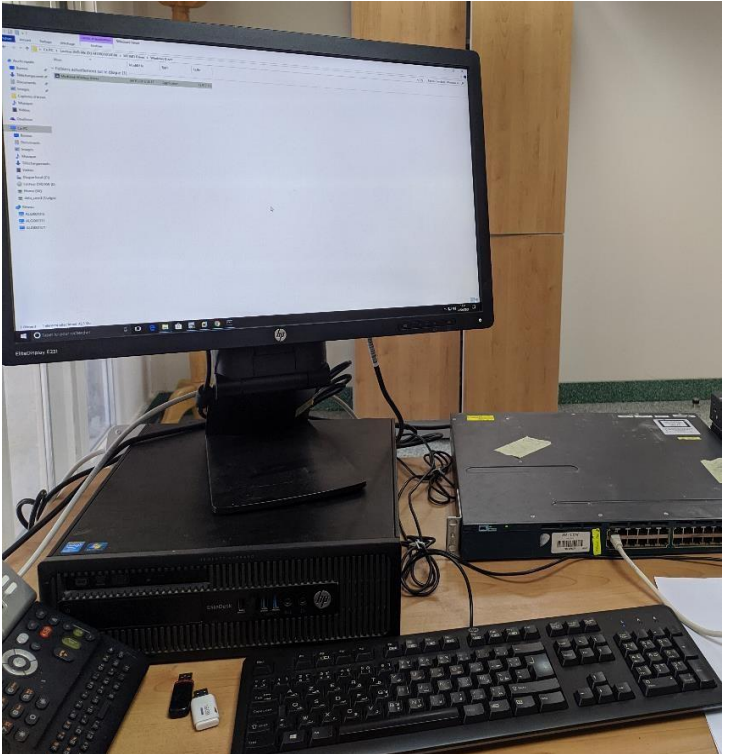

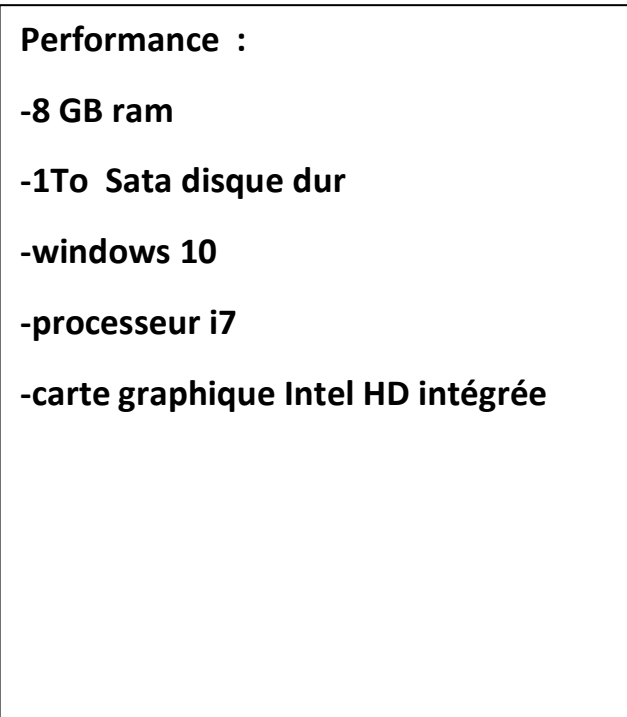

**Figure 2.6: desktop utilisé**

# **B. Les protocoles Installés**

Le long de notre travail, nous allons exploiter plusieurs protocoles et technologies.

Dans cette partie, nous allons décrire le mode de fonctionnement du niveau

2 de réseau, ainsi que d'autres protocole des couches supérieures nécessaire pour le bon fonctionnement du notre réseau(HSRP ,DHCP), en décrivant la façon de les implémenter.

# **1. VLAN Trunking Protocol VTP**

VLAN Trunking Protocol ou VTP est un protocole de niveau 2 utilisé pour configurer et administrer les VLAN sur les périphériques Cisco. [9]

Trois modes de configuration sont disponibles serveur, client et transparent. Le mode server permet au switch en question de propager ces Vlan vers les clients VTP. Par contre dans le mode transparent les Vlans devront être créés sur chaque switch et aucune propagation n'est permise, par défaut le mode est serveur. [7]

# **2. VLANs**

Nous avons segmenté notre réseau en VLANs afin de segmenter le réseau et limiter ainsi les domaines de brodcast et gérer les flux d'information. [7] Dans notre réseau campus, 04 Vlans ont été créés comme suit :

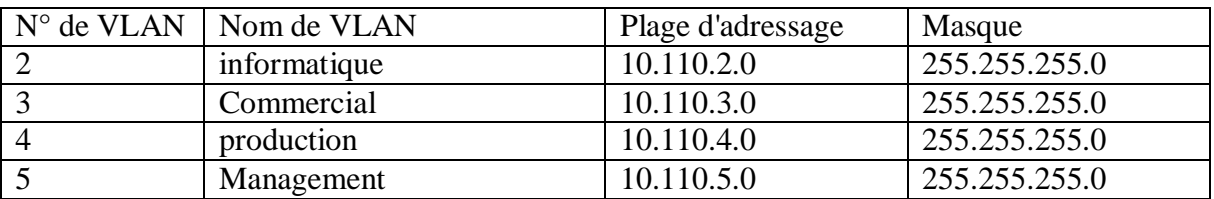

# **Tableau 2.1: tableau des vlans utilisés**

- VLAN informatique : Ce vlan sera utilisé pour héberger les employeurs du service Informatique .
- VLAN commerciale : Il sera utilisé par les employeurs du service commerciale.
- VLAN production : ce vlan et destiné aux service de production .
- VLAN managment : Ce vlan sera utilisé pour administrer les switch

### **3. Spaning-tree :**

Le STP est un protocole crucial et fondamental dans tout réseau informatique. L'ensemble des switchs du réseau utilisent ce protocolequi permet d'éviter les boucles dans le réseau. [7] Dans notre cas on a utilisé la version Rapid-PVST (Rapid-Per Vlan Spanning-Tree) grâce aux avantages qu'il offre notamment : la vitesse de calcul et réponse au changement de la topologie.

Afin de répartir la charge des Vlans entre les deux switch cœur, la configuration de root primary et root secondary est importante. [6]

## **4. CDP Cisco Discover Protocol**

Ce protocole sera activé sur les commutateurs d'accès et cœur de réseau pour des besoins de facilitation de l'administration et du troubleshooting, en plus cela permettra une meilleure intégration avec les solutions de téléphonie IP et Wireless. [3]

### **5. HSRP**

C'est le protocole de redondance qu'il sera utilisé pour assurer une disponibilité accrue de la passerelle du réseau où l'adresse IP de la passerelle est configurée sur les deux commutateurs cœur (interfaces), une seule de ces deux interfaces sera active. Si l'interface active ne sera plus accessible, l'autre interface deviendra active.

La configuration du HSRP dépendra aussi du STP pour mieux exploiter les deux protocoles, dont le commutateur qui sera le primaire pour un VLAN, son interface va être active pour le même VLAN, et vise versa. [9]

### **6. DHCP**

Afin de simplifier à l'administrateur la gestion et l'attribution des adresses IP, on utilise le protocole DHCP qui permet de configurer les paramètres réseaux client, au lieu de les configurer sur chaque ordinateur manuellement. [4]

### **7. Agrégation des liens**

EtherChannel est une technologie d'agrégation de liens utilisés principalement sur les commutateurs de Cisco. Elle permet d'assembler plusieurs liens physiques Ethernet en un lien logique. [6]

Nous allons implémenter l'etherchannel entre les commutateurs cœur de réseau pour augmenter la vitesse et la tolérance aux pannes entre eux. Pour la configuration d'etherchannel, nous allons utiliser le protocole LACP qui est le protocole standard de l'agrégation des liens.

### **8. Gestion d'accès aux équipements :**

Le protocole **Telnet** définit un protocole standard d'Internet qui autorise les communications entre un client et un [serveur.](https://www.journaldunet.fr/web-tech/dictionnaire-du-webmastering/1203337-serveur-informatique-definition-traduction/) Plus concrètement, ce protocole relie un système composé d'un

# **CHAPITRE II-Partie I : LES STRATEGIES DE SECURITE**

clavier et d'un affichage à un interpréteur de commande. Dans notre cas il sera pour se connecter aux commutateurs à travers le réseau. [7]

# **C. Plan final de la configuration :**

La mise en place d'un réseau campus qui répond aux exigences de l'entreprise nécessite un bon plan de travail. Ce dernier doit être simple, clair et facile à appliquer. Pour cela, nous allons deviser la configuration de notre réseau en trois niveaux où chacun complètera les autres.

Le premier niveau va être basé sur la configuration initiale pour tout réseau tel que la manipulation basique des protocoles notamment : STP, VTP, HSRP. . .. . . etc. Quoi que ce niveau est tellement simple et basique, il reste la base des réseaux informatiques, d'où la nécessiter de l'implémenter.

L'image suivant représente le réseaux utilisé :

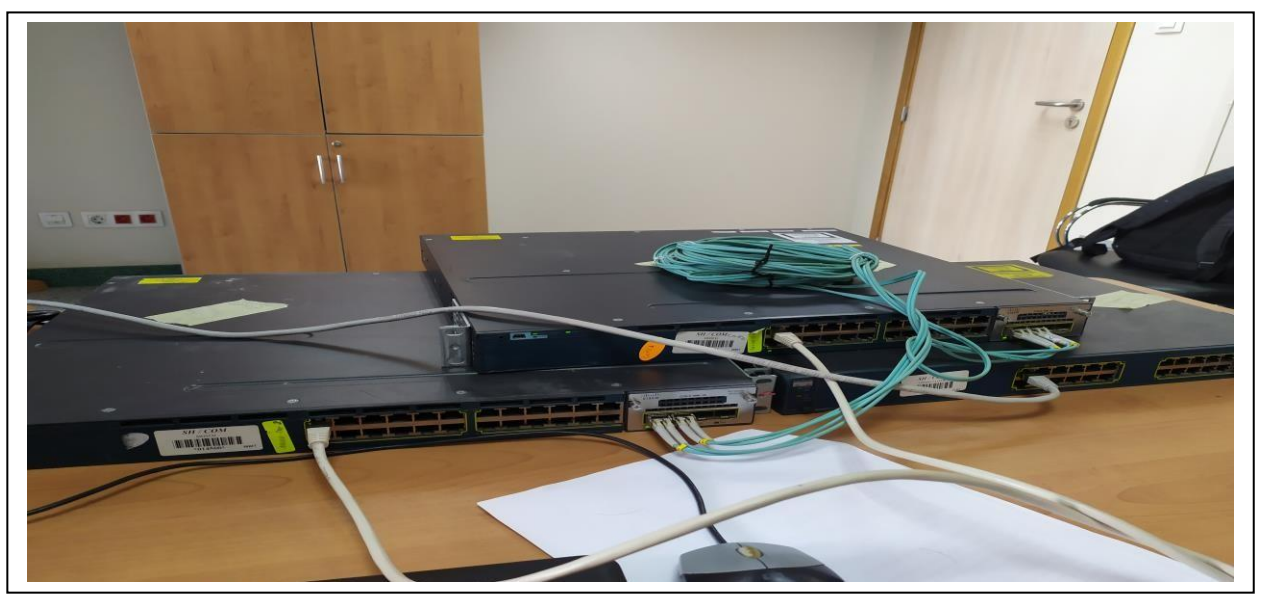

**Figure 2.7:reseau réalisé avec matériel réel**

1. **Configuration initiale** : Nous allons implémenter ici les premières configurations d'un réseau comme : le nom (hostname), mot de passe d'accès par console, …. Ces commandes sont les mêmes pour tous les switchs comme présenter dans l'image suivant :
```
Switch>en
Switch#conf t
Enter configuration commands, one per line. End with CNTL/Z.
Switch(config)#hostname access
access(config)#line console 0
access(config-line)#password cisco
access(config-line)#login
access(coming inte)#10g1n<br>access(config-line)#logging synchronous<br>access(config-line)#exit
access(coming-rime)#exit<br>access(config)#ip domain-lookup<br>access(config)#enable secret cisco<br>access(config)#banner login -attention systeme securise-<br>access(config)#banner login -attention systeme securise-<br>access(config)#b
LINE
            \langlecr>
access(config)#banner login -attention systeme securise
Enter TEXT message. End with the character '-'.
banner login -attention systeme securise-
access(config)#service password-encryption
```
**Figure 2.8.: configuration initiale**

Le tableau suivant donne la signification de chaque commande utilisée.

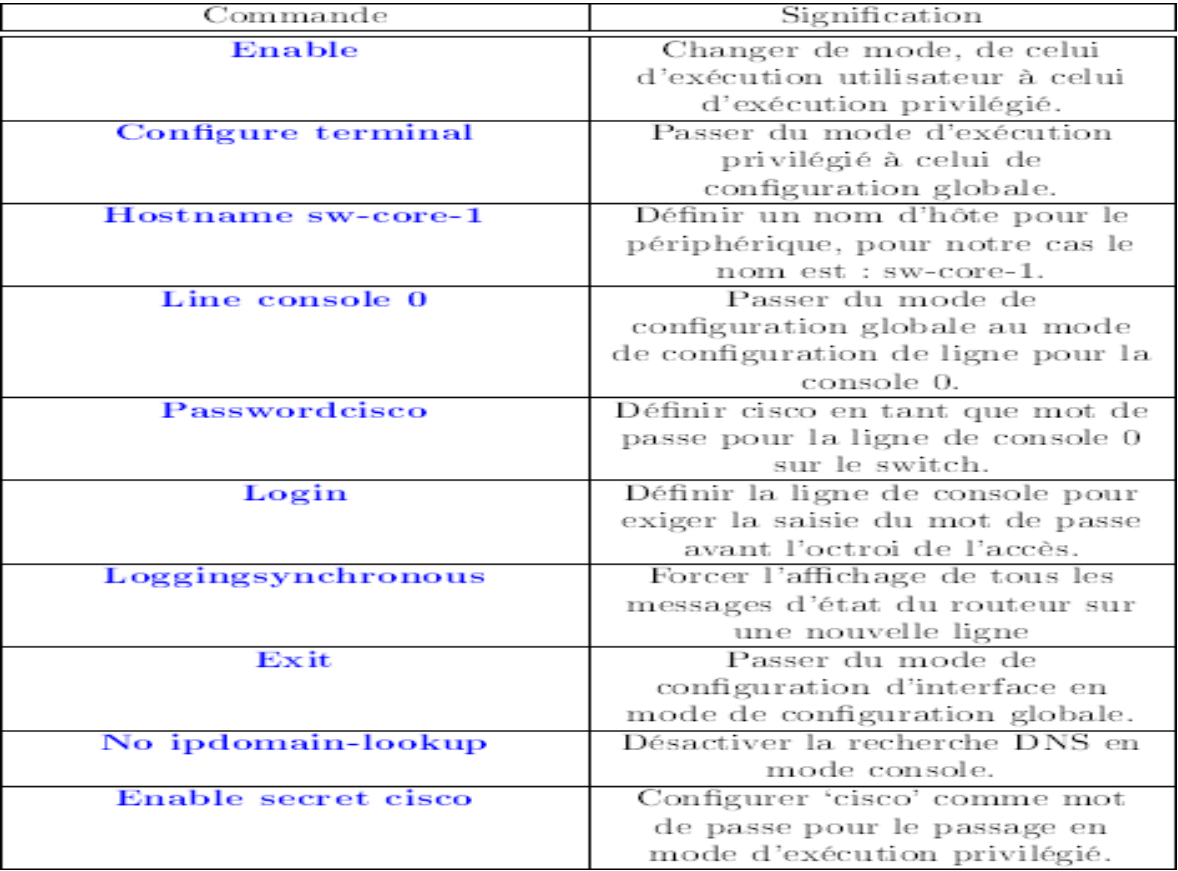

## **CHAPITRE II-Partie I : LES STRATEGIES DE SECURITE**

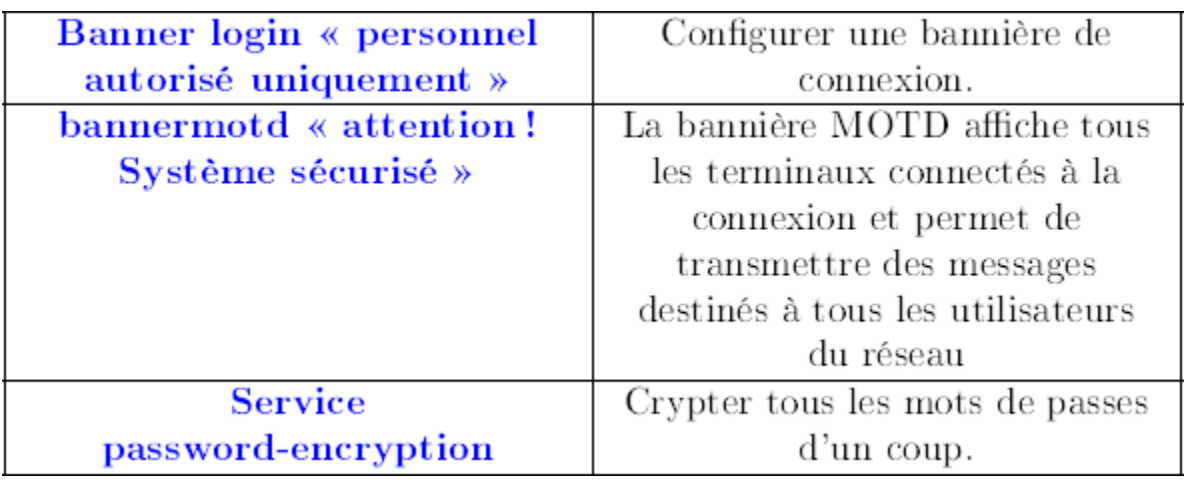

## **Tableau 2.2 : commandes de la configuration initiale**

### **2. Création de vlan :**

On va configurer suite à cette figure

**création du Vlan 2**

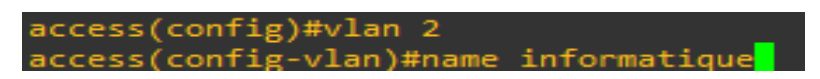

**Figure 2.9.:Création du vlan**

Après la création on affiche les vlan

#### **Les vlans :**

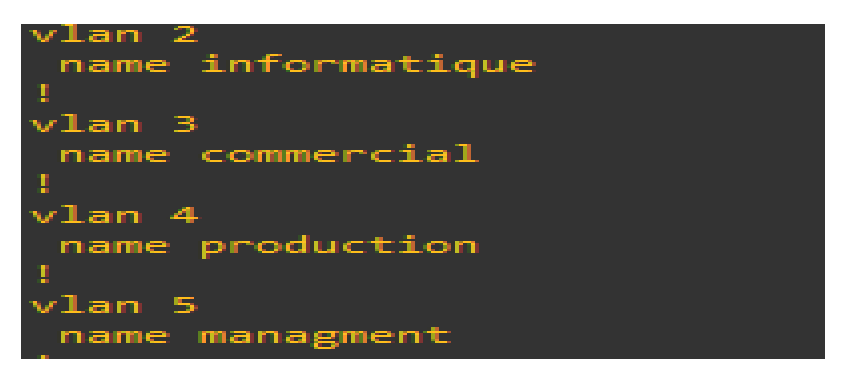

**Figure 2.10:les vlans créés**

Commandes pour la création de vlan

| Commande | Sifnification    |
|----------|------------------|
| Vlan 10  | créer le VLAN 10 |
| name HR  | Nommer le VLAN   |

**Tableau 2.3: Commandes pour la création de vlan**

#### **Configuration des interfaces :**

Les interfaces seront configurées selon leurs utilisation, une interface qui sert à interconnecter deux switch sera configurée en mode trunk qui permet de véhiculer tous les Vlan (l'interface Ethernet0/0 dans le schéma ci-dessous). Les interfaces d'accès du switch d'accès seront configurées en mode access en indiquant le vlan attribué (l'interface Ethernet0/1 dans le schéma ci-dessous)

Les images suivants présent les étapes pour configurer les interfaces :

```
interface Ethernet0/0
 switchport trunk encapsulation dot1q<br>switchport mode trunk
 duplex auto
Ţ
interface Ethernet0/1
 switchport access vlan 2<br>switchport mode access
 duplex auto
т
interface Ethernet0/2
 switchport access vlan 2<br>switchport mode access
 duplex auto
ŗ
interface Ethernet0/3
 switchport access vlan 3<br>switchport mode access
 duplex auto
Т
interface Ethernet1/0
 Suitchport access vlan<br>switchport access vlan 3<br>switchport trunk encapsulation dot1q<br>switchport mode trunk
 duplex auto
т
interface Ethernet1/1
 switchport access vlan 3<br>switchport mode access
 duplex auto
Ţ
interface Ethernet1/2
 switchport access vlan 4<br>switchport mode access
 duplex auto
Ţ
interface Ethernet1/3
 switchport access vlan 4
 switchport mode access
 duplex auto
```
**Figure 2.11 : configuration d'interface**

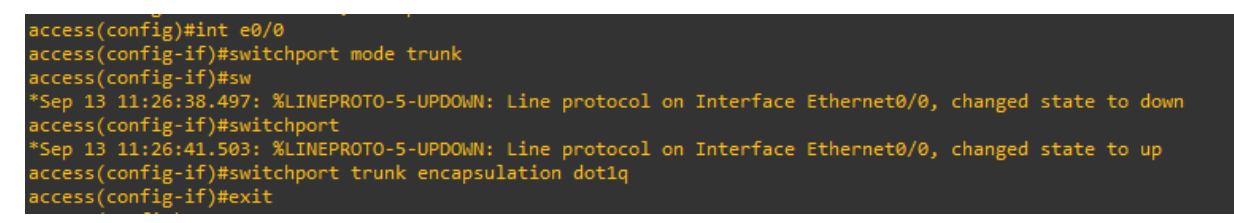

**Figure 2.12 :Etapes de configuration d'un port trunk**

**Interface e0/0 :**

interface Ethernet0/ switchport trunk encapsulation dot1q switchport mod trunk

**Figure 2.13.: Interface de connexion entre switch access et cœur 1 :**

interface Ethernet1/0 switchport trunk encapsulation  $dot1q$ switchport mode trunk

**Figure 2.14 : Interface de connexion entre switch access et cœur 2**

access(config-vlan)#int e0/2<br>access(config-if)#switchport mode access<br>access(config-if)#switchport access vlan

#### **Figure 2.15 : répartition des vlans entre les interfaces**

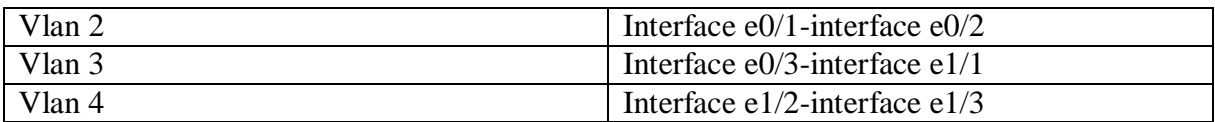

**Tableau 2.4: répartition des Vlan**

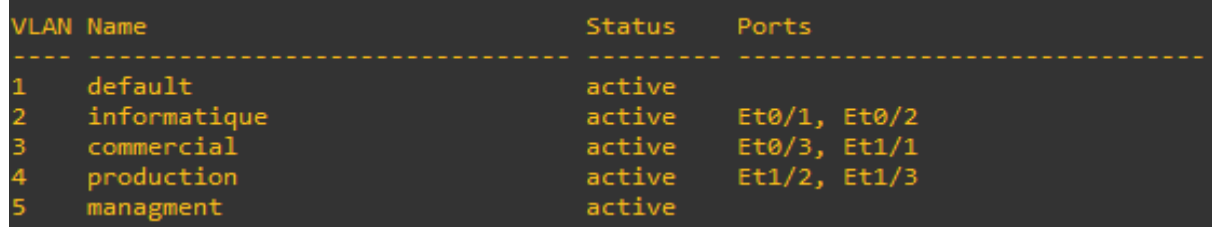

### **Figure 2.16 : Diviser les vlans sur les interfaces**

Dans le tableau ci-dessous, est affiché les commandes avec leurs significations pour un port configuré en trunk.

## **CHAPITRE II-Partie I : LES STRATEGIES DE SECURITE**

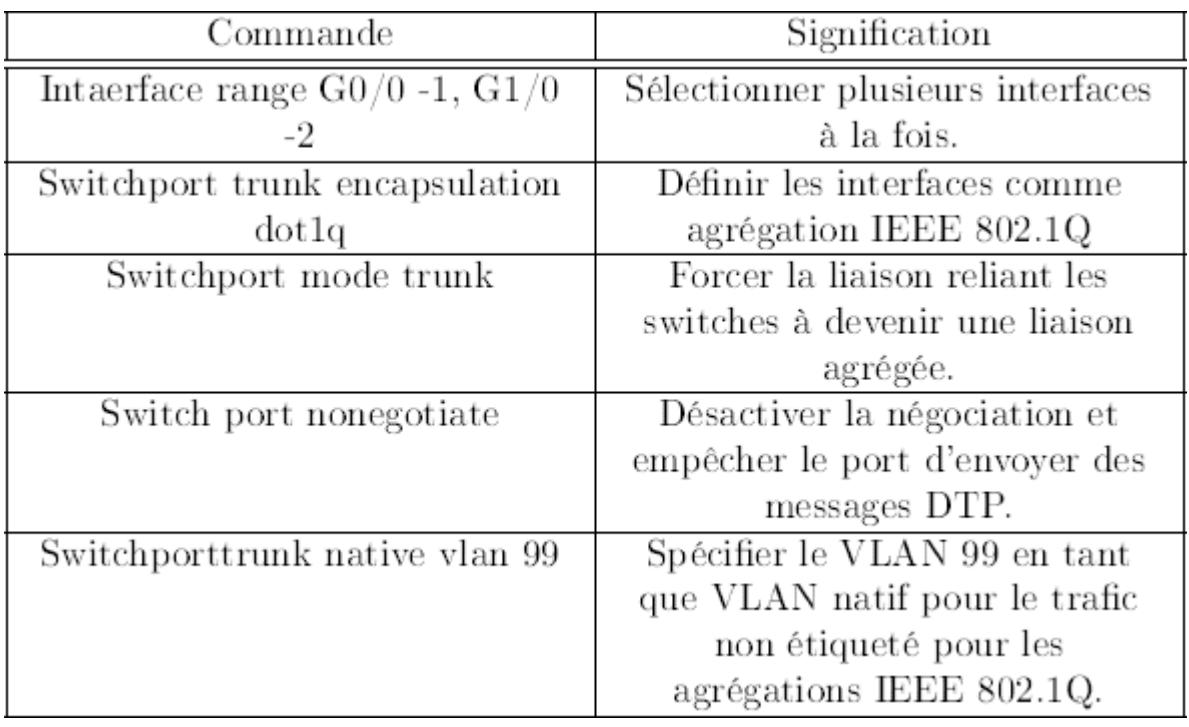

### **Tableau 2.5 : Commandes utilisées pour un port interface.**

## **Configuration de la passerelle par défaut**

Une passerelle par défaut est définie dans le switch d'accès afin de l'administrer à travers le réseau via le Vlan 5 de Management.

L'image ci-dessous configurer la passerelle

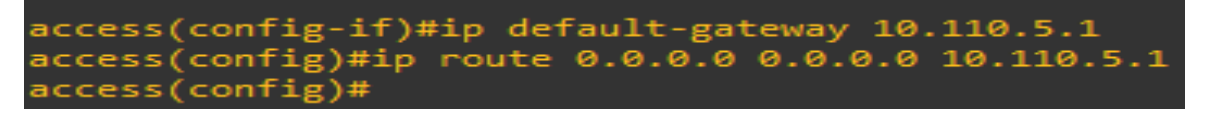

**Figure 2.17 : Configuration de default Gateway :**

### **Configuration des interfaces Vlan**

Chaque Vlan, a une interface vlan configurée au niveau des deux Cœur avec une adresse virtuelle gérée par le HSRP et configurée via la commande standby. Cette adresse sera l'adresse par défaut du vlan concerné. Une autre adresse de l'interface vlan sera attribuée à chaque switch Cœur selon le tableau ci-dessous .

### **Exemple de l'interface vlan 2 du cœur 1**

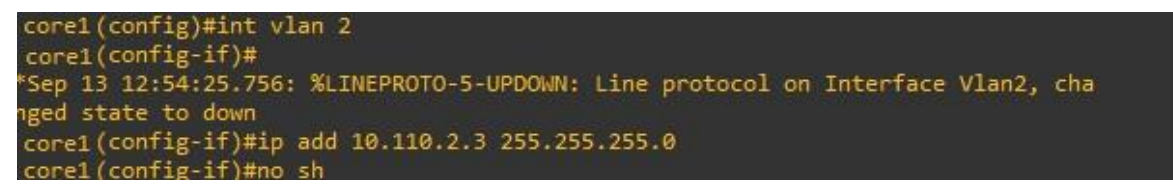

**Figure 2.18 : Configuration des interface vlans**

## **CHAPITRE II-Partie I : LES STRATEGIES DE SECURITE**

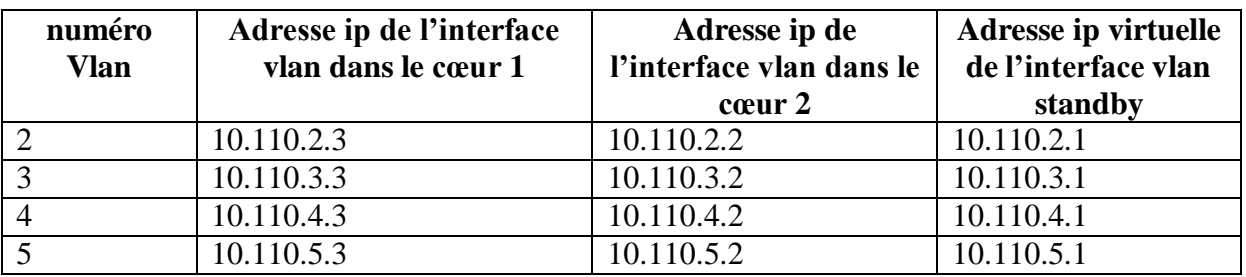

#### **Tableau 2.6 : les adresses des interfaces vlans**

## **Configuration HSRP :**

Afin de répartir la charge entre les deux switch cœur et assurer ainsi une haute disponibilité, on va assigner à chaque cœur une priorité dans le HSRP pour certains vlan afin de forcer le trafic des vlans en question à passer via ce dernier à l'aide de la commande *standby x priority figure et tableau ci-dessous*

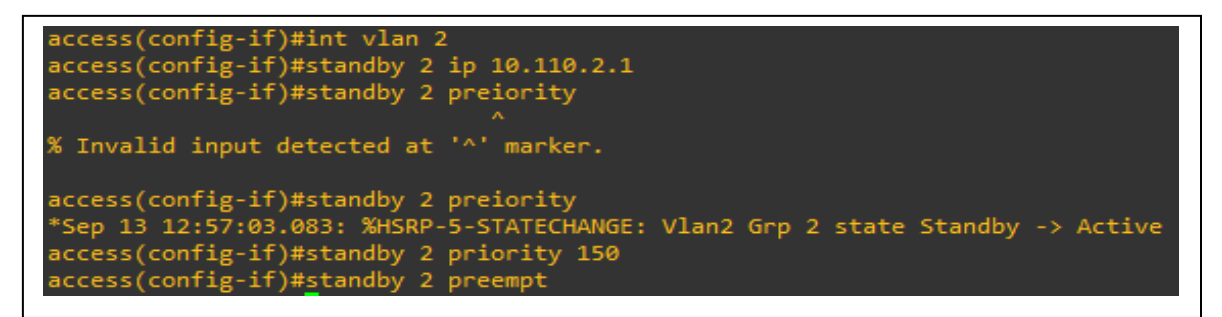

### **Figure 2.19 : étapes de Configuration HSRP**

Les priorités assignées sont comme suit

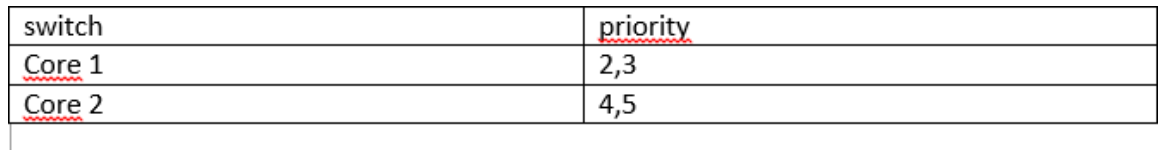

### **Tableau 2.7 : répartition des Vlans sur les switch Cœur via HSRP**

La liste des commandes utilisées est la suivante

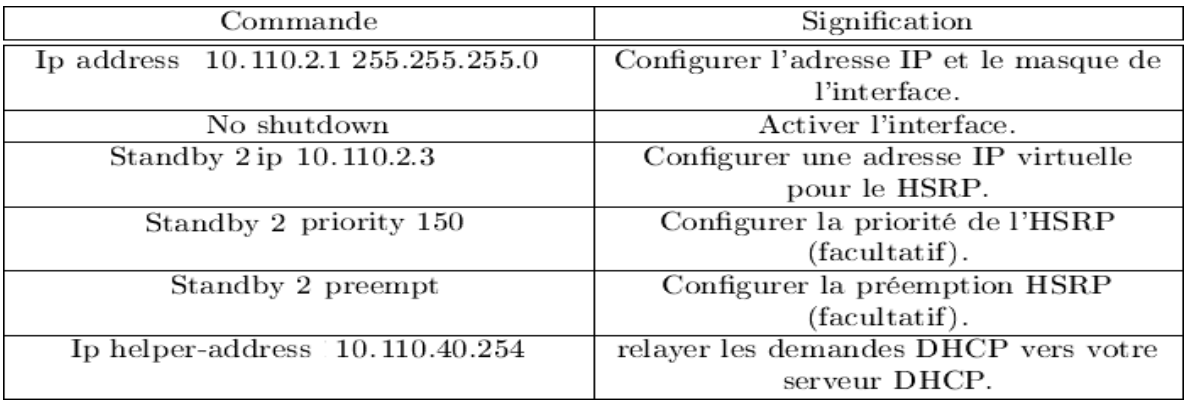

#### **Tableau 2.8 :explication de commandes HSRP**

## **Configuration spanning tree STP :**

Afin de garder la cohérence de partage de trafic via HSRP, les vlan sont priorisés au niveau du STP de la même façon via la commande **spanning-tree vlan x,y root primary (secondary)** figure et tableau ci-dessous.

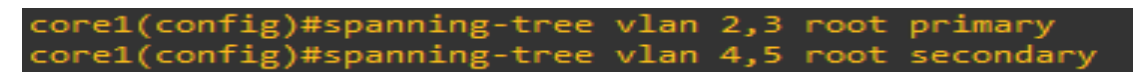

**Figure 2.20 : étape de la configuration STP**

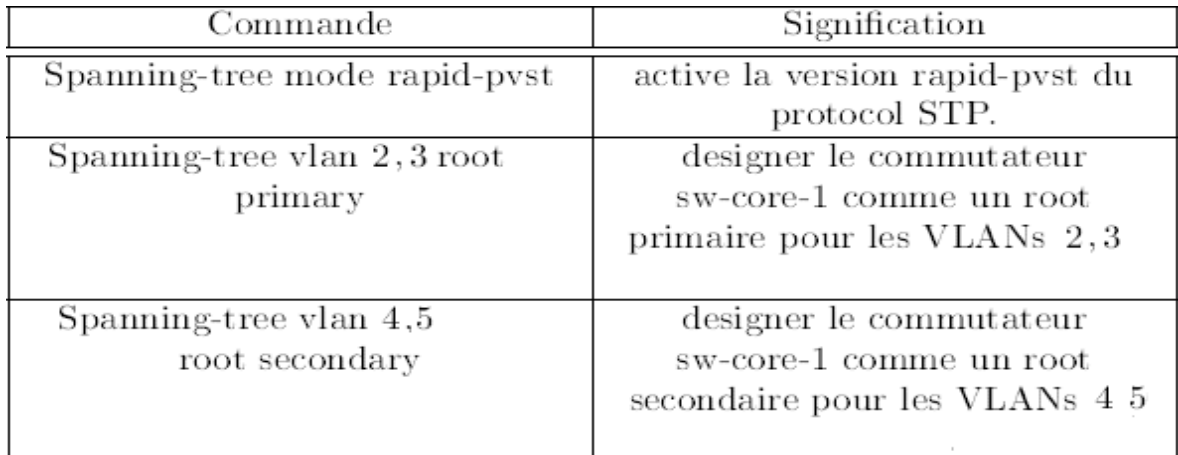

Explication de commandes du STP.

## **Tableau 2.9 : explication de commandes STP**

### **Résultat : via la commande show run**

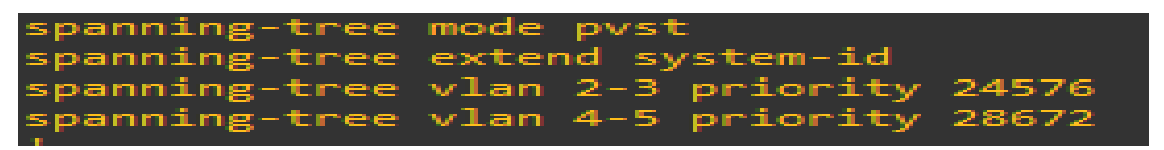

**Figure 2.21 : résultat des commandes STP**

## **Configuration DHCP :**

Chaque switch Cœur est configuré comme serveur DHCP pour les clients finaux du réseau (end point).

Dans la figure ci-dessous, un exemple de configuration pour le vlan2, pour chaque vlan on créé un pool DHCP avec la commande *ip dhcp pool vlan x* et on associé:

- Le réseau à attribuer via la commande *network* pour le vlan 2 c'est 10.110.2.0/24
- La passerelle par défaut via la commande *default-router*
- Le serveur DNS via la commande *dns-server*

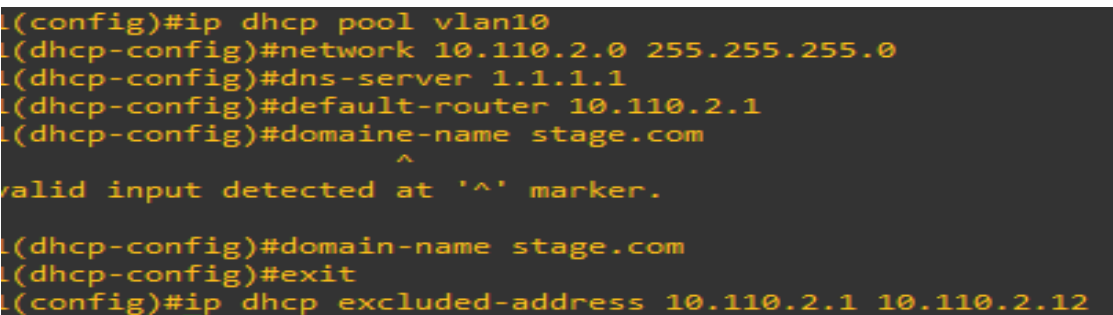

#### **Figure 2.22 : étapes de Configuration dhcp pour le vlan 2**

La commande *ip dhcp excluded-address* est utilisée pour réserver des adresses ip afin de les attribuer statiquement, dans l'exemple en-dessus les adresses de 10.110.2.1 jusqu'à 10.110.2.12 sont réservées.

A la fin de configuration du DHCP on a :

Pour le Core 1 figure suivant :

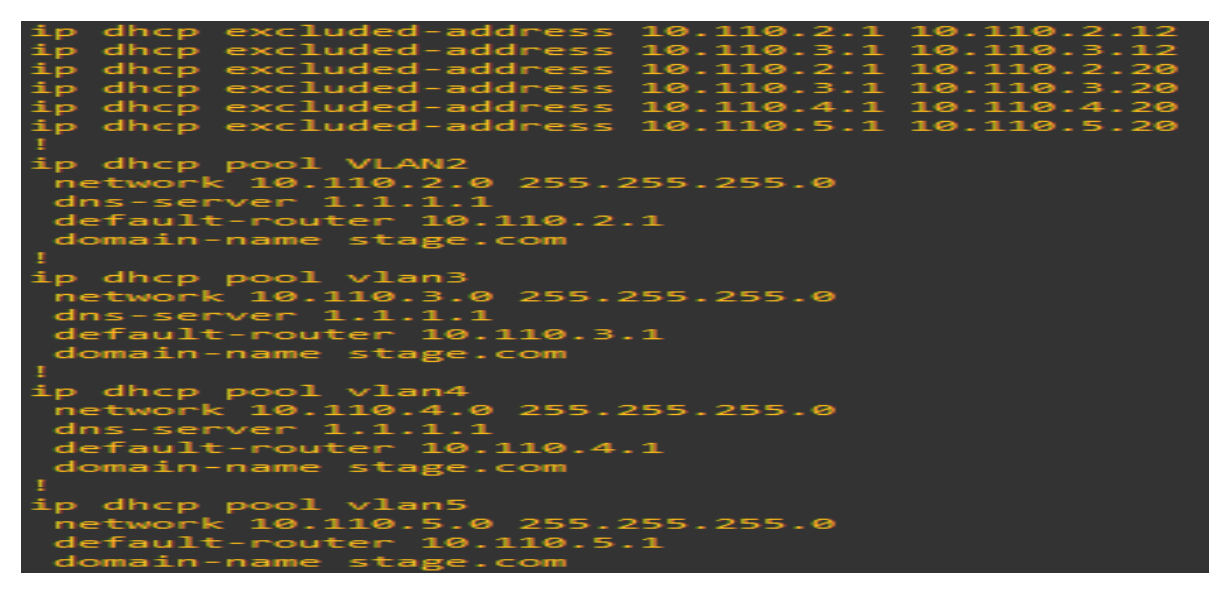

**Figure 2.23 : configuration de DHCP switch core 1**

Pour le core2 la figure ci-dessus

|  |                         |                                  | ip dhcp excluded-address 10.110.2.20 10.110.2.254 |  |  |
|--|-------------------------|----------------------------------|---------------------------------------------------|--|--|
|  |                         |                                  | ip dhcp excluded-address 10.110.2.20 10.110.2.250 |  |  |
|  |                         |                                  | ip dhcp excluded-address 10.110.2.32 10.110.2.250 |  |  |
|  |                         |                                  | ip dhcp excluded-address 10.110.2.33 10.110.2.250 |  |  |
|  |                         |                                  | ip dhcp excluded-address 10.110.3.33              |  |  |
|  |                         |                                  | ip dhcp excluded-address 10.110.3.34 10.110.3.254 |  |  |
|  |                         |                                  | ip dhcp excluded-address 10.110.2.33 10.110.2.254 |  |  |
|  |                         |                                  | ip dhcp excluded-address 10.110.4.33 10.110.4.254 |  |  |
|  |                         |                                  | ip dhcp excluded-address 10.110.5.33 10.110.5.254 |  |  |
|  | ip dhcp pool vlan3      |                                  |                                                   |  |  |
|  |                         | network 10.110.3.0 255.255.255.0 |                                                   |  |  |
|  |                         | default-router 10.110.3.1        |                                                   |  |  |
|  | $dns-server 1.1.1.1$    |                                  |                                                   |  |  |
|  | domain-name stage.com   |                                  |                                                   |  |  |
|  |                         |                                  |                                                   |  |  |
|  | ip dhcp pool vlan2      |                                  |                                                   |  |  |
|  |                         | network 10.110.2.0 255.255.255.0 |                                                   |  |  |
|  |                         | default-router 10.110.2.1        |                                                   |  |  |
|  | $d$ ns-server $1.1.1.1$ |                                  |                                                   |  |  |
|  | domain-name stage.com   |                                  |                                                   |  |  |
|  |                         |                                  |                                                   |  |  |
|  | ip dhcp pool vlan4      |                                  |                                                   |  |  |
|  |                         | network 10.110.4.0 255.255.255.0 |                                                   |  |  |
|  | $d$ ns-server $1.1.1.1$ |                                  |                                                   |  |  |
|  | domain-name stage.com   |                                  |                                                   |  |  |
|  |                         | default-router 10.110.4.1        |                                                   |  |  |
|  |                         |                                  |                                                   |  |  |
|  | ip dhcp pool vlan5      |                                  |                                                   |  |  |
|  |                         | network 10.110.5.0 255.255.255.0 |                                                   |  |  |
|  |                         | default-router 10.110.5.1        |                                                   |  |  |

**Figure 2.24 : configuration de DHCP switch core 2**

**Configuration d'accès distant aux switch via Telnet :**

Le protocole telnet est utilisée dans les lignes virtuelle vty afin d'accéder au switch à distance les commandes utilisées sont

Line vty 0 4 : les lignes virtuelles de 0 à 4 donc 05 connexions simultanées

**Transport input telnet :** définition de telnet comme protocole d'accès

**Password xxxxxx :** définit le mot de passe

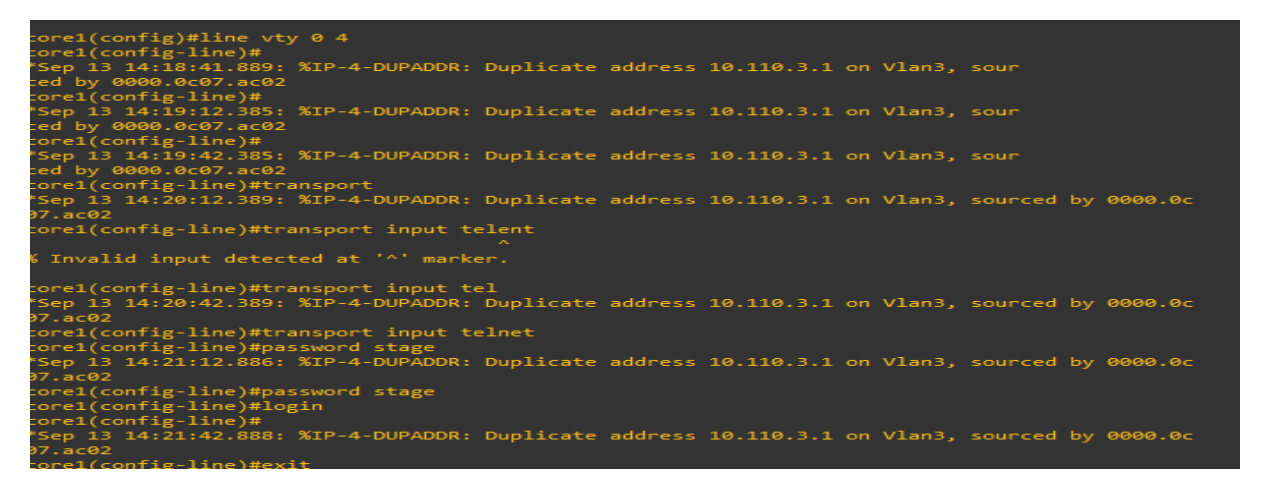

**Figure 2.25 : Configuration de telnet**

#### **Tests de réseaux :**

Ainsi la configuration de base de notre réseau est terminée, afin de vérifier le bon fonctionnement du notre réseau, on a effectué les tests suivants

La communication entre core 1 et Access switch :

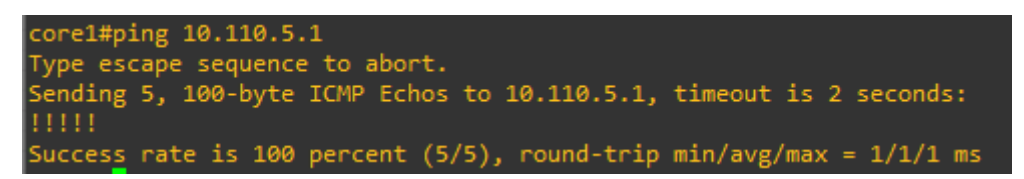

## **Figure 2.26 : tester le ping1**

La communication entre core 2 et switch Access :

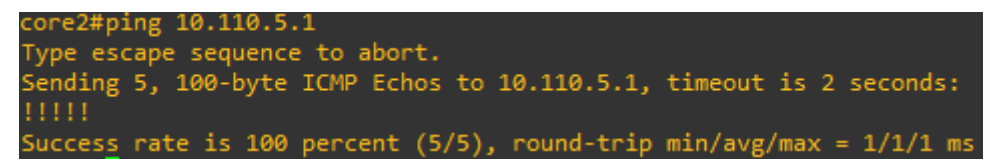

## **Figure 2.27 : tester le ping2**

La communication entre core 1 et core 2 :

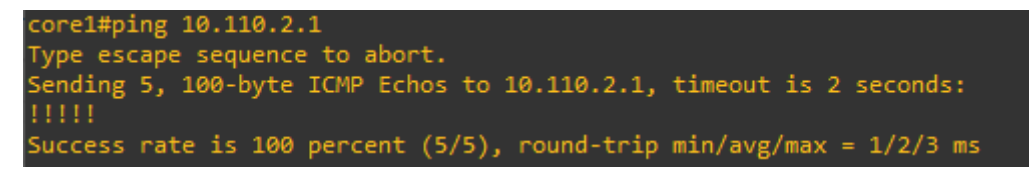

### **Figure 2.28 : tester le ping3**

La communication entre le switch Access et le core 1 :

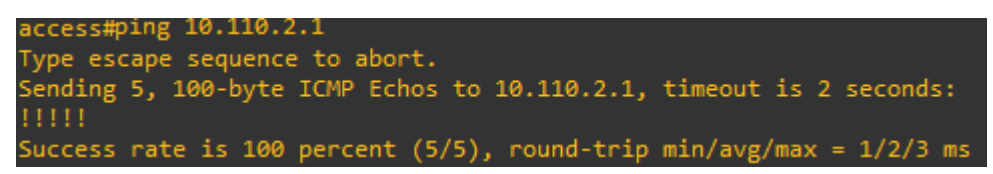

**Figure 2.29 : tester le ping4**

Teste d'accès distant au switch core 1 via Telnet :

|        |                | 10.110.5.2 - SecureCRT |                                  |                          |      |  |                        |  |   | $\Box$ | $\times$ |                  |
|--------|----------------|------------------------|----------------------------------|--------------------------|------|--|------------------------|--|---|--------|----------|------------------|
|        | File Edit View |                        | Options Transfer Script Tools    |                          | Help |  |                        |  |   |        |          |                  |
|        |                |                        | 图图图 & Enter host <alt+r></alt+r> | 4 BA   5 5 4   2 ※ ?   0 |      |  |                        |  | 序 |        |          | F                |
|        | $*10.110.5.2$  |                        |                                  |                          |      |  |                        |  |   |        | ◁        | $\triangleright$ |
| core1# | Password:      | Username: stage        |                                  |                          |      |  |                        |  |   |        |          | $\mathcal{A}_1$  |
|        |                |                        |                                  |                          |      |  |                        |  |   |        |          |                  |
| Ready  |                |                        | Telnet                           |                          | 4, 7 |  | 24 Rows, 80 Cols VT100 |  |   |        | CAP NUM  |                  |

**Figure 2.30 : connexion Telnet**

## **Conclusion :**

Dans cette partie, on a réalisé un réseau LAN basé sur l'architecture du réseau campus à deux couches (Collapsed Network). Tous les protocoles nécessaires au bon fonctionnement ont été implémentés. Les tests de vérification étaient concluants.

Aucune mesure de sécurité n'est implémentée dans notre architecture, dans la prochaine partie on va démontrer les vulnérabilités de cette implémentation, en lançant différentes attaques qui exploitent les failles de sécurité du niveau 2 .

Chapitre II - Partie II : Etudier des attaques réseau de niveau II

# **Partie 2 : Etudier des attaques réseau de niveau II :**

## **1 Introduction :**

La sécurité de l'information est le point le plus critique du processus de déploiement Réseau, car il est soumis à de nombreux types d'attaques et de menaces, utilisant Pour diverses raisons, il existe diverses vulnérabilités dans le réseau mal intentionné. Par conséquent, un audit de sécurité informatique est requis Définir une stratégie de sécurité efficace, y compris l'entreprise qu'ils utilisent Aujourd'hui, traitez-le comme un avantage concurrentiel et un nouveau défi qui doit être réalisé. Dans ce chapitre, nous allons détailler ces attaques à partir du niveau 2 du modèle. OSI, leurs principes de fonctionnement et leur impact sur le réseau. Mettre en œuvre des contre-mesures et des stratégies solides pour assurer notre Le réseau d'entreprise fermera cette partie.

## **2 Classification des menaces :**

Le réseau est définitivement confronté à des menaces de sécurité, et ces Les menaces peuvent se manifester sous diverses formes. Les attaques contre ces Les vulnérabilités peuvent être très diverses et très dangereuses. Il existe différentes manières de classer n'importe quelle menace système. Nous pouvons les classer selon les dégâts occasionnés et le degré de dégâts Les compétences requises pour effectuer l'attaque, et peut-être même la motivation Derrière l'attaque. Au début, les menaces de sécurité étaient essentiellement divisées en trois catégories Les principales catégories sont décrites dans le tableau ci-dessous : [10]

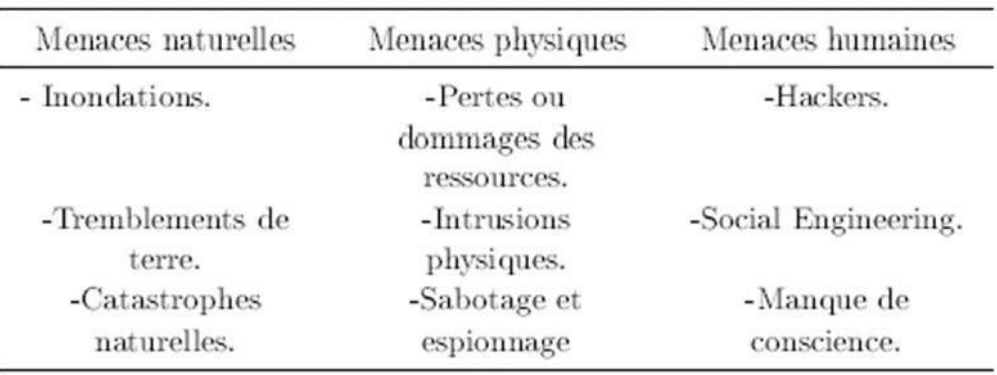

### **Tableau 2.10 : Classification de menaces**

Par la suite, en général, les attaques sont classées par ce qu'elles font réellement. Sur la base de cette philosophie, la plupart des attaques peuvent être classées dans l'une des trois grandes classes : [14]

 **Intrusion** : cette catégorie comprend les attaques visant à violer la sécurité et à obtenir un accès non autorisé à un système. Ce groupe d'attaques comprend toute tentative d'obtenir un accès non autorisé à un système. C'est généralement ce que font les pirates.

- **Blocage** : cette catégorie comprend les attaques conçues pour empêcher l'accès légitime à un système. Les attaques de blocage sont souvent appelées attaques par déni de service (DoS). Dans ces types d'attaques, le but n'est pas de pénétrer réellement dans le système mais simplement d'empêcher les utilisateurs légitimes d'y accéder.
- **Malware** : l'installation de logiciels malveillants sur un système. Un logiciel malveillant est un terme générique désignant un logiciel à des fins malveillantes. Il comprend les attaques de virus, les chevaux de Troie et les logiciels espions.

## **3 Attaque de niveau 2 du modèle OSI :**

Un grand nombre de menaces courantes doivent être prises en compte lors de la sécurisation d'un réseau, mais un domaine souvent négligé est la sécurité du LAN. Lorsque les gens pensent à la sécurité, ils pensent souvent spéci\_quement aux couches au-dessus de la couche 2, mais il n'y a aucune raison de limiter un plan de sécurité à ces couches supérieures, surtout que plus de 70% des attaques proviennent de l'interne. [10] Un bon plan de sécurité doit prendre en compte toutes les couches, de la couche 1 à la couche 7. Cette partie examine certaines attaques de couche 2 les plus courantes ainsi que leurs principes de fonctionnement : [11]

### **3.1Débordement de la table CAM :**

Mac flooding attack se produit lorsque l'attaquant essaie d'envoyer un grand nombre d'adresses MAC invalides à la table MAC. Il inonde la table source avec les adresses MAC invalides. Une fois que la table MAC atteint la limite assignée de la table MAC, elle commence à supprimer les adresses MAC valides. C'est une des caractéristiques de la table MAC, elle supprime l'adresse précédente au fur et à mesure que de nouvelles adresses s'y ajoutent.

Maintenant, toutes les adresses MAC valides ont été supprimées. Le commutateur se comportera désormais comme le concentrateur du réseau. Si les utilisateurs connectés au même réseau tentent d'accéder au Web, ils reçoivent une diffusion ou une inondation sur tout le réseau.

Lorsque deux utilisateurs valides tentent de se connecter, leurs données seront transmises à tous les ports comme la diffusion. Ceci est également connu sous le nom d'attaque par inondation de table MAC. Une fois cela fait, tous les utilisateurs valides ne feront pas d'entrée. Ils vont travailler en fonction de la diffusion.

Dans de tels scénarios, les attaquants font partie d'un réseau. Il enverra des packs de données malveillants à la machine de l'utilisateur. Cela permettra à l'attaquant de pouvoir voler des données sensibles de la machine de l'utilisateur. Cela permettra également à l'attaquant d'obtenir toutes les données de communication aller-retour. Cela permet à une attaque par inondation MAC de réussir. [15]

## **Déroulement de l'attaque**

## **Attack Scenario :**

## **1. Installation de l'outil DSNIFF :**

Vous pouvez effectuer une attaque par inondation MAC avec un outil appelé Macof . C'est la partie de Dsniff qui peut être installée avec cette commande sur kali Linux

# yum install dsniff

## **Figure 3.1 : installation de dsniff**

**2. Verification de la table Mac du switch avant l'attaque :**

| access#sh mac address-table dynamic<br>Mac Address Table |                                      |                |        |  |  |  |  |  |  |  |
|----------------------------------------------------------|--------------------------------------|----------------|--------|--|--|--|--|--|--|--|
|                                                          |                                      |                |        |  |  |  |  |  |  |  |
| vlan                                                     | Mac Address                          | Type           | Ports  |  |  |  |  |  |  |  |
|                                                          |                                      |                |        |  |  |  |  |  |  |  |
| 1                                                        | e4d3.f1fb.8181                       | <b>DYNAMIC</b> | Gi0/23 |  |  |  |  |  |  |  |
|                                                          | 0000.0c07.ac02                       | <b>DYNAMIC</b> | Gi0/23 |  |  |  |  |  |  |  |
|                                                          | 000c.294b.5389                       | <b>DYNAMIC</b> | G10/1  |  |  |  |  |  |  |  |
|                                                          | a0d3.c134.7698                       | <b>DYNAMIC</b> | G10/1  |  |  |  |  |  |  |  |
| $222$<br>2<br>2                                          | acf2.c502.62c1                       | <b>DYNAMIC</b> | Gi0/23 |  |  |  |  |  |  |  |
| 2                                                        | e4d3.f1fb.8181                       | <b>DYNAMIC</b> | Gi0/23 |  |  |  |  |  |  |  |
|                                                          | e4d3.f1fb.81c1                       | <b>DYNAMIC</b> | G10/23 |  |  |  |  |  |  |  |
| 233344455                                                | 0000.0c07.ac03                       | <b>DYNAMIC</b> | Gi0/23 |  |  |  |  |  |  |  |
|                                                          | acf2.c502.62c2                       | <b>DYNAMIC</b> | Gi0/23 |  |  |  |  |  |  |  |
|                                                          | e4d3.f1fb.8181                       | <b>DYNAMIC</b> | G10/23 |  |  |  |  |  |  |  |
|                                                          | 0000.0c07.ac04                       | <b>DYNAMIC</b> | G10/24 |  |  |  |  |  |  |  |
|                                                          | acf2.c502.6281                       | <b>DYNAMIC</b> | Gi0/24 |  |  |  |  |  |  |  |
|                                                          | e4d3.f1fb.81c3                       | <b>DYNAMIC</b> | Gi0/24 |  |  |  |  |  |  |  |
|                                                          | 0000.0c07.ac05                       | DYNAMIC        | G10/24 |  |  |  |  |  |  |  |
|                                                          | acf2.c502.6281                       | <b>DYNAMIC</b> | Gi0/24 |  |  |  |  |  |  |  |
| 5                                                        | e4d3.f1fb.81c4                       | <b>DYNAMIC</b> | G10/24 |  |  |  |  |  |  |  |
| Total                                                    | Mac Addresses for this criterion: 16 |                |        |  |  |  |  |  |  |  |

**Figure 2.32 : table mac avant l'attaque**

On Remarque que la table est de taille limitée aux enregistrements des addresses Mac des différents Vlan.

## **3.lancement de l'attaque MAC address flooding**

**Lancer l'utilitaire macof :** via la commande macof -i eth0 à partir de Kali linux, dont est l'interface avec la quelle Kali est connectée au réseau .

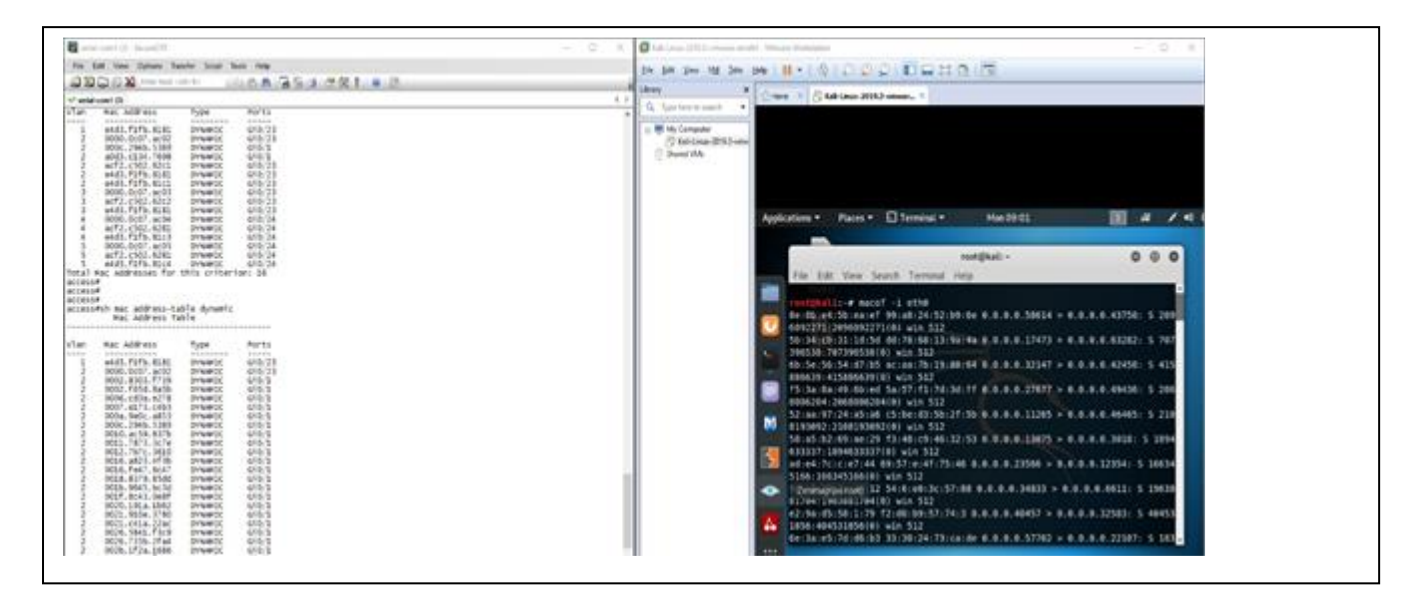

### **Figure 2.33 : lancement d'attaque**

 Macof génère entre 10000 et 15000 paquets par seconde. Chaque paquet est envoyé avec une adresse IP source et destination aléatoire. L'adresse MAC source et destination est également différente pour chaque trame Ethernet.

Le processus d'apprentissage de l'adresse MAC dure plus de 2 secondes et le commutateur s'en plaint. Dans la sortie ci-dessous, l'utilisation du processeur est affichée immédiatement après la fin de l'attaque cryptés, donc si quelqu'un les capture, l'attaquant peut obtenir ces informations.

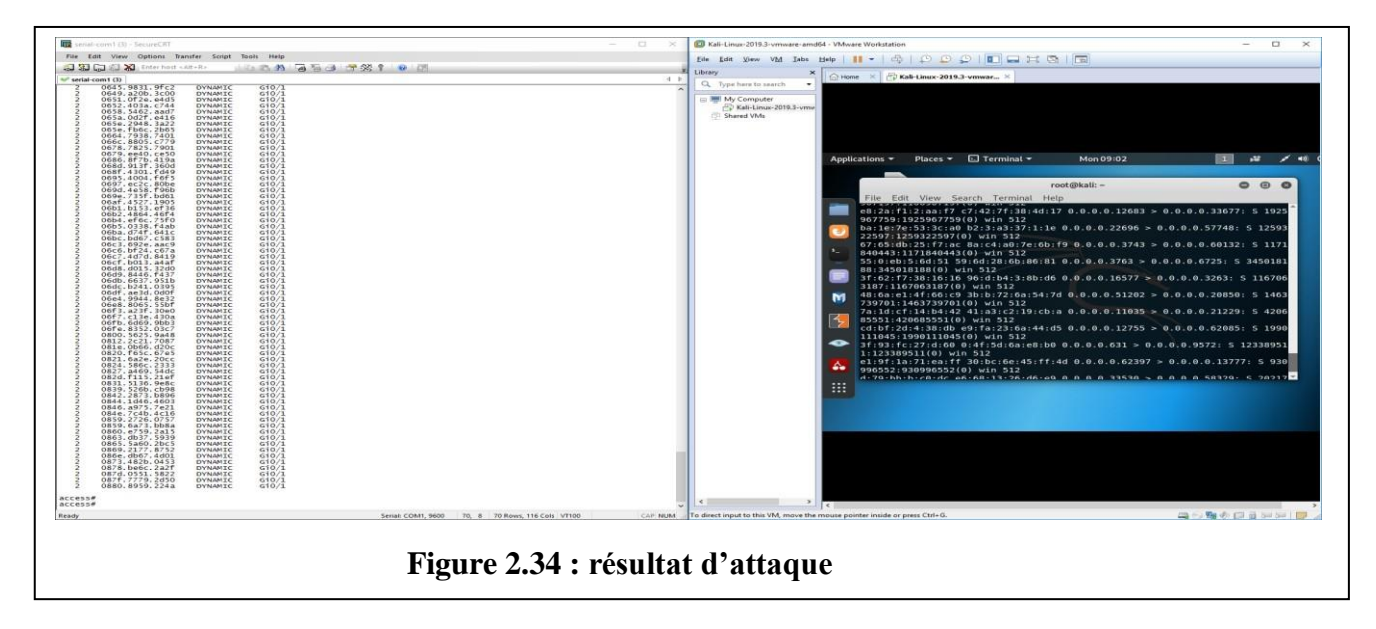

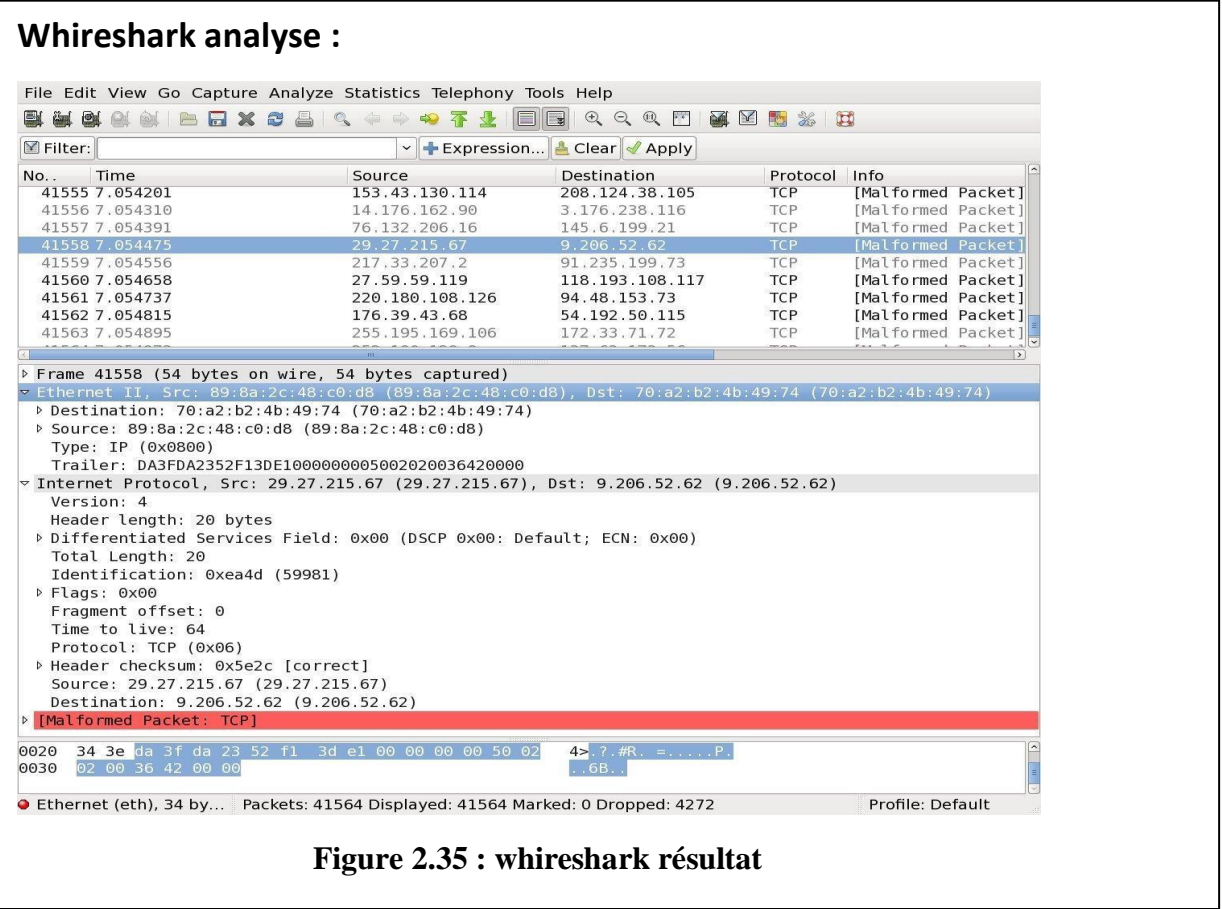

Sur Wireshark, on capte les paquets envoyés pas Kali comme paquets Tcp mal formé Malformed paket TCP

## **3.2CDP FLOODING ATTACK :**

L'inondation CDP est une attaque DoS utilisant la vulnérabilité du protocole CDP, qui est activé par défaut sur la plupart des appareils Cisco. Une fois l'attaque lancée, le processeur de l'appareil cible est saturé à 100 %, ce qui l'empêche de fonctionner normalement. [21]

Le protocole CDP est propriétaire Cisco permet de détecter automatiquement d'autres périphériques CDP

Les diffusions CDP ne sont ni chiffrées, ni authentifiées. Par conséquent, un acteur de menace peut compromettre l'infrastructure de réseau en envoyant de fausses trames CDP contenant de fausses informations aux périphériques Cisco connectés.

- Pour désactiver CDP globalement sur un périphérique, utilisez la commande du mode de configuration globale **no cdp run** . Pour activer CDP globalement, utilisez la commande de configuration globale **cdp run** .
- Pour désactiver CDP sur un port, utilisez la commande de configuration d'interface **no cdp enable** .
- Pour activer CDP sur un port, utilisez la commande de configuration d'interface **cdp enable** .

**Remarque**: Le protocole LLDP (Link Layer Discovery Protocol) est également vulnérable aux attaques de reconnaissance. configurez **no lldp run** pour désactiver LLDP globalement. Pour désactiver LLDP sur l'interface, configurez **no lldp transmit** et **no lldp receive**.

```
Username: stage
Password:
access#show cdp ?
               Information for specific neighbor entry
  entry
  interface
               CDP interface status and configuration
               CDP neighbor entries<br>CDP statistics
  neighbors
  traffic
               Output modifiers
  <cr>
access#show cdp neighbors
Capability Codes: R - Router, T - Trans Bridge, B - Source Route Bridge<br>S - Switch, H - Host, I - IGMP, r - Repeater, P - Phone
                                                    Holdtme
Device ID
                         Local Intrfce
                                                                 Capability
                                                                                  Platform
                                                                                               Port ID
                        Gig 0/23<br>Gig 0/24core1.test.com
                                                                                 WS-C3560X-Gig 0/1
                                                   164
                                                                    R S I
                                                   152
                                                                     R S I
                                                                                 WS-C3560X-G1g 0/1
core2.test2.com
```
**Figure 2.36 : cdp avant l'attaque**

## **Lancement du CDP flooding**

Nous utiliserons l'outil Yersinia situé sur la distribution Linux KALI ainsi que les autres tutoriels sur les tests d'intrusion et le piratage éthique.

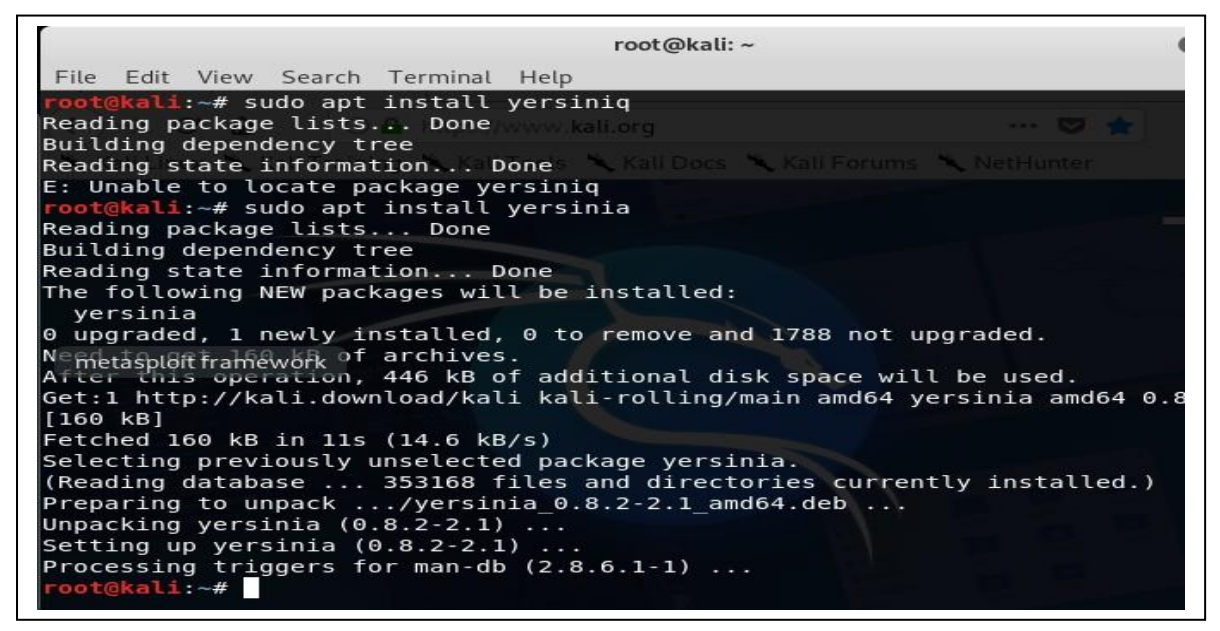

**Figure 2.37 : lancement d'attaque cdp**

## **4. durant l attaque :**

Nous pouvons geler le système d'exploitation exécuté sur le commutateur, ce qui empêche efficacement quiconque de gérer le commutateur à distance. Nous pouvons également verrouiller le processeur, ce qui fait que le commutateur commence à réduire le trafic réseau. Mais ce n'est pas la seule chose qu'une inondation CDP fait.

Cela signifie qu'un attaquant pourrait lancer un analyseur de protocole tel que Wireshark et commencer à renifler et à collecter des données sensibles sur votre réseau. Pourquoi? Parce que normalement, un commutateur ne transfère que des trames directement au MAC de destination, de sorte qu'un utilisateur capturant des trames sur le port de commutation 2 ne verra que des trames sur le port de commutation 2. Mais lorsque la table d'adresses MAC se remplit, le commutateur commence à transférer des trames sur tous les ports, ce qui le rend vraiment facile pour un intrus pour voir des choses qu'il ne devrait pas voir. [17]

Lorsque la table d'adresses MAC déborde, le commutateur commence à supprimer des trames.

## **Résultat d'attaque :**

| serial-com1 (3) - SecureCRT<br>$\Box$<br>s<br>$\times$                                                                                                    | C. Kali-Linux-2019.3-vmware-amd64 - VMware Workstation<br>$\Box$<br>۰                                                                                                    |
|----------------------------------------------------------------------------------------------------|----------------------------------------------------------------------------------------------------|
| File Edit View Options Transfer Script Tools Help                                                                                                    | File Edit View VM Tabs Help      +   63   0 0 0                                                                                                    |
| <b>DA 650 3%! 0 0</b><br>△ 30 □ 公 XI Enter host <alt+r></alt+r>                                                                                                    | Library<br>×                                                                                                    |
| 4 <sub>b</sub><br>orial-com1 (3)                                                                                                    | Home X Kali-Linux-2019.3-vmwar X<br>Q Type here to search                                                                                                    |
| access#<br>access≢<br>access#<br>access≢<br>access#<br>access≢<br>access#<br>access#<br>access#show cdp neighbors<br>Capability Codes: R - Router, T - Trans Bridge, B - Source Route Bridge<br>S - Switch, H - Host, I - IGMP, r - Repeater, P - Phone                                                                                                    | <b>E</b> My Computer<br>Kali-Linux-2019.3-vmv<br>Shared VMs                                                                                                    |
| Device ID<br>Local Intrfce<br>Holdtme Capability<br>Platform<br>Port ID<br>237<br>UUUSLLL<br>Gig 0/1<br><b>RTBSI</b><br>versinia Eth 0                                                                                                    | 谐<br>Mon 09:43<br>$\blacksquare$ Yersinia $\blacktriangleright$<br>11<br>- 49<br>Applications *<br>Places $\blacktriangledown$                                                                                                    |
| 555DRRR<br>Giq 0/1<br>246<br><b>RBHI</b><br>yersinia<br>Eth 0<br>RN44444<br>$Gi0$ 0/1<br>230<br><b>RBHIT</b><br>yersinia Eth 0<br>6666550<br>251<br>Gig $0/1$<br>RTSHIr<br>yersinia Eth 0<br>00000HH<br>$Giq$ $0/1$<br>233<br><b>RTBH</b><br>yersinia Eth 0<br>II00000<br>226<br>Giq 0/1<br>B r<br>yersinia<br>Eth 0<br>252<br>00000RR<br>Gig $0/1$<br>yersinia Eth 0<br>RT.<br>253<br><b>OOONNNN</b><br>Giq 0/1<br>SHIN<br>yersinia Eth 0<br>251<br>Омманами<br>$Gig$ $0/1$<br>yersinia Eth 0<br>B <sub>S</sub><br>253<br>Eth 0<br>Www.OOO<br>$G1a$ $0/1$<br>RTSIr<br>versinia<br>252<br>RR00000<br>Gig 0/1<br>RTSHIr<br>yersinia Eth 0<br>243<br><b>SSSS000</b><br>G100/1<br><b>RTBS</b><br>versinia<br>Eth 0<br>247<br>wwww0<br>Gig 0/1<br><b>RTBr</b><br>versinia Eth 0<br>251<br>5555550<br>$Giq$ $0/1$<br>RTBHr<br>yersinia<br>Eth 0<br>239<br>S500000<br>Giq 0/1<br>RTBHr<br>yersinia Eth 0<br>245<br>Www.ww<br>$Giq$ $0/1$<br>RTI<br>yersinia Eth 0<br>218<br>1111000<br>Gig 0/1<br>B S<br>versinia Eth 0<br>250<br>ORRRRRR<br>Giq 0/1<br>R I<br>yersinia<br>Eth 0<br>250<br><b>RRRRRRO</b><br>$Gi0$ 0/1<br>RTHI<br>versinia Eth 0<br>00000MM<br>245<br>Gig $0/1$<br>SHIr<br>yersinia Eth 0<br>250<br>RRRR000<br>$Giq$ $0/1$<br><b>RTBHr</b><br>yersinia Eth 0<br>250<br>Ww00000<br>Giq 0/1<br>RTSIr<br>yersinia Eth 0<br>0000000<br>$Giq$ $0/1$<br>249<br>yersinia Eth 0<br>$\frac{1}{1}$<br>247<br>0000000<br>Giq 0/1<br>yersinia<br>Eth 0<br>000NNNN<br>248<br>$Gig$ $0/1$<br>RBHr<br>yersinia Eth 0<br>0000000<br>249<br>Eth 0<br>Giq 0/1<br>B r<br>versinia<br><b>OOORRRR</b><br>Gig 0/1<br>248<br>yersinia Eth 0<br><b>RBr</b><br>www000<br>G100/1<br>249<br><b>RTBr</b><br>versinia Eth 0<br>249<br>ONNNNNN<br>$Gig$ 0/1<br>RSHIr<br>yersinia Eth 0<br>0000000<br>GIG 0/1<br>249<br>RTSIr<br>versinia<br>Eth 0<br>247<br>00000NN<br>Giq 0/1<br>RHI<br>yersinia Eth 0<br>248<br>W00000<br>$Giq$ $0/1$<br><b>RTBr</b><br>yersinia Eth 0<br><b>RRRR111</b><br>245<br>Gig 0/1<br>yersinia Eth 0<br>TBSr<br>244<br>1www<br>$Gig$ $0/1$<br>RTSIr<br>yersinia<br>Eth 0<br>248<br>11111HH<br>$Gi0$ 0/1<br><b>RTBSHr</b><br>yersinia Eth 0<br>221<br><b>1RRRRRR</b><br>Gig $0/1$<br>RH<br>yersinia Eth 0<br>243<br>NN11111<br>Gig 0/1<br>T B S H I<br>versinia Eth 0<br>MM11111<br>245<br>Giq 0/1<br>TIr<br>yersinia<br>Eth 0<br>1111100<br>241<br>$Giq$ $0/1$<br><b>RTBSIr</b><br>yersinia Eth 0<br>242<br>3311111<br>Gig $0/1$<br>TSI<br>yersinia Eth 0<br>246<br>MMMMM1<br>Gig 0/1<br>yersinia Eth 0<br>TIr<br>244<br>Eth 0<br>NNNNNN1<br>Giq 0/1<br><b>TSH</b><br>yersinia<br>247<br><b>1EEEEEE</b><br>$Giq$ $0/1$<br>S I<br>yersinia Eth 0<br>246<br>111DDDD<br>Giq 0/1<br>R T<br>versinia Eth 0<br>$\frac{247}{247}$<br>$\begin{array}{c} \textbf{III} \textbf{111} \textbf{11} \\ \textbf{1111} \textbf{111} \end{array}$<br>yersinia Eth 0<br>Gig $0/1$<br>THIM<br>GIG 0/1<br>Ir<br>versinia<br>Eth 0<br>237<br>3333111<br>Giq 0/1<br>THIP<br>yersinia Eth 0<br>245<br><b>111ннн</b><br>GIG 0/1<br><b>RTBH</b><br>versinia Eth 0<br>245<br>MMM111<br>Gig 0/1<br>yersinia Eth 0<br>TIr<br>111EEEE<br>246<br>$G(q)$ $0/1$<br>$\mathsf B$<br>yersinia<br>Eth 0<br>246<br>NNNN111<br>Giq 0/1<br>TIr<br>yersinia Eth 0<br>246<br>11111EE<br>$Giq$ $0/1$<br><b>B</b> Sr<br>yersinia Eth 0<br>244<br><b>III1111</b><br>yersinia Eth 0<br>Gig 0/1<br>TBSr<br>246<br>1IIIIII<br>$Giq$ $0/1$<br>BSHI<br>yersinia<br>Eth 0<br>IIIIII1<br>245<br>TSI<br>versinia Eth 0<br>GIG 0/1<br>1 неннен<br>Gig $0/1$<br>240<br><b>RTBSHr</b><br>yersinia Eth 0<br>244<br>333331<br>yersinia Eth 0<br>$Giq$ $0/1$<br>T B | Yersinia 0.8.2<br>File Protocols Actions Options Help<br>Files<br>듶<br>α,<br>R<br>€<br>◥<br>Exi<br>Capture<br>Launch attack Edit interfaces Load default List attacks Clear stats<br>Edit mode<br>Protocols Packets<br>CDP DHCP 802.1Q 802.1X DTP HSRP ISL MPLS STP VTP Ye<br>4054120<br>CDP<br>TTL DeviD<br>Interface Count Last seen<br><b>DHCP</b><br>$\Omega$<br>FF 0000000<br>eth <sub>0</sub><br>21 Jun 09:43:16<br>31<br>802.1Q<br>$\overline{0}$<br>FF 7777777<br>eth <sub>0</sub><br>21 Jun 09:43:16<br>$\mathbf{1}$<br>≣<br>802.1X<br>$\overline{0}$<br>FF 6666666<br>ethO<br>$\mathbf{1}$<br>21 Jun 09:43:16<br><b>DTP</b><br>$\Omega$<br>FF DDDDDDD<br>eth <sub>0</sub><br>21 Jun 09:43:16<br>-1<br>M<br>$\overline{0}$<br><b>HSRP</b><br>FF HHHHHHH<br>eth <sub>0</sub><br>21 Jun 09:43:16<br>$\mathbf{1}$<br>$\frac{1}{2}$<br>$\overline{0}$<br>FF YYYYYYY<br>isi<br>eth <sub>0</sub><br>21 Jun 09:43:16<br>1<br>$\overline{0}$<br><b>MPLS</b><br>FF YYYYYYY<br>ethO<br>$\frac{1}{2}$<br>21 Jun 09:43:16<br>€<br>FF YYYYYYY<br>eth0<br>21 Jun 09:43:16<br>1<br>Field Value Description<br>FF FFFFFFF<br>eth0<br>21 Jun 09:43:16<br>31<br>٠ò<br>FF ZZZZZZZZ<br>eth <sub>0</sub><br>21 Jun 09:43:16<br>-1<br>Cisco Discovery Protocol<br>$\circ$<br>Source MAC<br>06:45:8B:6B:41:56<br><b>Destination MAC</b><br>01:00:00:0<br>m<br>$\theta$ 1<br>B4<br>0000<br>TTL.<br>Version<br>Checksum |
| Serial: COM1, 9600 70, 8 70 Rows, 116 Cols VT100<br>Ready<br>CAP NUM                                                                                                    | 四个春小同青妇妇<br>To direct input to this VM, move the mouse pointer inside or press Ctrl+G.                                                                                                    |
| Ĥ<br>F.<br>е<br>σ<br>Ŧ<br><b>O</b> Taper ici pour rechercher<br>a.<br>$\Box$<br>Ħ<br>q                                                                                                    | 14:43<br>^ 聖剣<br>21/06/2021                                                                                                    |

**Figure 2.38 : résultat d'attaque cdp**

Nous pouvons ainsi saturer le switch, ce qui empêche efficacement quiconque de gérer le commutateur à distance. Nous pouvons également verrouiller le processeur, ce qui fait que le commutateur commence à réduire le trafic réseau est le Dos est ainsi réalisé.

## **3.3VLAN HOOPING :**

## **VLAN :**

. Un **réseau local virtuel** (VLAN) est utilisé pour partager le réseau physique tout en créant des segmentations virtuelles pour diviser des groupes spécifiques. Par exemple, un hôte sur le VLAN 1 est séparé de tout hôte sur le VLAN 2. Tous les paquets envoyés entre les VLAN doivent passer par un routeur ou d'autres périphériques de couche 3. La sécurité est l'une des nombreuses raisons pour lesquelles les administrateurs réseau configurent les VLAN. Cependant, avec un exploit connu sous le nom de « VLAN Hopping », un attaquant est capable de contourner ces implémentations de sécurité.

## **Saut de VLAN :**

Ce type d'exploit permet à un attaquant de contourner toutes les restrictions de couche 2 conçues pour diviser les hôtes. Avec une configuration appropriée du port de commutation, un attaquant devrait passer par un routeur et tout autre périphérique de couche 3 pour accéder à sa cible. Cependant, de nombreux réseaux ont une mauvaise implémentation du VLAN ou des erreurs de configuration qui permettront aux attaquants d'effectuer cet exploit.je vais passer en revue les deux principales méthodes de saut de VLAN, connues sous le nom de « spoofing commuté » et de « double balisage ». Je discuterai ensuite des techniques d'atténuation[15]

## **Réseau commuté**

Il est crucial que nous comprenions le fonctionnement des commutateurs si nous souhaitons trouver et exploiter leurs vulnérabilités. Nous n'exploitons pas nécessairement l'appareil luimême, mais plutôt les protocoles et les configurations qui expliquent leur fonctionnement.

Sur un commutateur, un port est soit configuré en tant que port d'accès, soit en tant que portde jonction. Un port d'accès est généralement utilisé lors de la connexion d'un hôte à un commutateur. Avec la mise en œuvre des VLAN, chaque port d'accès est affecté à un seul VLAN. Un port de jonction est utilisé lors de la connexion de deux commutateurs ou d'un commutateur et d'un routeur ensemble. Les ports de jonction permettent le trafic de plusieurs VLAN. Un port de jonction peut être configuré manuellement ou créé dynamiquement à l'aidedu protocole DTP (Dynamic Trunking Protocol).

DTP est un protocole propriétaire de Cisco où une utilisation est d'établir dynamiquement uneliaison de jonction entre deux commutateurs.

## **Attaque de VLAN par usurpation commutée**

Un attaquant agit comme un commutateur afin de tromper un commutateur légitime en créant un lien de jonction entre eux. Comme mentionné précédemment, les paquets de n'importequel VLAN sont autorisés à passer par une liaison de jonction. Une fois la liaison de jonction établie, l'attaquant a alors accès au trafic de n'importe quel VLAN. Cet exploit n'est réussi que lorsque le commutateur légitime est configuré pour négocier une jonction. Cela se produit lorsqu'une interface est configurée avec le mode "dynamique souhaitable", "dynamique automatique" ou "tronc". Si l'un de ces modes est configuré sur le commutateur cible, l'attaquant peut alors générer un message DTP à partir de son ordinateur et un lien de jonction peut être formé.

## **Double marquage**

Le double marquage se produit lorsqu'un attaquant ajoute et modifie des balises sur une trame Ethernet pour permettre l'envoi de paquets via n'importe quel VLAN. Cette attaque tire parti du nombre de commutateurs qui traitent les balises. La plupart des commutateurs suppriment uniquement la balise externe et transmettent la trame à tous les ports VLAN natifs. Cela dit, cet exploit n'est réussi que si l'attaquant appartient au VLAN natif de la liaison de jonction. Autre point important, cette attaque est strictement à sens unique car il est impossible d'encapsuler le paquet de retour.

Exploit de saut de VLAN

Les attaques par saut de VLAN peuvent être lancées par :

I. L'usurpation du message DTP de l'hôte attaquant fait passer le commutateur en mode relais. À partir de là, l'attaquant peut envoyer du trafic étiqueté avec le VLAN cible et le commutateur transmet le paquet à la destination.

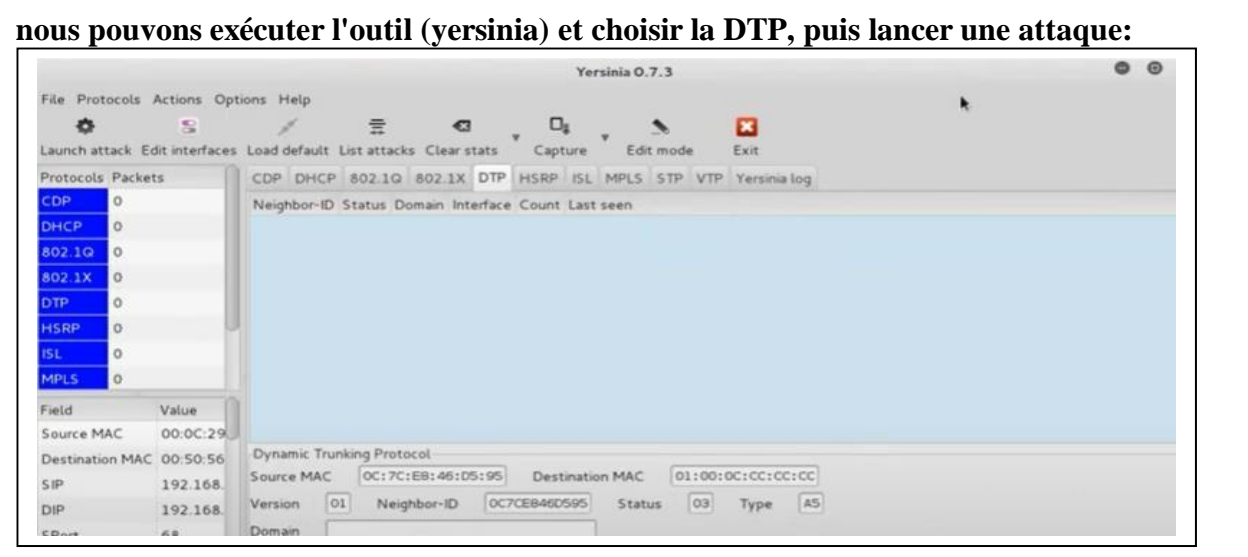

**Figure 3.9 : attaque vlanhopping**

**Choisissez ensuite "enabling trunking" et cliquez sur OK:**

|                                                                                                    |                                                                                                    |                                        |                                 |                                                        | Yersinia 0.8.2                                                                           |                                             | $\qquad \qquad -\qquad \qquad \Box$ | $\times$ |
|----------------------------------------------------------------------------------------------------|----------------------------------------------------------------------------------------------------|----------------------------------------|---------------------------------|--------------------------------------------------------|------------------------------------------------------------------------------------------|---------------------------------------------|-------------------------------------|----------|
| File<br>Launc<br>Protoc<br>CDP<br>DHCP<br>802.1<br>802.1<br><b>DTP</b><br><b>HSRP</b><br><b>ISL</b> | CDP DHCP 802.1Q 802.1X DTP HSRP ISL MPLS STP VTP<br>Choose attack<br>Description<br>○ sending DTP packet □<br><b>O</b> enabling trunking | DoS<br>$\Box$                          | Choose protocol attack          | $\bullet$<br>$\circ$                                   | $\mathbf{z}$<br>Exit<br>Edit mode<br>iture<br>ISL MPLS STP VTP Yersinia log<br>Last seen |                                             |                                     |          |
| <b>MPLS</b>                                                                                         | Cancel<br>Field Value Description                                                                                                    | Source MAC<br>Version<br><b>Domain</b> | Dynamic Trunking Protocol<br>01 | OK<br>0C:7C:E8:46:D5:95<br>Neighbor-ID<br>0C7CE846D595 | <b>Destination MAC</b><br>03<br><b>Status</b>                                            | 01:00:0C:CC:CC:CC<br>A <sub>5</sub><br>Type |                                     |          |
|                                                                                                    | 05:02:38                                                                                                    |                                        |                                 |                                                        |                                                                                          |                                             |                                     |          |

**Figure 2.39 : activer trunking**

**Nous pouvons voir que l'interface (E0 / 0) est définie sur le tronc ce qui signifie que nous pouvons sauter d'autres**

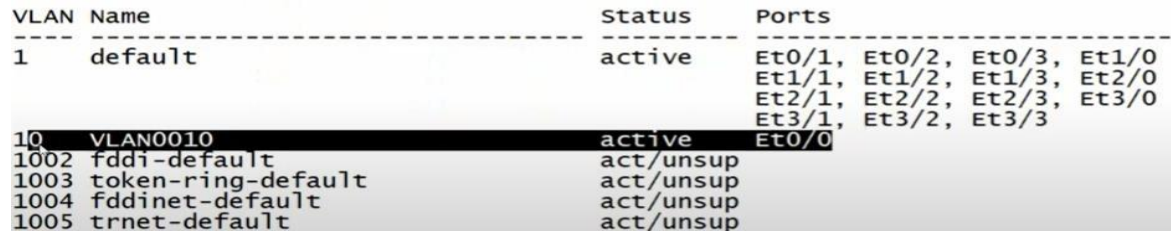

**Figure 2.40 : résultat d'attaque vlan hopping**

#### **3.4Attaque STP \_ Spanning Tree Protocol \_:**

STP est l'un des principaux protocoles que l'on retrouve au niveau 2. Il Permet d'éviter les boucles dans un réseau, mais aussi de profiter des topologies Redondantes, sans risque de créer des boucles. Sans STP, les réseaux locaux de Couche 2 cesseraient tout simplement de fonctionner, car les boucles créées au Sein du réseau inonderaient les commutateurs de Traffic. Le fonctionnement et la Configuration optimisés de STP garantissent que le LAN reste stable et que le Traffic emprunte le chemin le plus optimisé à travers le réseau. Si un attaquant avait un accès à l'un des ports de commutation qui peuvent devenir des ports truck, il peut introduire un commutateur non autorisé dans le réseau. [14]

Nous savons que les commutateurs Cisco ont tous les ports en mode dynamique auto par défaut, cela signifie que si les ports sont toujours dans ce mode, l'attaquant

Peut connecter le commutateur escroc dans le réseau, et il va négocier La liaison truck avec le commutateur de l'entreprise. À ce moment, il a la possibilité de former une autre connexion avec les autres commutateurs de cette société, puis il va être capable de manipuler la priorité de l'arborescence des commutateurs non autorisés. S'il configure son commutateur escroc avec une priorité inférieure à tout autre commutateur de l'entreprise, il deviendra le pont racine et tout le traffic traversera ce commutateur. Cela lui donne la possibilité de renifler tout le traffic dans l'entreprise. [15]

Le principe de fonctionnement de cette attaque est illustré dans la figure

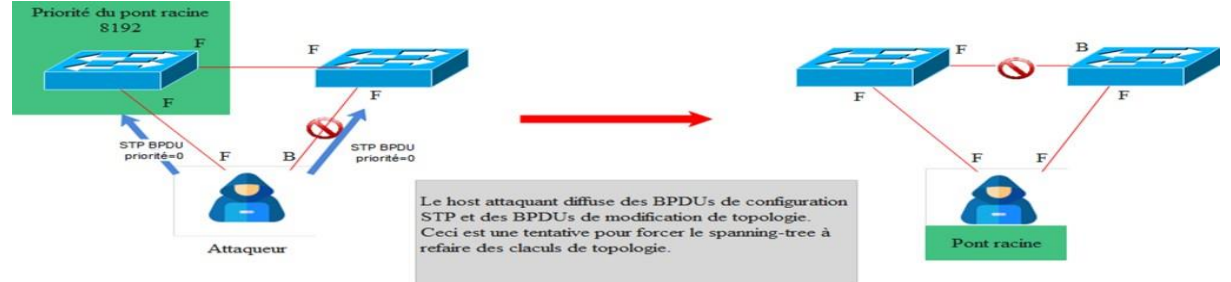

**Figure 2.41 : attaque stp**

#### **Avant l'attaque :**

On vérifie le protocole STP pour le vlan 1

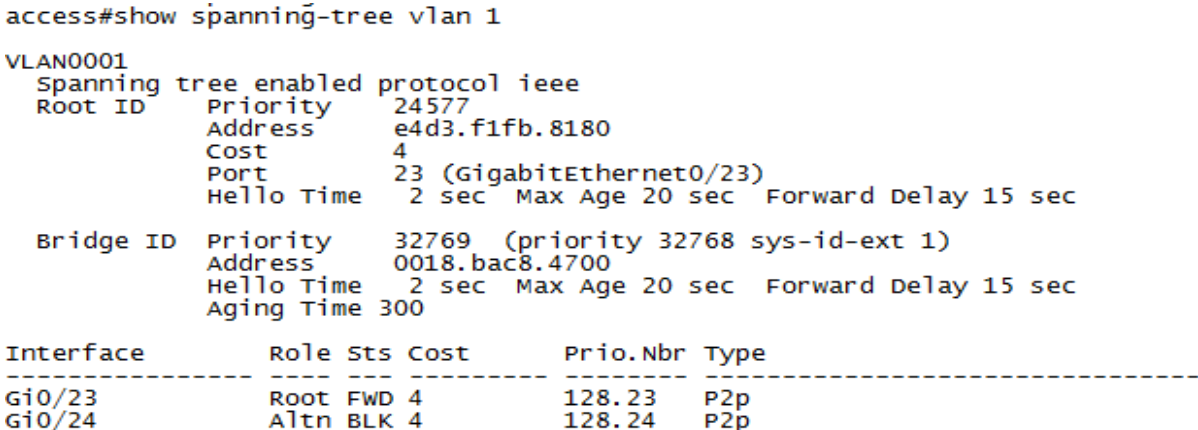

#### **Figure 2.42 : avant l'attaque stp**

 L'ID de Root a l'adresse mac est e4d3.f1fb.8180L'attaque est réalisée à l'aide de YERSINIA figure ci-dessous

#### **Durant l'attaque :**

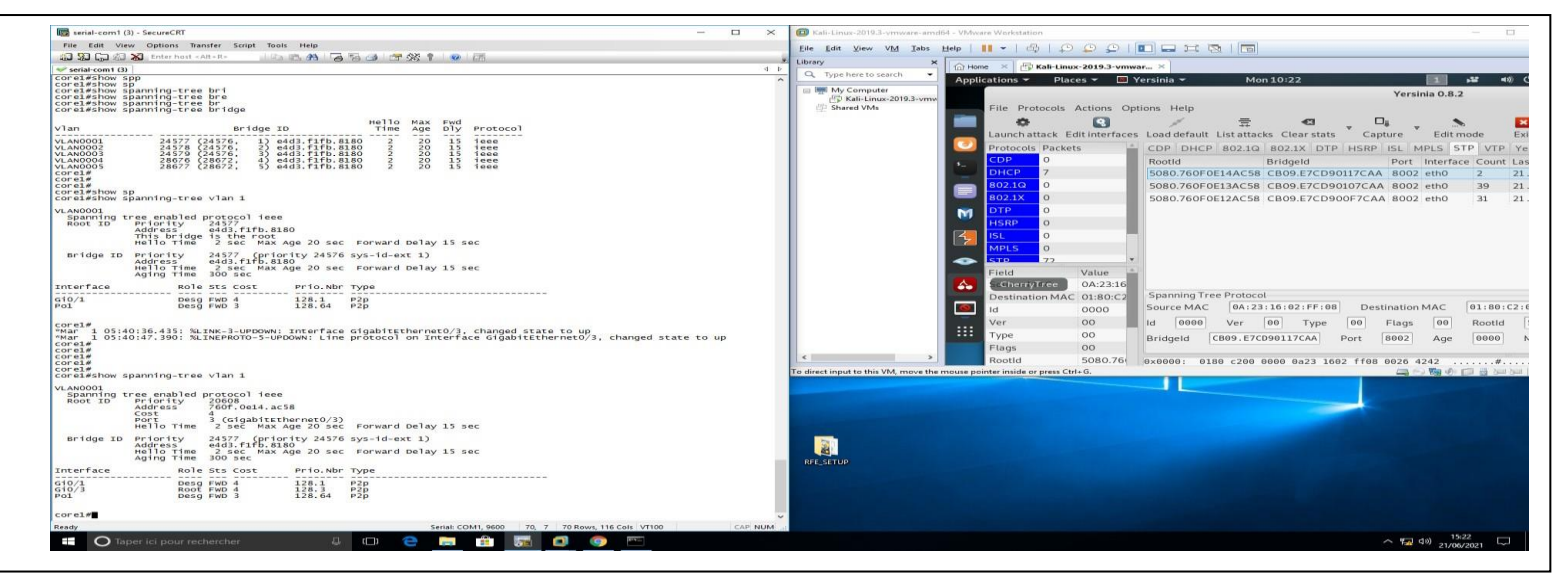

**Figure 2.43 : durant l'attaque stp**

| Après l'attaque :<br>core1#show spanning-tree vlan 1                      |                                                                                                    |  |
|---------------------------------------------------------------------------|----------------------------------------------------------------------------------------------------|--|
| VLAN0001<br>Spanning tree enabled protocol ieee<br>Root ID Priority 20608 | Address 760f.0e14.ac58<br>Cost          4<br>Port             3 (GigabitEthernetO/3)<br>Hello Time    2 sec  Max Age 20 sec  Forward Delay 15 sec |  |
| Aging Time 300 sec                                                        | Bridge ID Priority 24577 (priority 24576 sys-id-ext 1)<br>Address e4d3.f1fb.8180<br>Hello Time 2 sec Max Age 20 sec Forward Delay 15 sec          |  |
| Interface                                                                 | Role Sts Cost Prio. Nbr Type                                                                                                    |  |
| Gi0/1<br>GiO/3<br>Po1                                                     | 128.1 P2p<br>Desg FWD 4<br>Root FWD 4 128.3 P2p<br>128.64 P2p<br>Desg FWD 3                                                                       |  |

**Figure 2.44 : résultat d'attaque stp**

 L'Id de root a changé 760F.0e14.ac58 qui est la mac de KALI LINUX comme indiqué dans la capture Wiresahrk.

## **Whireshark analyse :**

| [D] Kali-Linux-2019.3-vmware-amd64 - VMware Workstation |                                                                                                    | П                                                                                                    |
|---------------------------------------------------------|----------------------------------------------------------------------------------------------------|----------------------------------------------------------------------------------------------------|
| File Edit View VM Tabs                                  | lle.<br>茔<br>$\mathcal{L}$<br>₽<br>DEEN<br>Ŀ<br>$He$ lp                                                                                                    |                                                                                                    |
| Library<br>$\pmb{\times}$                               | $\boxplus$ Kali-Linux-2019.3-vmwar $\times$<br>$\text{m}$ Home<br>$\boldsymbol{\times}$                                                                                                    |                                                                                                    |
| Q Type here to search                                   | ■ Wireshark ▼<br>Mon 10:25<br>Applications $\blacktriangledown$<br>Places $\blacktriangledown$                                                                                                    | r.<br>$\blacksquare$                                                                                              |
| □ My Computer                                           | Capturing from eth0                                                                                                    | $\mathbf \Theta$                                                                                                  |
| Kali-Linux-2019.3-vmw<br>Shared VMs                     | Edit View Go Capture Analyze Statistics Telephony Wireless Tools Help<br>File                                                                                                    |                                                                                                    |
|                                                         |                                                                                                    |                                                                                                    |
|                                                         | …) ⊫<br>O                                                                                                    | $\mathcal{Q}$<br>Q<br>$^{\circ}$                                                                                  |
|                                                         | Apply a display filter  < Ctrl-/>                                                                                                    | o ×<br>Expression                                                                                                 |
|                                                         | $\bullet$<br>No.<br>Destination<br>Time<br>Source                                                                                                    | Protocol Length                                                                                                   |
|                                                         | 169.254.255.255<br>30 5.197117567<br>169.254.30.3<br>$S_{-}$                                                                                                    | <b>NBNS</b><br>92                                                                                                 |
|                                                         | 31 5.383773514<br>e7:cd:90:10:7c:aa<br>Spanning-tree-(for-                                                                                                    | <b>STP</b><br>52                                                                                                  |
|                                                         | e7:cd:90:0f:7c:aa<br>Spanning-tree-(for- STP<br>32 5.647630213                                                                                                    | 52                                                                                                    |
|                                                         | Ξ<br>33 5.947178809<br>169.254.30.3<br>169.254.255.255                                                                                                    | <b>NBNS</b><br>92                                                                                                 |
|                                                         | Spanning-tree-(for-<br>34 6.890356375<br>e7:cd:90:10:7c:aa                                                                                                    | <b>STP</b><br>52                                                                                                  |
|                                                         | M<br>Coopping trop (for<br>07:00:00:05:70:00<br>7 152521422                                                                                                    | CTD<br>50                                                                                                    |
|                                                         | ▶ Frame 1: 342 bytes on wire (2736 bits), 342 bytes captured (2736 bits) on int<br>$ \zeta $<br>▶ Ethernet II, Src: Vmware 4b:53:89 (00:0c:29:4b:53:89), Dst: Broadcast (ff:ff:<br>› Internet Protocol Version 4, Src: 0.0.0.0, Dst: 255.255.255.255<br>๑<br>User Datagram Protocol, Src Port: 68, Dst Port: 67<br>▶ Dynamic Host Configuration Protocol (Discover)<br>▵                                              |                                                                                                    |
|                                                         | Yersinia<br>$\bullet$<br><b>FF</b> ff ff ff ff ff 00 0c<br>29 4b 53 89 08 00 45 10<br>39 96 00 00 00 00 ff ff<br>0010<br>01 48 00 00 00 00 80 11<br>Λ<br>ff ff<br>0020<br>00 44 00 43 01 34<br>cf eb 01 01 06 00 e7 9c<br>f7 06 00 05 00 00 00 00<br>0030<br>00 00 00 00 00 00 00 00<br>m<br>0040<br>00 00 00 00 00 00 00 00<br>29 4b 53 89 00 00 00 00<br>0050<br>00 00 00 00 00 00 00 00<br>00 00 00 00 00 00 00 00 | $\cdots \cdots \cdots$ ) KS $\cdots$ E $\cdots$<br>. H 9<br>. <b>D</b> - <b>C</b> - 4 <b>.</b> .<br>.<br>.    )KS |
|                                                         | 0060<br>00 00 00 00 00 00 00 00<br>00 00<br>00 00 00 00<br>00 00<br>0070<br>00 00 00 00 00 00 00 00<br>00 00 00 00 00 00 00 00                                                                                                    | .                                                                                                    |
| $\hat{~}$<br>$\rightarrow$                              | $\bigcirc$ $\overline{z}$<br>eth0: <live capture="" in="" progress=""><br/>Packets: 154 · Displayed: 154 (100.0%)</live>                                                                                                    | Profile: De                                                                                                    |
|                                                         | To direct input to this VM, move the mouse pointer inside or press Ctrl+G.                                                                                                    | △○海の口画画画                                                                                                    |

**Figure 2.45: analyse avec whireshark**

#### **3.5– Attaque saturation processeur via BPDU**

Cette attaque se base sur l'envoi massive de datagramme multicast (consommateur de processeur distant) à destination du Switch. L'intérêt est de changer le mode de fonctionnement du Switch afin qu'il travail en HUB. Cela est possible car certain Switch, à l'approche de la saturation processeur, préfère basculer en mode HUB afin de préserver une priorité sur l'exploitation.

Cela dépend du constructeur, de l'équipement et de la version, mais les conséquences peuvent être multiple comme par exemple :

- Buffer over flow du Switch (cette conséquence n'est plus réaliste de nos jours)
- Impossibilité au Switch de commuter la plus part des trames

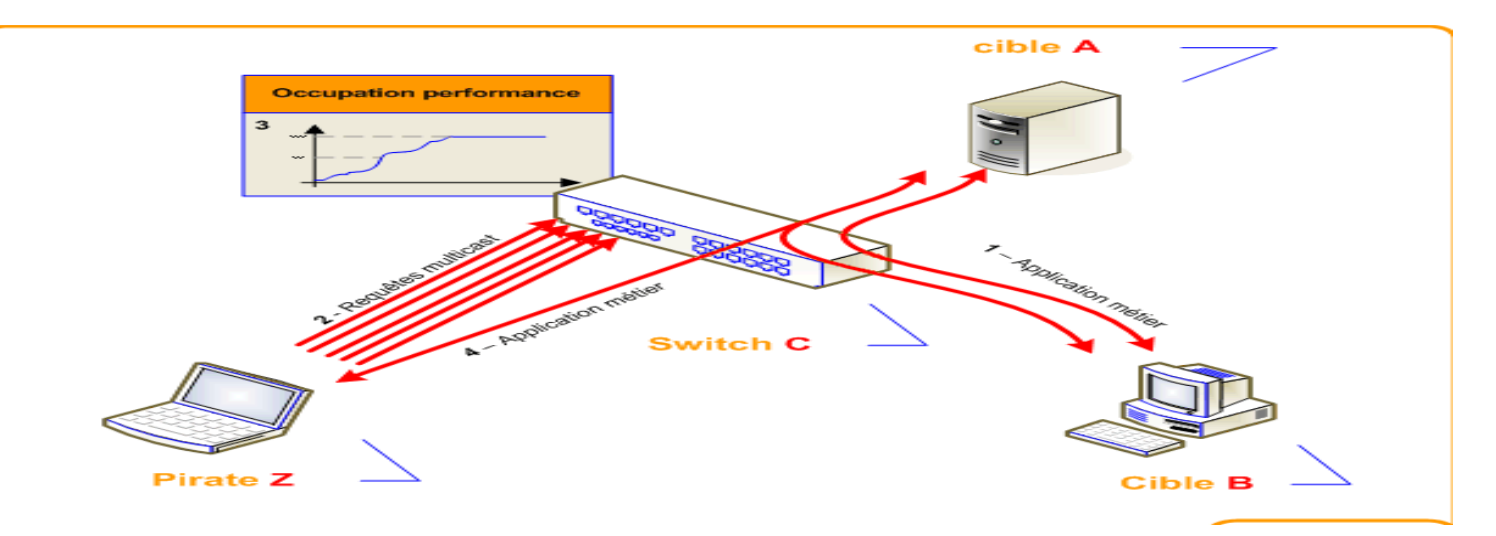

### **Figure 2.46: example d'attaque bpdu**

Passage du Switch en mode HUB permettant ainsi à l'attaquant d'effectuer de l'écoute. Le schéma ci-dessous montre le procédé :

 – Les cibles finales A et B s'échangent des informations normalement – Le pirate Z flood le Switch avec des requêtes Multicast – Le Switch C voit son occupation processeur monter en flèche et bascule en mode HUB – Les cibles A et B s'échangent des informations, mais le pirate les reçoit aussi

- Ils existent plusieurs possibilités afin d'éviter cette attaque. Par exemple, il est possible :
	- d'utiliser des Switches travaillant en mode distribué apportant une gestion processeur décentralisé à chaque port
	- d'applique un filtre IP sur chaque port afin d'éviter les requêtes à destination du Switch lui-même

### **avant l'attaque de bpdu :**

Avant le lancement de l'attaque, on affiche cpu history : **cpu history :**

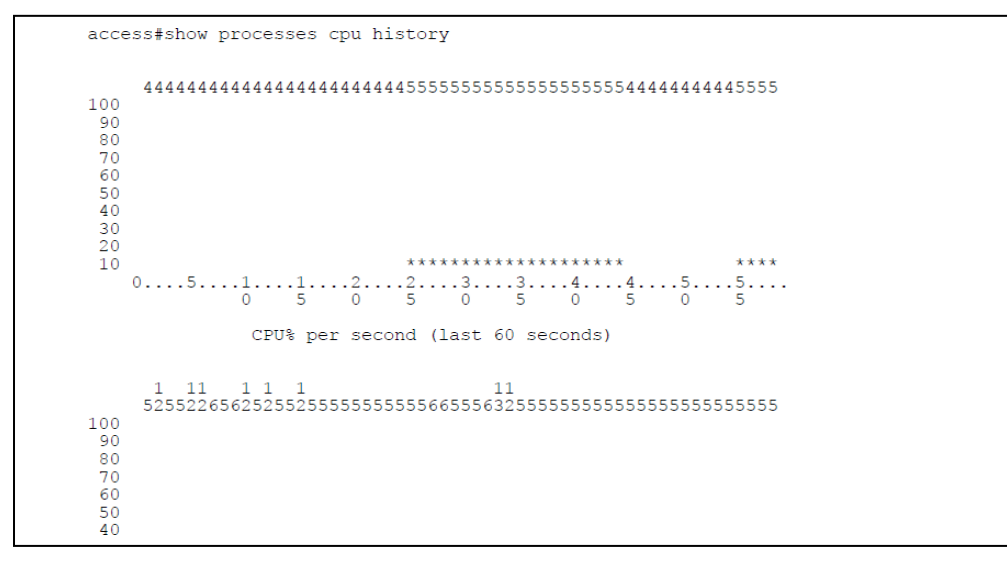

**Figure 2.47 : cpu avant l'attaque**

## **Bpdu number :**

| access#show spanning-tree interface g0/3 detail<br>Port 3 (GigabitEthernet0/3) of VLAN0001 is forwarding<br>Port path cost 4, Port priority 128, Port Identifier 128.3.<br>Designated root has priority 24577, address e4d3.f1fb.8180<br>Designated bridge has priority 32769, address 0018.bac8.4700<br>Designated port id is 128.3, designated path cost 4<br>Timers: message age 0, forward delay 0, hold 0<br>Number of transitions to forwarding state: 1<br>Link type is point-to-point by default<br>Bodu filter is enabled internally<br>BPDU: sent 1746, received 0 |  |
|----------------------------------------------------------------------------------------------------|--|
| Port 3 (GigabitEthernet0/3) of VLAN0002 is forwarding<br>Port path cost 4, Port priority 128, Port Identifier 128.3.<br>Designated root has priority 24578, address e4d3.f1fb.8180<br>Designated bridge has priority 32770, address 0018.bac8.4700<br>Designated port id is 128.3, designated path cost 4<br>Timers: message age 0, forward delay 0, hold 0<br>Number of transitions to forwarding state: 1<br>Link type is point-to-point by default<br>Bodu filter is enabled internally<br>BPDU: sent 878, received 0                                                     |  |

**Figure 2.48 : bpdu nombre avant l'attaque**

**Durant l'attaque :**

l'attaque est réalisée par YERSINIA, comme indiqué dans la figure ci-dessous

| C Kali-Linux-2019.3-vmware-amd64 - VMware Workstation                                                                                                    |                                                                                                    | $\Box$<br>$\times$                                                                                                    | BI-comT (5) - SecureCRT                                                                                                    | $\square$                 |
|----------------------------------------------------------------------------------------------------|----------------------------------------------------------------------------------------------------|----------------------------------------------------------------------------------------------------|----------------------------------------------------------------------------------------------------|---------------------------|
|                                                                                                    |                                                                                                    |                                                                                                    | Edit View Options Transfer Script Tools Help                                                                                                    |                           |
| Library<br>$\times$                                                                                                    |                                                                                                    |                                                                                                    | <b>BEAGSG TXI OF</b><br><b>Case X</b> Enter host <alt +r=""></alt>                                                                                                    |                           |
| Home X   Kali-Linux-2019.3-vmwar X<br>Q Type here to search                                                                                                    | sit                                                                                                    | 16 ウ<br>$\overline{\phantom{a}}$                                                                                                    | $t$ -com1 $(5)$<br>$s$ (config)+                                                                                                    | 4.1                       |
| Places v <b>El</b> Yersinia v<br>Applications *<br>My Computer<br>Kali-Linux-2019.3-vmv<br>Shared VMs<br>File Protocols Actions Options Help                                                                                                    | Mon 10:22<br>Yersinia 0.8.2                                                                                                    |                                                                                                    | $\frac{1}{2}$ (config)#<br>$s$ (config)#<br>s(config)#exit<br>seshow processes cpu history<br>:39: %SYS-5-CONFIG_I: Configured from console by stage on console                                                                                                    |                           |
| R<br>舂<br>Launch attack Edit interfaces Load default List attacks Clear stats<br>Protocols Packets<br><b>DP</b><br>Rootld<br>HCP<br>n<br>3097.3D9D167373D1<br>302.1Q<br>A803.2326131CCBEE<br>802.1X<br>DFCC.8643917D555D<br>м<br>12F6.4887B32D2E72<br><b>SRP</b><br>E56B.3E0E491F6022<br>۰<br><b>MPLS</b><br>$\circ$<br>3DB7.3FAB39082C13<br>4322474<br><b>CTD</b><br>0242.56741B4D3046<br><b>Field Value Description</b><br>5E31.16B4BE1BC794<br>Spanning Tree Protocol<br>Source MAC<br>曲<br>10000<br>Id<br>Ver<br>Bridgeld | $\square_i$<br>둪<br>€<br>Capture<br>Edit mode<br>CDP DHCP 802.1Q 802.1X DTP HSRP ISL MPLS STP VTP Yersinial<br>Bridgeld<br>Port Interface Count Last se-<br>8CBD.3D9D167373D1 8002 eth0<br>2F4A.2326131CCBEE<br>8002 eth0<br>F10B.8643917D555D<br>8002 eth0<br>A9C5.4887B32D2E72<br>8002 eth0<br>2013.3E0E491F6022<br>8002 eth0<br>9D77.3FAB39082C13<br>8002 eth0<br>FFA7.56741B4D3046<br>8002 eth0<br>DC38.16B4BE1BC794 8002 eth0<br>F192 BDDFBA000A7F 7FF7 BDDFBA000A7F 8007 eth0<br>0A:23:16:02:FF:08<br>Destination MAC<br>00<br>60<br>00<br>Type<br>Flags<br>CB89.E7CD90117CAA<br>8002<br>Port<br>Age | ×<br>Exit<br>28 Jun<br>$^{51}$<br>28 Jun<br>$\cdot$ 1<br>28 Jun<br>$\frac{1}{2}$<br>28 Jun<br>$\mathbf{1}$<br>$28$ Jun<br>28 Jun<br>$\mathbf{1}$<br>28 Jun<br>Rootld<br>0000<br>Max | 99999999993333311111<br>**********<br>**********<br>**********<br><b>BARRYANNIE</b><br><b>***************</b><br><b><i>BROSHAASEANSER</i></b><br><b><i>MKASSANSSSSSSSS</i></b><br>*************************<br>88888<br>$28 \text{ Jun } \frac{1}{2} \cdots 5 \cdots 1 \cdots 1 \cdots 2 \cdots 2 \cdots 3 \cdots 3 \cdots 4 \cdots 4 \cdots 5 \cdots 5 \cdots 5 \cdots$<br>5 0 5 0<br>$\Omega$<br>-51<br>$\sim$<br>CPU% per second (last 60 seconds)<br>0999 1 11 1 1 1<br>$-44-$<br>nk type is point-to-point by default<br>5080.7du filter is enabled internally<br>DU: sent 4, received 53420<br>Į.<br>Бó |                           |
|                                                                                                    |                                                                                                    |                                                                                                    | s#show processes cpu history                                                                                                    |                           |
| To direct input to this VM, move the mouse pointer inside or press Ctrl+G.                                                                                                    |                                                                                                    | ■◎警の回回 ■<br>90 <sup>1</sup><br>80<br>70<br>60<br>50<br>40 <sub>0</sub><br>20<br>10<br>100<br>90                                                                                     | 9997777555777779999966663334444499999888885555555999996666<br>************************<br>**********************<br>0 5 0 5 0 5 0 5 0 5<br>CPU% per second (last 60 seconds)<br>0999 1 11 1 1 1<br>91<br>****<br>$\cdot$<br>ABB<br>$--Mor e--$                                                                                                    |                           |
| 83 élément(s) 1 élément sélectionné 282 Ko                                                                                                    |                                                                                                    | Ready                                                                                                    | Serial: COM1, 9600 70, 11 70 Rows, 116 Cols VT100                                                                                                    | CAP NUM                   |
| <b>For</b><br>÷<br>$\mathbf{p}$ e<br>$\Omega$<br>Taper ici pour rechercher                                                                                                    |                                                                                                    |                                                                                                    |                                                                                                    | D<br>△ ● 12 40 28/06/2021 |

**Figure 2.49 : lancement d'attaque**

#### **3.6cpu après l'attaque :**

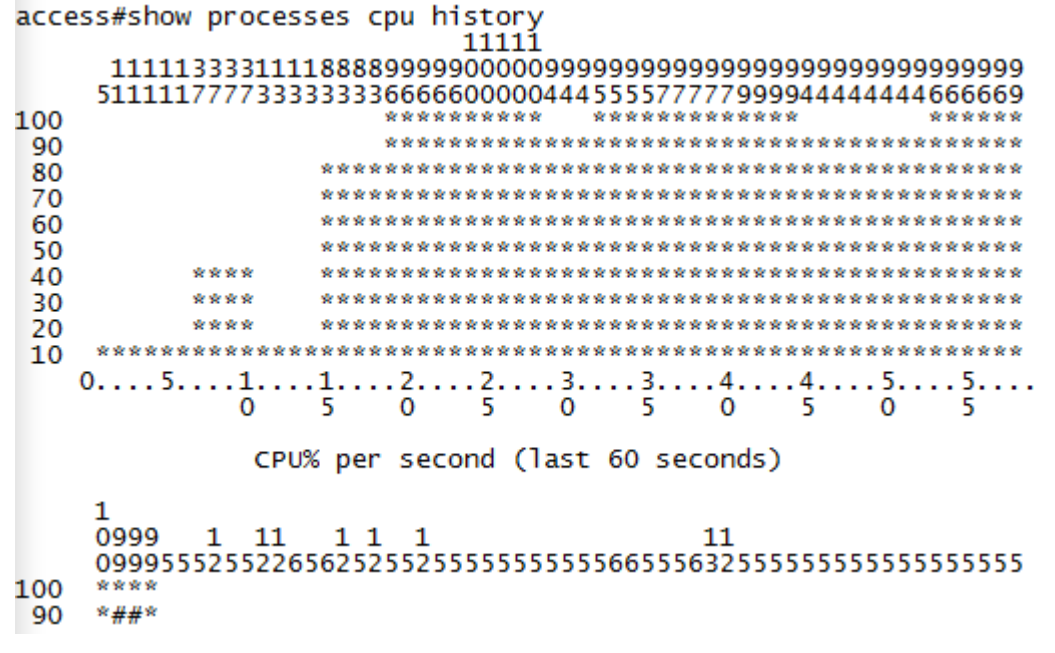

#### **Figure 2.50 : cpu après l'attaque**

Après l'attaque on affiche cpu history, on constate une saturation de ce dernier

#### **Les paquets Bpdu recus après l'attaque :**

```
access#show spanning-tree interface g0/3 detail
 Port 3 (GigabitEthernet0/3) of VLAN0002 is forwarding
   Port path cost 4, Port priority 128, Port Identifier 128.3.
   Designated root has priority 0, address 2e60.657e.9b1d
   Designated bridge has priority 28364, address 2e60.657e.9b1d
   Designated port id is 128.2, designated path cost 0
   Timers: message age 5, forward delay 0, hold 0<br>Number of transitions to forwarding state: 1
   Link type is point-to-point by default<br>Bpdu filter is enabled internally
   BPDU: sent 4, received 53420
```
**Figure 2.51 : résultat de nombre bpdu**

## **3.7Attaque HSRP \_ Host Standby Routing Protocol \_ :**

HSRP (Hot Standby Router Protocol) est un protocole propriétaire de Cisco qui assure la redondance du réseau en cas de défaillance du routeur de passerelle par défaut. C'est l'un des protocoles les plus courants, cependant, il contient une vulnérabilité qui pourrait amener un attaquant à refuser le service ou à capturer des données. Nous vous montrerons comment se produisent les attaques HSRP et comment protéger votre réseau contre les attaques.[14]

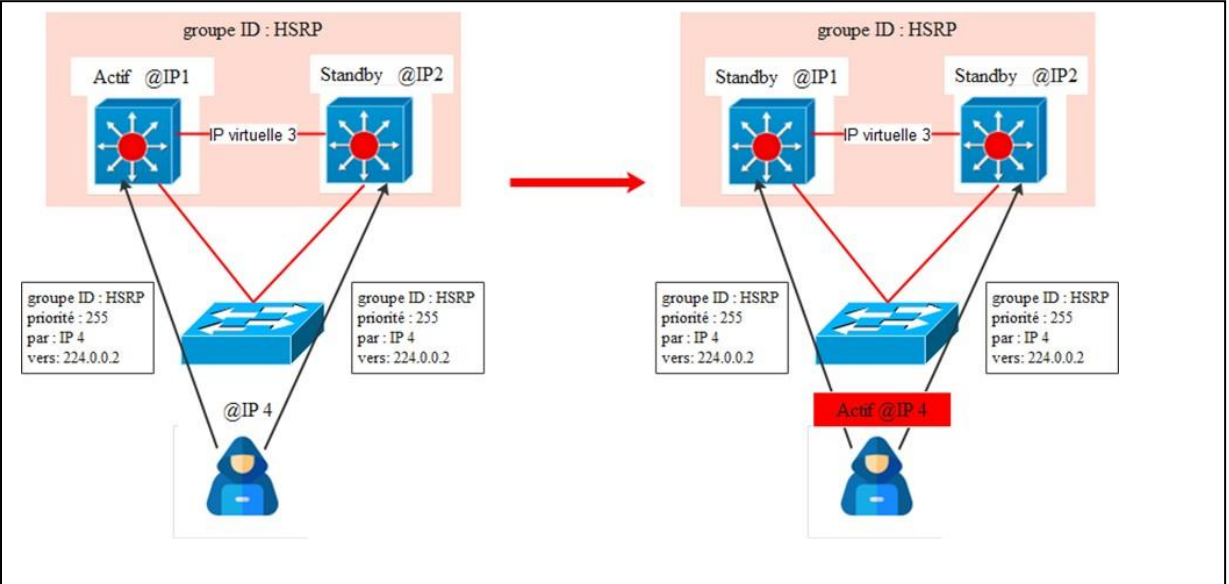

**Figure 2.52 : hsrp attaque**

Le but de cette attaque est de faire jouer à notre station d'attaque le rôle d'un routeur HSRP actif, ce qui va provoquer un déni de service, ou nous pouvons capturer des données sur le réseau. Nous utiliserons l'outil Yersinia situé dans la distribution Linux KALI et d'autres tutoriels de tests d'intrusion et de piratage éthique. Nous pouvons exécuter Yersinia des manières suivante

## **Avant l'attaque :**

Core1:

int vlan 2

ip address 10.110.2.2 255.255.255.0

standby 2 ip 10.110.2.1

standby 2 priority 150

standby 2 preempt

core2:

int vlan2 ip address 10.110.2.3 255.255.255.0 core1:

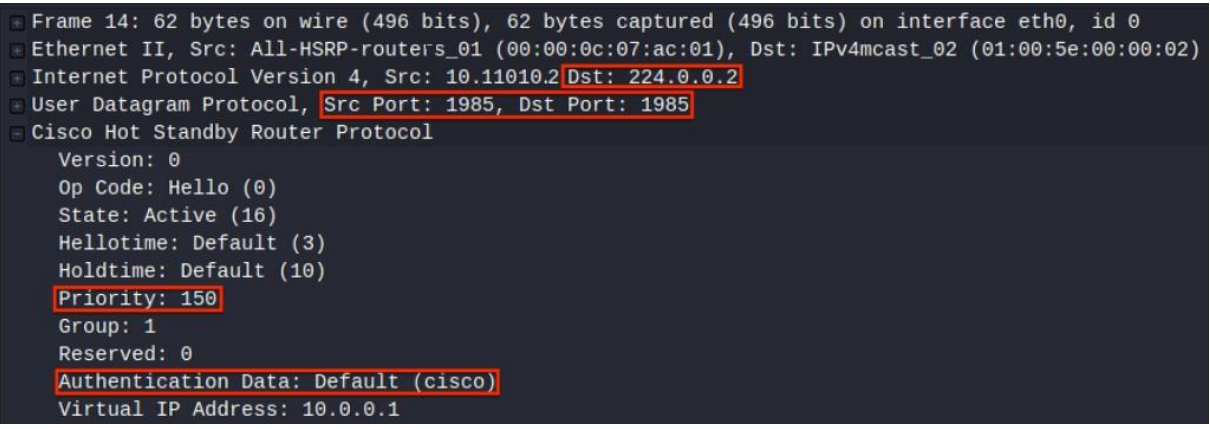

**Figure 2.53: core1 avant l'attaque**

Core<sub>2</sub>:

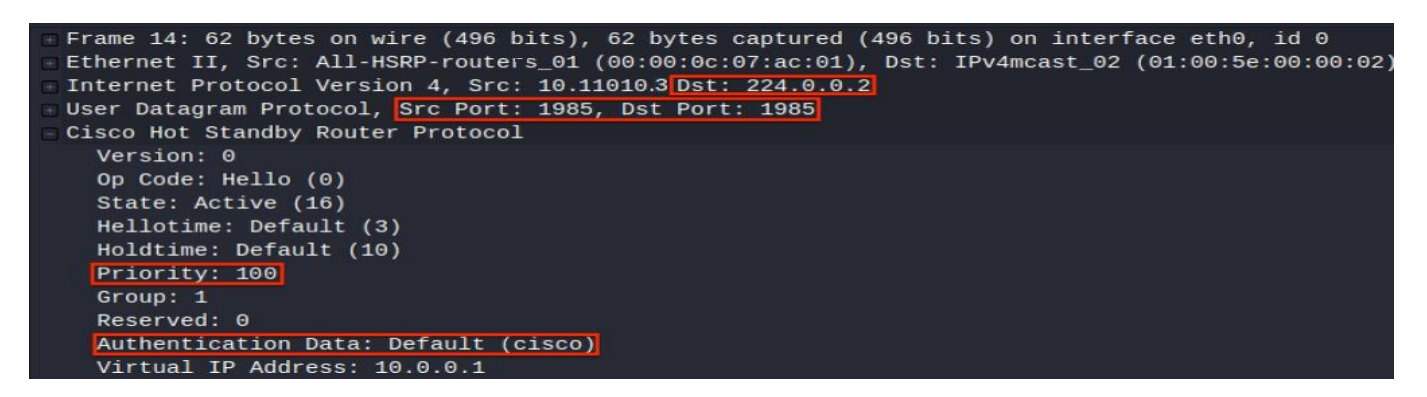

**Figure 2.54 : core2 avant l'attaque**

## **Vulnérabilité**

Si vous vous arrêtez et réfléchissez aux opérations de base de HSRP, vous serez en mesure de reconnaître sa faiblesse. Essentiellement, tout périphérique compatible HSRP peut annoncer une valeur de haute priorité et prendre le relais en tant que switch actif.

L'appareil peut être un routeur légitime ou un acteur malveillant qui souhaite émettre un déni de service (DoS) ou une attaque par intercepteur (MITM). En tant que professionnels du réseau, nous sommes chargés d'assurer la fiabilité du réseau et de protéger les équipements du réseau contre les attaques.

## **Exploitation**

Maintenant que vous connaissez les opérations de base et la vulnérabilité de HSRP, vous pouvez appliquer ces connaissances pour exploiter sa faiblesse. Il existe deux outils logiciels open source que vous pouvez utiliser pour effectuer une attaque DoS : Scapy et Yersinia. Avec l'aide de ces outils, attaquer HSRP permet à tout le monde de le faire facilement.

Durant l'attaque :

|                                                                     |                       |                    |          |                                                                               |          |            |           |                        |       | Yersinia 0.7.3 |                           |                                                               |              |         |
|---------------------------------------------------------------------|-----------------------|--------------------|----------|-------------------------------------------------------------------------------|----------|------------|-----------|------------------------|-------|----------------|---------------------------|---------------------------------------------------------------|--------------|---------|
| File Protocols Actions Options Help                                 |                       |                    |          |                                                                               |          |            |           |                        |       |                |                           |                                                               |              |         |
|                                                                     | S                     |                    |          | 듨                                                                             | €3       |            | □≡        |                        |       |                |                           | $\mathbf x$                                                   |              |         |
| Launch attack Edit interfaces Load default List attacks Clear stats |                       |                    |          |                                                                               |          |            | Capture   |                        |       | Edit mode      |                           | Exit                                                          |              |         |
| Protocols Packets                                                   |                       |                    |          |                                                                               |          |            |           |                        |       |                |                           | CDP DHCP 802.1Q 802.1X DTP HSRP ISL MPLS STP VTP Yersinia log |              |         |
| <b>CDP</b><br>$\mathbf 0$                                           |                       | SIP                |          | <b>DIP</b>                                                                    | Auth VIP |            |           |                        |       |                | Interface Count Last seen |                                                               |              |         |
| <b>DHCP</b><br>$\mathbf{0}$                                         |                       |                    |          | 192.168.0.254 224.0.0.2 cisco 192.168.0.1 eth0                                |          |            |           |                        |       | 30             |                           | 09 Jul 15:45:01                                               |              |         |
| 802.1Q<br>$\Omega$                                                  |                       |                    |          | 192.168.0.253 224.0.0.2 cisco 192.168.0.1 eth0                                |          |            |           |                        |       | 29             |                           | 09 Jul 15:45:00                                               |              |         |
| 802.1X<br>$\overline{0}$                                            |                       |                    |          | 192.168.0.253 224.0.0.2                                                       |          | 0.0.0.0    |           | eth <sub>0</sub>       |       | $\mathbf{1}$   |                           | 09 Jul 15:44:32                                               |              |         |
| <b>DTP</b><br>$\overline{0}$                                        |                       |                    |          | 192.168.0.253 224.0.0.2                                                       |          | 0.0.0.0    |           | eth <sub>0</sub>       |       | $\mathbf{1}$   |                           | 09 Jul 15:44:56                                               |              |         |
| <b>HSRP</b><br>$\mathbf{1}$                                         |                       |                    |          |                                                                               |          |            |           |                        |       |                |                           |                                                               |              |         |
| <b>ISL</b><br>0                                                     |                       |                    |          |                                                                               |          |            |           |                        |       |                |                           |                                                               |              |         |
| <b>MPLS</b><br>$\mathbf{0}$                                         |                       |                    |          |                                                                               |          |            |           |                        |       |                |                           |                                                               |              |         |
| Field                                                               | Value                 |                    |          |                                                                               |          |            |           |                        |       |                |                           |                                                               |              |         |
| Source MAC                                                          | 00:00:0C:0            |                    |          |                                                                               |          |            |           |                        |       |                |                           |                                                               |              |         |
| Destination MAC: 01:00:5F:(                                         |                       |                    |          | Hot Standby Router Protocol-                                                  |          |            |           |                        |       |                |                           |                                                               |              |         |
| SIP                                                                 | 192.168.0             | Source MAC         |          | 0A:1E:B7:41:C6:23                                                             |          |            |           | <b>Destination MAC</b> |       |                |                           | 01:00:5E:00:00:02                                             |              |         |
|                                                                     |                       | SIP                |          | 46.177.65.242                                                                 |          | <b>DIP</b> | 224.0.0.2 |                        |       |                | SPort                     | 1985                                                          | <b>DPort</b> | $\,1$   |
| <b>DIP</b>                                                          | 224.0.0.2             | Version            | 00       | Opcode                                                                        |          | 00         | State     | 00                     |       | Hello          | 03                        | Hold                                                          | $\Theta$ A   | Priorit |
| SPort                                                               | 1985                  | Group              | $\Theta$ | Reserved                                                                      |          | 00         | Auth      |                        | cisco |                | VIP                       | 80.126.215.171                                                |              |         |
| <b>DPort</b>                                                        | 1985                  | 0x0000:            |          | 0100 5e00 0002 0000 0c07 ac0a 0800 45c0                                       |          |            |           |                        |       |                |                           | . . ^ E .                                                     |              |         |
| Version                                                             | $00 \,$               | 0x0010:            |          | 0030 0000 0000 0111 1755 c0a8 00fe e000                                       |          |            |           |                        |       |                |                           | . 0 U                                                         |              |         |
|                                                                     | <b>Extention Form</b> | 0x0020:<br>0x0030: |          | 0002 07c1 07c1 001c 27ae 0000 1002 0664<br>0a00 6369 7363 6f00 0000 c0a8 0001 |          |            |           |                        |       |                |                           | . <sup>.</sup> d<br>. . Cisco                                 |              |         |
| 15:45:01                                                            |                       |                    |          |                                                                               |          |            |           |                        |       |                |                           |                                                               |              |         |

**Figure 2.55 : lancement d'attaque hsrp**

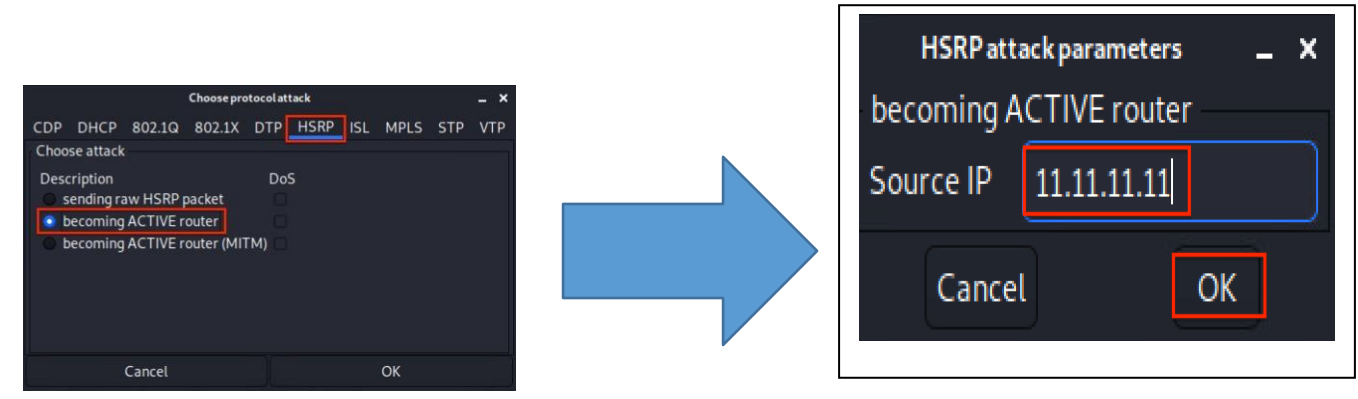

**Figure 2.56:devenr acite router Figure 2.57 : choiisir fake ip**

## **Résultat de l'attaque :**

Comme vous pouvez le voir, le message HSRP envoyé par l'outil Yersinia. Le logiciel a envoyé un message de succès au lieu d'un. Techniquement, Quoi qu'il en soit, le logiciel à lancé avec succès l'attaque et à repris le rôle du switch actif.

| No.<br><b>Time</b>                  | <b>Source</b>                                           | <b>Destination</b>                                               | Protocol Info |                                                                                                 |
|-------------------------------------|---------------------------------------------------------|------------------------------------------------------------------|---------------|-------------------------------------------------------------------------------------------------|
| 5 5.304571416                       | 10.0.0.2                                                | 224.0.0.2                                                        | <b>HSRP</b>   | Hello (state Active)                                                                            |
| 6 6.850224884                       | 10.0.0.3                                                | 224.0.0.2                                                        | <b>HSRP</b>   | Hello (state Standby)                                                                           |
| 77.234020900                        | 11.11.11.11                                             | 224.0.0.2                                                        | <b>HSRP</b>   | Coup (state Speak)                                                                              |
| 87.242049964                        | 10.0.0.2                                                | 224.0.0.2                                                        | <b>HSRP</b>   | Advertise (state Passive)                                                                       |
| 9 7.244661114                       | 10.0.0.3                                                | 224.0.0.2                                                        | <b>HSRP</b>   | Advertise (state Passive)                                                                       |
| 10 7.249332276                      | 10.0.0.2                                                | 224.0.0.2                                                        | <b>HSRP</b>   | Hello (state Speak)                                                                             |
| 11 9.721062865                      | 10.0.0.2                                                | 224.0.0.2                                                        | <b>HSRP</b>   | Hello (state Speak)                                                                             |
| 12 10.237996221                     | 11.11.11.11                                             | 224.0.0.2                                                        | <b>HSRP</b>   | Hello (state Active)                                                                            |
| 13 12.204312712                     | 10.0.0.2                                                | 224.0.0.2                                                        | <b>HSRP</b>   | Hello (state Speak)                                                                             |
| 14 14.241404534                     | 11.11.11.11                                             | 224.0.0.2                                                        | <b>HSRP</b>   | Hello (state Active)                                                                            |
| 15 14.619823260 10.0.0.2            |                                                         | 224.0.0.2                                                        | <b>HSRP</b>   | Hello (state Speak)                                                                             |
| 16 17.320510198 10.0.0.2            |                                                         | 224.0.0.2                                                        | <b>HSRP</b>   | Hello (state Speak)                                                                             |
| 17 17 .641252769 10.0.0.2           |                                                         | 224.0.0.2                                                        | <b>HSRP</b>   | Hello (state Standby)                                                                           |
| 18 18, 245130878                    | 11.11.11.11                                             | 224.0.0.2                                                        | <b>HSRP</b>   | Hello (state Active)                                                                            |
| 19 20 .347917874                    | 10.0.0.2                                                | 224.0.0.2                                                        | <b>HSRP</b>   | Hello (state Standby)                                                                           |
| 20 22.249228546 11.11.11.11         |                                                         | 224.0.0.2                                                        | <b>HSRP</b>   | Hello (state Active)                                                                            |
| 21 22.960870916 10.0.0.2            |                                                         | 224.0.0.2                                                        | <b>HSRP</b>   | Hello (state Standby)                                                                           |
| 22 25.488301181 10.0.0.2            |                                                         | 224.0.0.2                                                        | <b>HSRP</b>   | Hello (state Standby)                                                                           |
| 23 26.253323262 11.11.11.11         |                                                         | 224.0.0.2                                                        | <b>HSRP</b>   | Hello (state Active)                                                                            |
| 24 28.291601102 10.0.0.2            |                                                         | 224.0.0.2                                                        | <b>HSRP</b>   | Hello (state Standby)                                                                           |
| 25 30.257564510 11.11.11.11         |                                                         | 224.0.0.2                                                        | <b>HSRP</b>   | Hello (state Active)                                                                            |
| 26 31.187239137 10.0.0.2            |                                                         | 224.0.0.2                                                        | <b>HSRP</b>   | Hello (state Standby)                                                                           |
| 27 32.321951979 10.0.0.2            |                                                         | 224.0.0.2                                                        | <b>HSRP</b>   | Advertise (state Passive)                                                                       |
|                                     |                                                         |                                                                  |               |                                                                                                 |
|                                     |                                                         |                                                                  |               | Frame 7: 62 bytes on wire (496 bits), 62 bytes captured (496 bits) on interface eth0, id 0      |
|                                     |                                                         |                                                                  |               | Bithernet II, Src: 50:00:00:02:00:00 (50:00:00:02:00:00), Dst: IPv4mcast_02 (01:00:5e:00:00:02) |
|                                     |                                                         | De Internet Protocol Version 4, Src: 11.11.11.11, Dst: 224.0.0.2 |               |                                                                                                 |
|                                     | Diser Datagram Protocol, Src Port: 1985, Dst Port: 1985 |                                                                  |               |                                                                                                 |
| E Cisco Hot Standby Router Protocol |                                                         |                                                                  |               |                                                                                                 |
| Version: 0                          |                                                         |                                                                  |               |                                                                                                 |
| Op Code: Coup (1)                   |                                                         |                                                                  |               |                                                                                                 |
| State: Speak (4)                    |                                                         |                                                                  |               |                                                                                                 |
| Hellotime: Default (3)              |                                                         |                                                                  |               |                                                                                                 |
| Holdtime: Default (10)              |                                                         |                                                                  |               |                                                                                                 |
| Priority: 255                       |                                                         |                                                                  |               |                                                                                                 |
| Group: 1                            |                                                         |                                                                  |               |                                                                                                 |
| Reserved: 0                         |                                                         |                                                                  |               |                                                                                                 |
|                                     |                                                         |                                                                  |               |                                                                                                 |
|                                     | Authentication Data: Default (cisco)                    |                                                                  |               | <b>AndrewRoderos.com</b>                                                                        |
| Virtual IP Address: 10.0.0.1        |                                                         |                                                                  |               |                                                                                                 |

**Figure 2.58: whireshark analyse résultat**

## **3.8ATTAQUE DHCP :**

## **Attaque DHCP Spoofing :**

Dans une attaque de famine DHCP, le client envoie un grand nombre de messages DHCP Discover avec de fausses adresses MAC, de sorte que le pool DHCP est rempli et que le serveur ne peut pas fournir de services pour les clients valides. Après avoir effectué une attaque de famine, l'attaquant peut configurer un serveur DHCP malveillant et commencer à utiliser de fausses adresses IP pour fournir des services à la machine de la victime. De cette façon, un attaquant peut effectuer une attaque de type man-in-the-middle, capturer les demandes des clients et les transmettre au serveur et recevoir les réponses du serveur et les envoyer au client.[15]

Pour atténuer ces attaques, la surveillance DHCP est utilisée. Dans la surveillance DHCP, les ports de confiance sont autorisés à envoyer des offres DHCP et des messages DHCP ACK. Pour les ports non approuvés, la demande de message DHCP doit être vérifiée. Les ports non approuvés ne sont pas autorisés à envoyer des messages tels que des offres DHCP.

La table DHCP Snooping est utilisée pour identifier les messages de port non approuvés ou filtrés. Toutes les demandes des ports non approuvés seront interceptées par le commutateur et toutes les réponses des ports non approuvés seront rejetées.

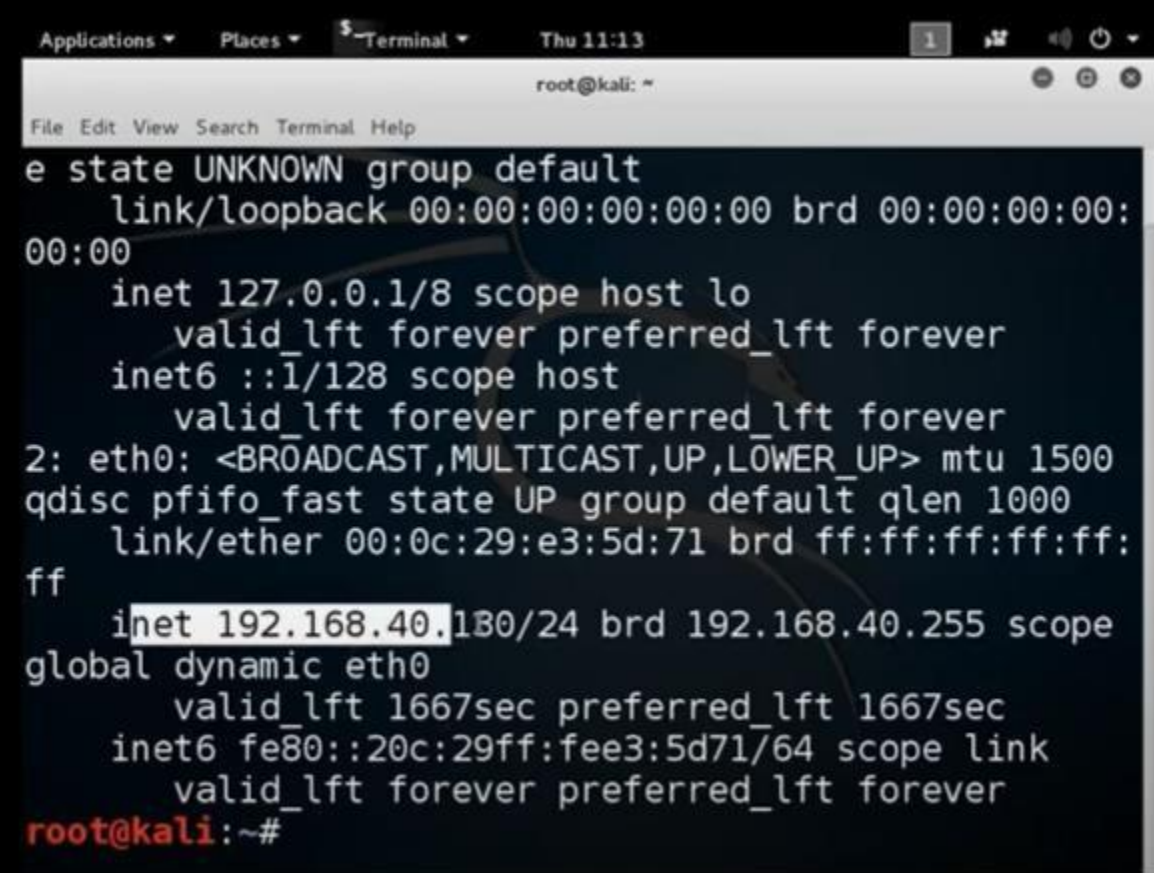

Avant connecter avec l'interface :

**Figure 2.59 : address de hacker avant l'attaque**

**1.**Vérifiez si le service fonctionne bien en vérifiant l'adresse IP du système connecté au switch.

```
Case Command Prompt
C:\Users\student>ipconfig
Windows IP Configuration
Ethernet adapter Ethernet 2:
   Connection-specific DNS Suffix
   Link-local IPv6 Address . . . . . : fe80::8893:c4bc:38b2:59df%13
   IPv4 Address. . . . . . . .
                                \lbrack . \rbrack : 10.110.2.22
                                  : 255.255.255.0Subnet Mask . . . . . .
   Default Gateway . . . . .
```
**Figure 2.60 : address ip de systéme**

## **Durant l'attaque :**

Dans une attaque de famine DHCP, l'attaquant enverra un message de découverte DHCP avec une adresse MAC falsifiée et obtiendra toutes les adresses IP disponibles. Après avoir effectué une attaque de famine, l'attaquant va maintenant commencer à louer de fausses adresses IP aux victimes comme un serveur DHCP.

Avec Yersinia –G :

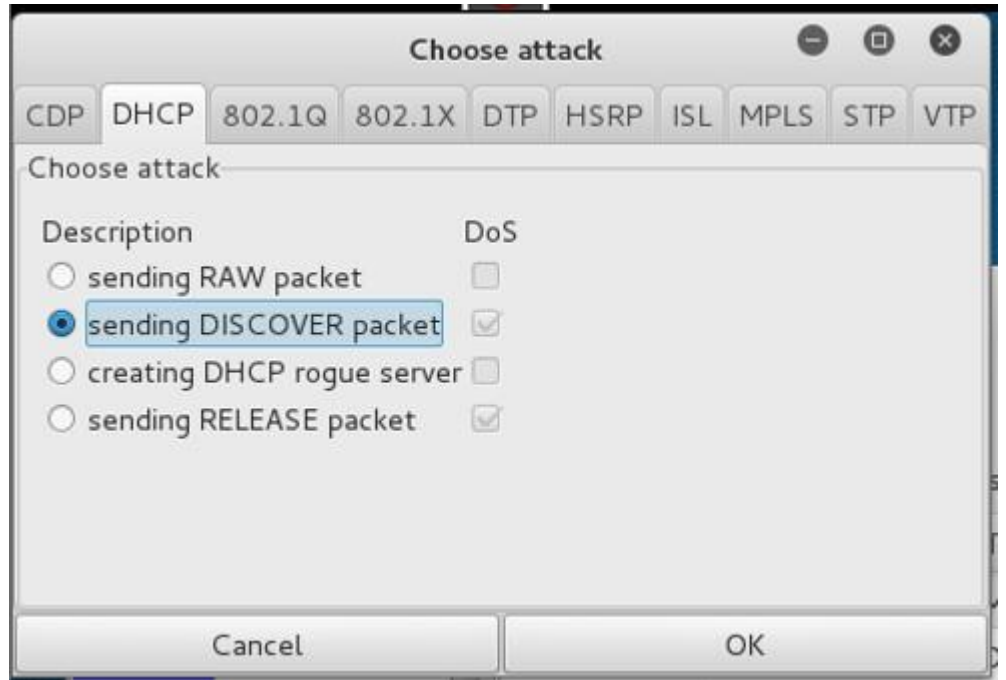

**Figure 2.61 : lancer l'attaque**

|                        |                   | Yersinia 0.7.3                                                      |      |            |                                          |                 |                   |  |                   |              |                                       |                                                           |       |         |       |      |
|------------------------|-------------------|---------------------------------------------------------------------|------|------------|------------------------------------------|-----------------|-------------------|--|-------------------|--------------|---------------------------------------|-----------------------------------------------------------|-------|---------|-------|------|
|                        |                   | File Protocols Actions Options Help                                 |      |            |                                          |                 |                   |  |                   |              |                                       |                                                           |       |         |       |      |
| O                      |                   | 报                                                                   |      |            | 쿺                                        |                 | €                 |  | $\Box_{\ddagger}$ |              |                                       | B                                                         |       |         |       |      |
|                        |                   | Launch attack Edit interfaces Load default List attacks Clear stats |      |            |                                          |                 |                   |  | Capture           |              | Edit mode                             | Exit                                                      |       |         |       |      |
|                        | Protocols Packets |                                                                     | CDP  |            |                                          |                 |                   |  |                   |              |                                       | DHCP 802.1Q 802.1X DTP HSRP ISL MPLS STP VTP Yersinia log |       |         |       |      |
| <b>CDP</b>             | $\Omega$          |                                                                     | SIP. | <b>DIP</b> |                                          |                 |                   |  |                   |              | MessageType Interface Count Last seen |                                                           |       |         |       |      |
| <b>DHCP</b>            | O.                |                                                                     |      |            | 0.0.0.0 255.255.255.255 01 DISCOVER eth0 |                 |                   |  |                   | п            | 17 Feb 17:15:06                       |                                                           |       |         |       |      |
| 802.10                 | o                 |                                                                     |      |            | 0.0.0.0 255.255.255.255 01 DISCOVER eth0 |                 |                   |  |                   | 1            | 17 Feb 17:15:06                       |                                                           |       |         |       |      |
| 802.1X                 | $\Omega$          |                                                                     |      |            | 0.0.0.0 255.255.255.255 01 DISCOVER eth0 |                 |                   |  |                   | $\mathbf{1}$ | 17 Feb 17:15:06                       |                                                           |       |         |       |      |
| DTP.                   | O                 |                                                                     |      |            | 0.0.0.0 255.255.255.255 01 DISCOVER eth0 |                 |                   |  |                   | $\mathbf{1}$ | 17 Feb 17:15:06                       |                                                           |       |         |       |      |
| <b>HSRP</b>            | a                 |                                                                     |      |            | 0.0.0.0 255.255.255.255 01 DISCOVER eth0 |                 |                   |  |                   | 1            | 17 Feb 17:15:06                       |                                                           |       |         |       |      |
| <b>ISL</b>             | O                 |                                                                     |      |            | 0.0.0.0 255.255.255.255 01 DISCOVER eth0 |                 |                   |  |                   | 1            | 17 Feb 17:15:06                       |                                                           |       |         |       |      |
| <b>MPLS</b>            | $\Omega$          |                                                                     |      |            | 0.0.0.0 255.255.255.255 01 DISCOVER eth0 |                 |                   |  |                   | 1            | 17 Feb 17:15:06                       |                                                           |       |         |       |      |
| Field                  |                   | Value                                                               |      |            | 0.0.0.0 255.255.255.255 01 DISCOVER eth0 |                 |                   |  |                   | 11.          | 17 Feb 17:15:06                       |                                                           |       |         |       |      |
| Source MAC             |                   | 00:22:5                                                             |      |            | Dynamic Host Configuration Protocol      |                 |                   |  |                   |              |                                       |                                                           |       |         |       |      |
| <b>Destination MAC</b> |                   | 01:00:0                                                             |      | Source MAC |                                          |                 | 02:48:33:66:02:51 |  | Destination MAC   |              |                                       | FE:FE:FE:FE:FE:FE                                         | Extra |         |       |      |
| Version                |                   | 02                                                                  | SIP  | 0.0.0.0    |                                          |                 | DIP               |  | 255.255.255.255   |              | <b>SPort</b>                          | 68<br><b>DPort</b>                                        |       | 67      |       |      |
|                        |                   |                                                                     | Op   | 01         | Htype                                    | lo <sub>1</sub> | <b>HLEN</b>       |  | 06<br>Hops        |              | OO.<br>Xid                            | 00009869                                                  | Secs  | 0000    | Flags | 8000 |
| TTL.<br>Checksum       |                   | <b>B4</b><br>D9E9                                                   | C    | 0.0.0.0    |                                          |                 | 0.0.0.0<br>YI     |  |                   | 51           | 0, 0, 0, 0                            |                                                           | GI    | 0.0.0.0 |       |      |
|                        |                   |                                                                     | CH   |            | 02:48:33:66:02:51                        |                 |                   |  |                   |              |                                       |                                                           |       |         |       |      |
|                        |                   |                                                                     |      |            |                                          |                 |                   |  |                   |              |                                       |                                                           |       |         |       |      |
|                        | 17:15:05          |                                                                     |      |            |                                          |                 |                   |  |                   |              |                                       |                                                           |       |         |       |      |

**Figure 2.62 : durant l'attaque**

Whireshark :

Au niveau de Wireshark on capte les DHCP Discover envoyer au serveur DHCP

| Applications ▼ |                               | Wireshark <b>v</b><br>Places Y |                                                                                                    | Sun 17:15                   |                                                     |                           | r 12 |                       |
|----------------|-------------------------------|--------------------------------|----------------------------------------------------------------------------------------------------|-----------------------------|-----------------------------------------------------|---------------------------|------|-----------------------|
|                |                               |                                | Capturing from ethO [Wireshark 1.12.6 (Git Rev Unknown from unknown)]                                                                                                    |                             |                                                     |                           |      | $\boldsymbol{\Theta}$ |
|                |                               |                                | File Edit View Go Capture Analyze Statistics Telephony Tools Internals Help                                                                                                    |                             |                                                     |                           |      |                       |
| $\bullet$      |                               |                                | ◎ △ ■ △ □ □ × ○ Q ← + .) A ±                                                                                                    |                             | $\equiv$ $\equiv$ $\in$ $\in$ $\mathbb{R}$<br>MYS 2 |                           |      |                       |
| Filter: bootp  |                               |                                |                                                                                                    | Expression Clear Apply Save |                                                     |                           |      |                       |
| No.            | Time                          | Source                         | Destination                                                                                                    |                             | Protocol Length Info                                |                           |      |                       |
|                | 297630 25.39319700 0.0.0.0    |                                | 255.255.255.255                                                                                                    | DHCP                        | 206 DHCP Discover                                   | Transaction ID 0x643c9869 |      |                       |
| 297631         | 25.39320000 0.0.0.0           |                                | 255, 255, 255, 255                                                                                                    | <b>DHCP</b>                 | DHCP Discover<br>286                                | Transaction ID 0x643c9869 |      |                       |
|                | 297632 25.39320200 0.0.0.0    |                                | 255.255.255.255                                                                                                    | <b>DHCP</b>                 | DHCP Discover<br>28.6                               | Transaction ID 0x643c9869 |      |                       |
|                | 297633 25.39320500 0.0.0.0    |                                | 255, 255, 255, 255                                                                                                    | <b>DHCP</b>                 | DHCP Discover<br>286                                | Transaction ID 0x643c9869 |      |                       |
|                | 297634 25.39320700 0.0.0.0    |                                | 255, 255, 255, 255                                                                                                    | DHCP                        | DHCP Discover<br>286                                | Transaction ID 0x643c9869 |      |                       |
|                | 297635 25.39321000 0.0.0.0    |                                | 255.255.255.255                                                                                                    | <b>DHCP</b>                 | DHCP Discover<br>28.6                               | Transaction ID 0x643c9869 |      |                       |
|                | 297636 25, 39321200 0.0.0.0   |                                | 255, 255, 255, 255                                                                                                    | <b>DHCP</b>                 | DHCP Discover<br>286                                | Transaction ID 0x643c9869 |      |                       |
|                | 297637 25.39321500 0.0.0.0    |                                | 255.255.255.255                                                                                                    | <b>DHCP</b>                 | DHCP Discover<br>286                                | Transaction ID 0x643c9869 |      |                       |
|                | 297638 25.39321700 0.0.0.0    |                                | 255, 255, 255, 255                                                                                                    | <b>DHCP</b>                 | DHCP Discover<br>246                                | Transaction ID 0x643c9869 |      |                       |
|                | Bootstrap Protocol (Discover) |                                | Frame 19: 286 bytes on wire (2288 bits), 286 bytes captured (2288 bits) on interface O<br>Ethernet II, Src: 94:2a:a6:58:4d:ac (94:2a:a6:58:4d:ac), Dst: Broadcast (ff:ff:ff:ff:ff:ff) +<br># Internet Protocol Version 4, Src: 0.0.0.0 (0.0.0.0), Dst: 255.255.255.255 (255.255.255.255)<br>> User Datagram Protocol, Src Port: 68 (68), Dst Port: 67 (67) |                             |                                                     |                           |      |                       |

**Figure 2.63 : whireshark analyse**
#### **Les résultats de l'attaque :**

Le nombre de bases de données DHCP Snooping n'est pas verrouillé et les requêtes sont nombreuses :

| Router#show ip dhcp binding |                                                                          |          |  |                      |           |
|-----------------------------|--------------------------------------------------------------------------|----------|--|----------------------|-----------|
|                             | % The DHCP database could not be locked. Please retry the command later. |          |  |                      |           |
| Router#show ip dhcp binding |                                                                          |          |  |                      |           |
|                             | Bindings from all pools not associated with VRF:                         |          |  |                      |           |
| IP address                  | Client-ID/                                                               |          |  | Lease expiration     | Type      |
|                             | Hardware address/                                                        |          |  |                      |           |
|                             | User name                                                                |          |  |                      |           |
| 10.110.2.3                  | 01ec.bld7.40d7.e8                                                        | Infinite |  |                      | Automatic |
| 10.110.2.4                  | 01ec.bld7.3a7d.82                                                        | Infinite |  |                      | Automatic |
| 10.110.2.5                  | 000c.29ed.2076                                                           | Infinite |  |                      | Automatic |
| 10.110.2.6                  | 942a.a658.4dac                                                           |          |  | Sep 21 2002 06:29 PM | Automatic |
| 10.110.2.7                  | 661f.be65.04al                                                           |          |  | Sep 21 2002 06:29 PM | Automatic |
| 10.110.2.8                  | lad2.331a.3afd                                                           |          |  | Sep 21 2002 06:29 PM | Automatic |
| 10.110.2.9                  | 5649.7d61.3ae5                                                           |          |  | Sep 21 2002 06:29 PM | Automatic |
| 10.110.2.10                 | lc4f.d024.9087                                                           |          |  | Sep 21 2002 06:29 PM | Automatic |
| 10.110.2.11                 | b819.c57d.9d9c                                                           |          |  | Sep 21 2002 06:29 PM | Automatic |
| 10.110.2.12                 | 7610.7538.5a3b                                                           |          |  | Sep 21 2002 06:29 PM | Automatic |
| 10.110.2.13                 | lad9.al62.3a35                                                           |          |  | Sep 21 2002 06:29 PM | Automatic |
| 10.110.2.14                 | b0b4.e403.dlbb                                                           |          |  | Sep 21 2002 06:29 PM | Automatic |
| 10.110.2.15                 | ea76.752a.51b0                                                           |          |  | Sep 21 2002 06:29 PM | Automatic |
| 10.110.2.16                 | eac6.9cla.9480                                                           |          |  | Sep 21 2002 06:29 PM | Automatic |
| 10.110.2.17                 | 92de.a912.26a8                                                           |          |  | Sep 21 2002 06:29 PM | Automatic |
| 10.110.2.18                 | 2455.ec09.d04f                                                           |          |  | Sep 21 2002 06:29 PM | Automatic |
| 10.110.2.19                 | 5495.4c4c.4515                                                           |          |  | Sep 21 2002 06:29 PM | Automatic |
| 10.110.2.20                 | 1876.7074.8caa                                                           |          |  | Sep 21 2002 06:30 PM | Automatic |
| 10.110.2.21                 | 5c88.6a57.3409                                                           |          |  | Sep 21 2002 06:30 PM | Automatic |
| 10.110.2.22                 | bec2.581f.2601                                                           |          |  | Sep 21 2002 06:30 PM | Automatic |
| 10.110.2.23                 | 225d.7043.e087                                                           |          |  | Sep 21 2002 06:30 PM | Automatic |
| 10.110.2.24                 | 68ce.a632.568c                                                           |          |  | Sep 21 2002 06:30 PM | Automatic |
| 10.110.2.25                 | 0286.693b.95e2                                                           |          |  | Sep 21 2002 06:30 PM | Automatic |
|                             |                                                                          |          |  |                      |           |

**Figure 2.64: résultat d'attaque dhcp**

Le switch peut ainsi distribuer toutes les adresses de pool et se sature si les

paquets DHCP DISCOVER continuent à affluer .

# **3.9Attaque distant aux équipement :**

# **Telnet définition :**

Telnet, développé en 1969, est un protocole qui fournit une interface de ligne de commande pour la communication avec un périphérique ou un serveur distant, parfois utilisé pour la gestion à distance mais aussi pour la configuration initiale du périphérique comme le matériel réseau. Telnet signifie Teletype Network, mais il peut aussi être utilisé comme verbe ; « to telnet » consiste à établir une connexion en utilisant le protocole Telnet.

### **Attaque Telnet :**

Avant de pouvoir attaqué, vous devez télécharger un utilitaire pour renifler les paquets sur votre réseau. on s'appuiera sur un utilitaire gratuit nommé Wireshark car il fait le travail admirablement et est pris en charge sur un certain nombre de plates-formes. Une partie de la configuration de Wireshark installera également WinPcap, [19]

Parce qu'il a été développé avant l'adaptation grand public d'Internet, Telnet n'utilise à lui seul aucune forme de cryptage, ce qui le rend obsolète en termes de sécurité moderne. Il a été largement chevauché par le protocole Secure Shell (SSH) (qui a ses propres considérations de sécurité autour de l'accès à distance), au moins sur l'Internet public, mais pour les cas où Telnet est toujours utilisé, il existe quelques méthodes pour sécuriser vos communications .

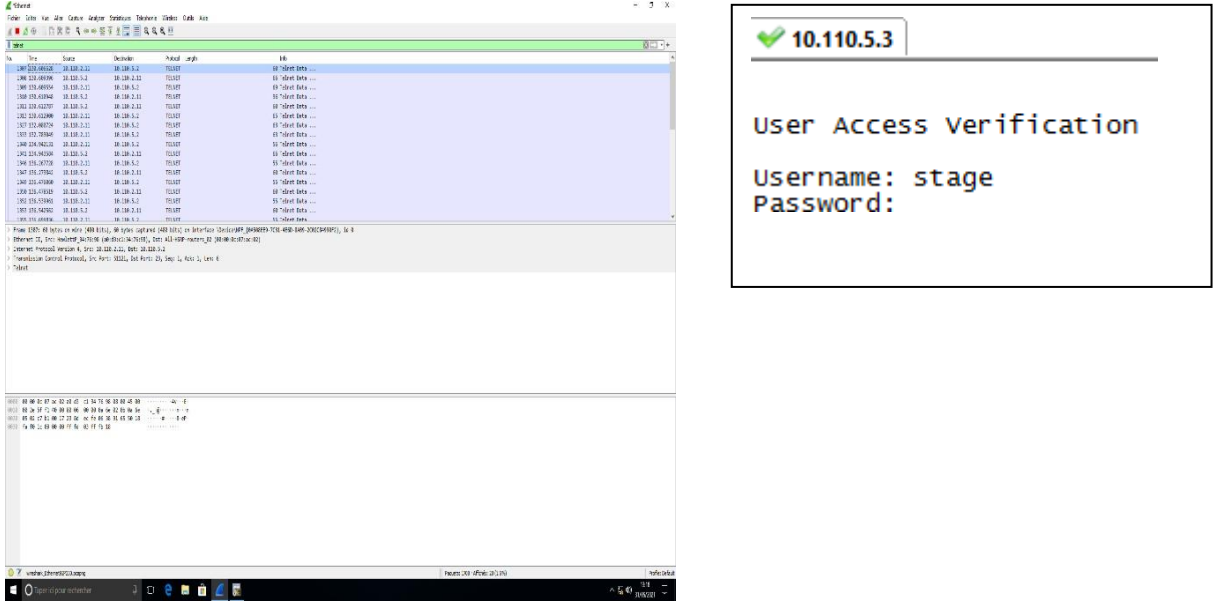

**Figure 2.65 : avant l'attaque Telnet**

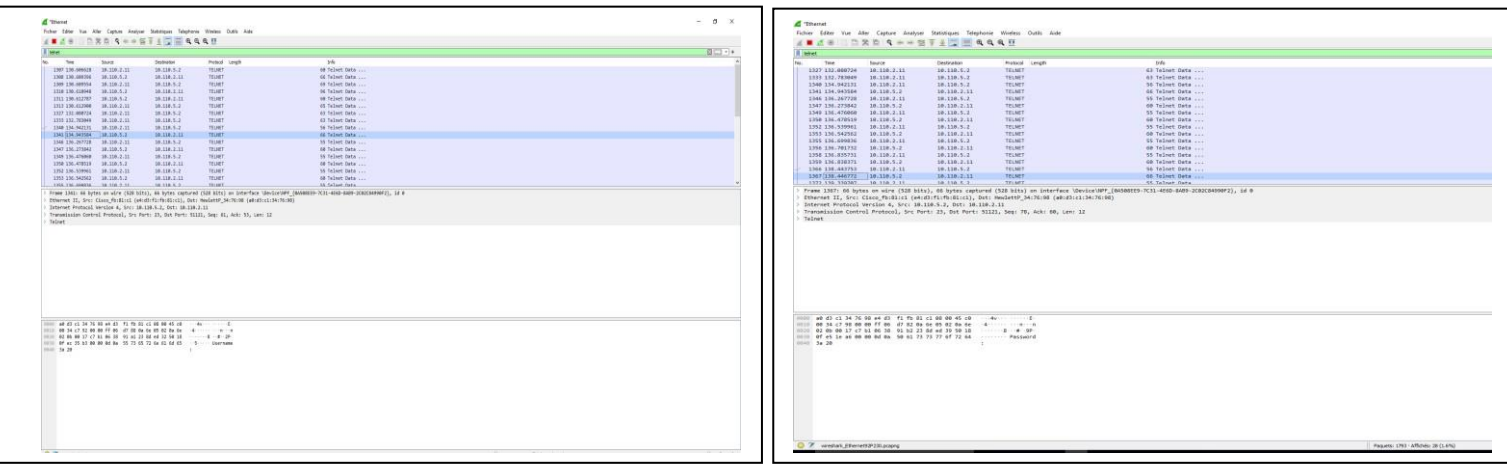

**Figure 2.66 : résultat d'attaque telnet**

# **Après l'attaque**

Afin de l'attaque le hacker peut avoir le nom d'utilisateur et mot de passe et peux suivre la transformations des donnée , et tous les activités d'utilisateur.

# **3.10Attaque ARP POISNING :**

Afin d'éviter que cette mystification ne soit découverte, le trafic intercepté est transmis au système initialement(ARP spoofing : attaques du réseau interne - IONOS, n.d.) ciblé. Puis le pirate est devenu l'homme du milieu. Si le paquet de données intercepté n'est pas transmis, mais rejeté, cela s'appelle une attaque par déni de service. L'usurpation d'identité ARP s'applique aux environnements LAN et WLAN. Même l'utilisation d'un accès WiFi protégé (WPA) pour crypter les réseaux sans fil n'offre pas une protection adéquate. Pour communiquer dans le réseau IPv4 local, tous les appareils connectés doivent résoudre(ARP spoofing : attaques du réseau interne - IONOS, n.d.) l'adresse MAC, et cela ne peut être fait que via ARP. [15]

Afin d'éviter que cette mystification ne soit découverte, le trafic intercepté est transmis au système initialement ciblé. Puis le pirate est devenu l'homme du milieu. Si le paquet de données intercepté n'est pas transmis, mais rejeté, cela s'appelle une attaque par déni de service. L'usurpation d'identité ARP s'applique aux environnements LAN et WLAN. Même l'utilisation d'un accès WiFi protégé (WPA) pour crypter les réseaux sans fil n'offre pas une protection adéquate. Pour communiquer dans le réseau IPv4 local, tous les appareils connectés doivent résoudre l'adresse MAC, et cela ne peut être fait que via ARP.

Scénario d'attaque :

#### **1-Changer la valeur de ip forward = 1**

Pour que l'access de flow entre le switch et le client

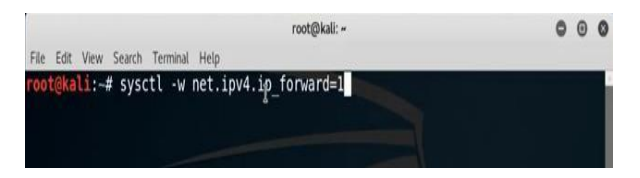

**2-choisir la victime :**

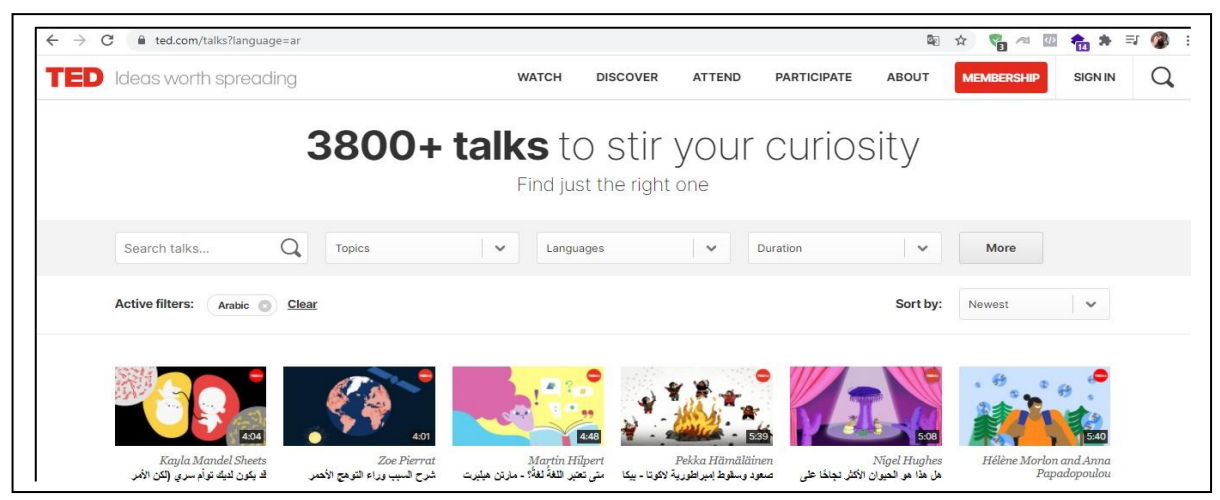

**Figure 2.67 : préparation d'attaque**

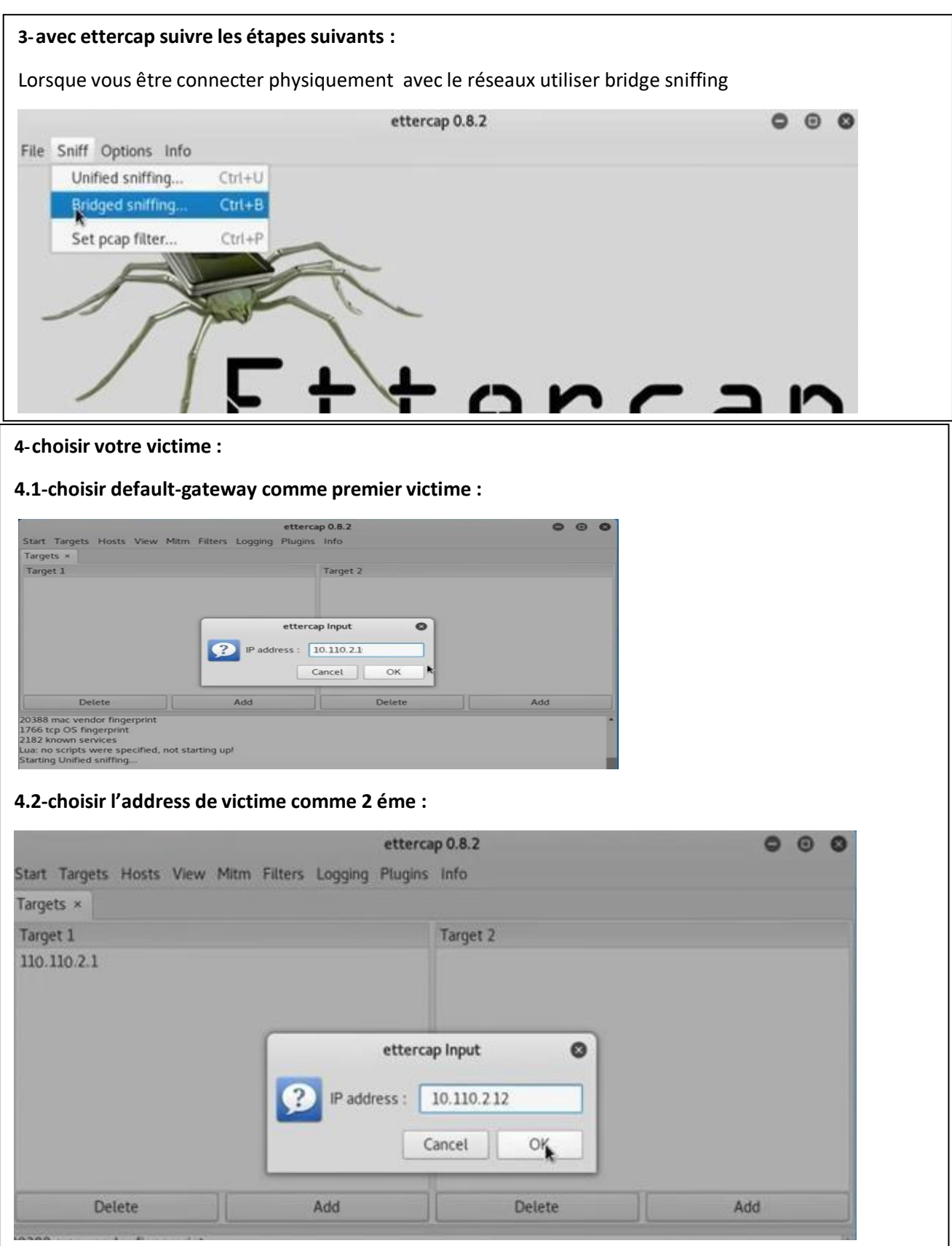

**Figure 2.68 : étape pour établir l'attaque arp**

On va utiliser tcpdump pour sniffer les informations :  $11: -#$  tcpdump -i eth0 -n port 80 and host 10.110.2.12 tcpdump: verbose output suppressed, use -v or -vv for full protocol decode<br>listening on eth0, link-type EN10MB (Ethernet), capture size 262144 bytes Résultat de l'attaque on le Traffic de victime : 7, ack 425, win 172, length 706: HTTP: HTTP/1.1 200 OK<br>16:53:22.394696 IP 216.58.223.110.80 > 192.168.1.102.49258: Flags [P.], seq 1:70<br>7, ack 425, win 172, length 706: HTTP: HTTP/1.1 200 OK<br>16:53:22.394937 IP 192.168.1.10 16:53:22.401389 IP 192.168.1.102.49248 > 93.184.220.29.80: Flags [.], ack 1577,<br>win 260, length 0<br>16:53:22.403194 IP 192.168.1.102.49257 > 216.58.223.110.80: Flags [.], ack 707,<br>16:53:22.403194 IP 192.168.1.102.49257 > 216 16:53:22.405565 IP 192.168.1.102.49248 > 93.184.220.29.80: Flags [.], ack 1577,<br>win 260, length 0<br>16:53:22.467008 IP 93.184.220.29.80 > 192.168.1.102.49248: Flags [P.], seq 789:1<br>577, ack 857, win 290, length 788: HTTP: HT

**Figure 2.69 : résultat d'attaque arp**

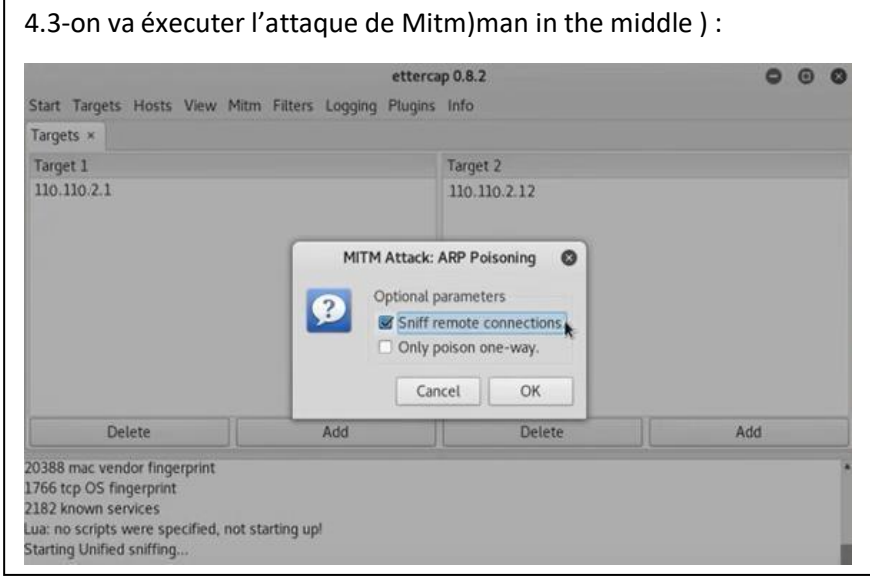

# **Conclusion :**

Dans cette partie, nous avons appliqué des attaques sur des commutateur réale et identifié ces attaques avec une définition détaillée de chacune et leurs résultats sur commutateur et nous sommes assurés qu'il existe plusieurs façons de pirater les appareils et arrivé à des informations importantes de l'entreprise et cette complaisance peut entraîner de graves conséquences, nous devons donc les protéger dans la partie suivante Pour obtenir une stratégie de défense.

Chapitre II Partie III : Solutions de sécurité de niveau II

#### **Introduction :**

Afin de protéger tout réseau, une certaine terminologie doit être suivie pour promouvoir et accélérer le processus de sécurité. Dans cette partie, nous allons présenter en détail une stratégie basée sur plusieurs mécanismes qui aident à améliorer et renforcer la sécurité du réseau.

# **2.1Atténuation des attaques de table d'adresses MAC :**

Le moyen le plus simple et le plus efficace d'empêcher les attaques par saturation des tables d'adresses MAC est d'activer la sécurité des ports.

La sécurité des ports limite le nombre d'adresses MAC autorisées sur un port.

Il permet à l'administrateur Configurer manuellement l'adresse MAC Port ou autoriser le

commutateur Apprendre un nombre dynamiquement Adresse MAC limitée. [14]

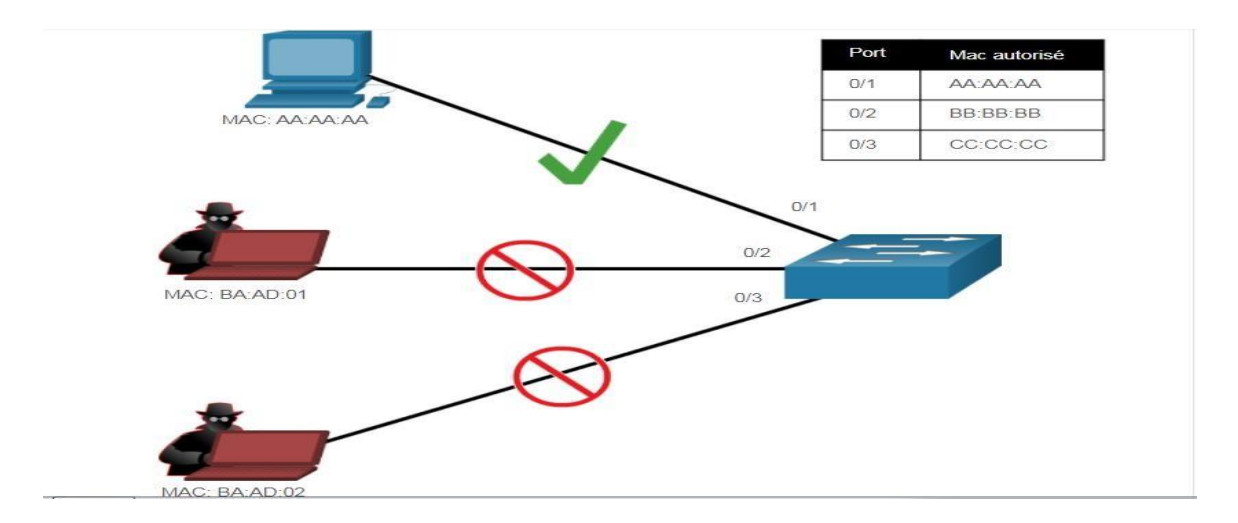

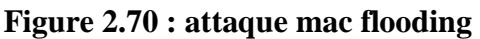

 La sécurité des ports ne peut être configurée que sur des ports d'accès. La sécurité des ports est activée sur les ports concernés par la commande

| $\blacktriangleright$ serial-com1 (3)                                                         |  |
|-----------------------------------------------------------------------------------------------|--|
| access(config-if)#switchport port-se                                                          |  |
| access(config-if)#switchport port-security<br> access(config-if)#switchport port cosumity may |  |
|                                                                                               |  |

**Figure 2.71 : activer port sécurity**

switchport port-security , en cas de violation du nombre maximum d'adresses MAC est de 1

dans notre cas , le port entrera par erreur dans l'état désactivé.

Pour définir le nombre maximal d'adresses MAC autorisées sur un port, utilisez la commande suivante

# access(contig-it)#switchport port-security maximum

#### **Figure 2.72 : définir le nombre max de port**

# access(config-if)#switchport port-security maximum 1

 La valeur de sécurité du port par défaut est 1. Le nombre maximum d'adresses MAC sécurisées configurables dépend de Commutateur et IOS.

#### **Figure 2.73 : défini le nombre max à 1**

Après l'application de la mesure de sécurité, on essaye une attaque le message est affiché security violation occured

On essaye une attaque :

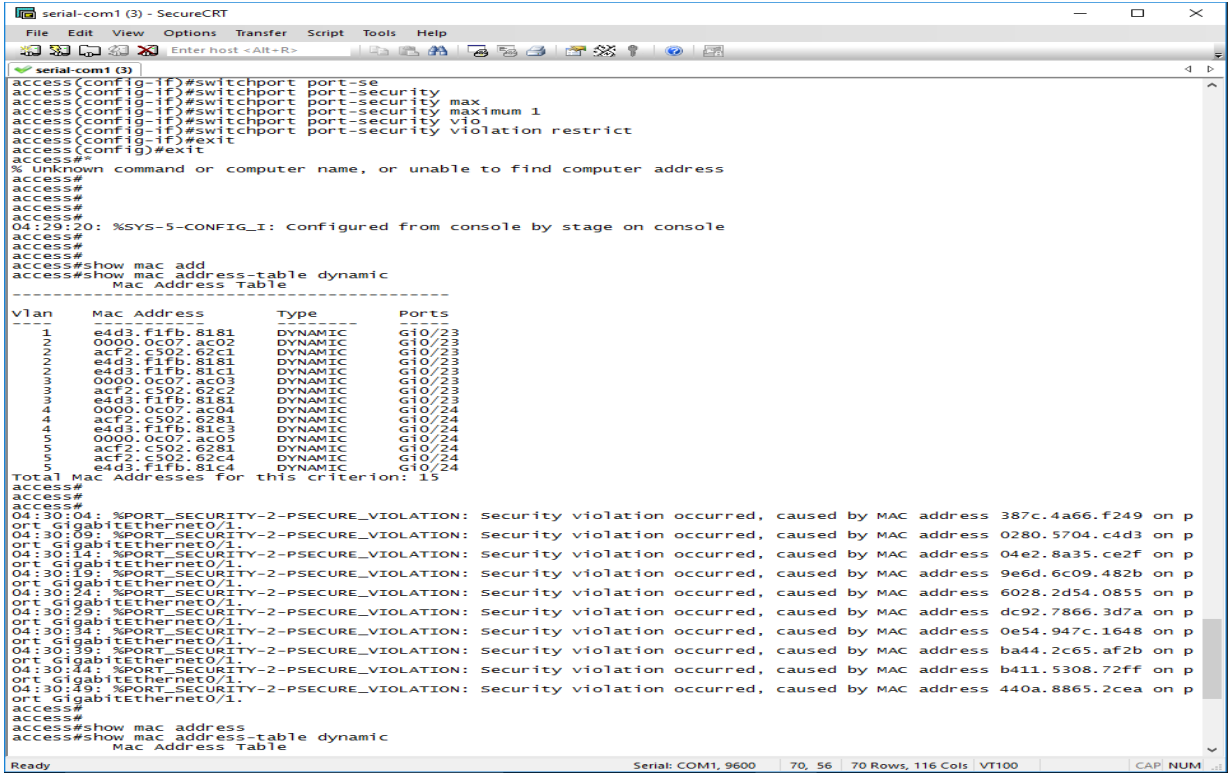

**Figure 2.74 : résultat d'attaque mac**

- Le commutateur est configuré pour apprendre l'adresse MAC sur le port sécurisé de trois manières :
- 1. Configuration manuelle : L'administrateur configure manuellement une ou plusieurs adresses MAC statiques pour chaque adresse MAC sécurisée sur le port :
- 2. Apprentissage dynamique :

Lorsque la commande switchport port-security est exécutée, le MAC source actuel du périphérique connecté au port sera automatiquement protégé, mais il ne sera pas ajouté à la configuration en cours. Si le commutateur redémarre, le port devra réapprendre l'adresse MAC de l'appareil.

3. Apprentissage dynamique – Sticky :

L'administrateur peut utiliser la commande suivante pour permettre au commutateur d'apprendre dynamiquement l'adresse MAC et de la « coller » dans la configuration en cours : [20]

#### access(config-if)#switchport port-security mac-address STicky

Conservez la configuration actuelle et l'apprentissage dynamique de l'adresse MAC sera stocké dans la NVRAM.

On essaye une attaque après activer mode sticky

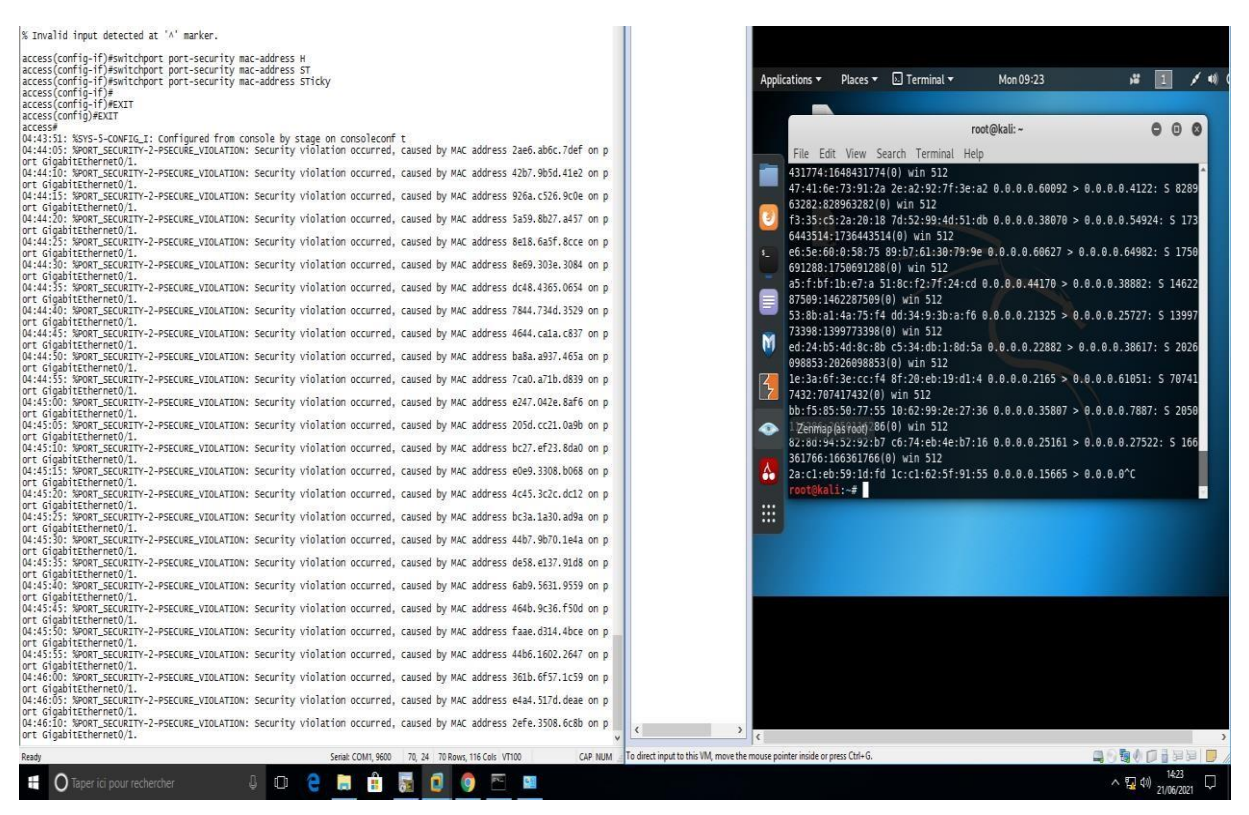

**Figure 2.75: résultat d'attaque mac avec sticky**

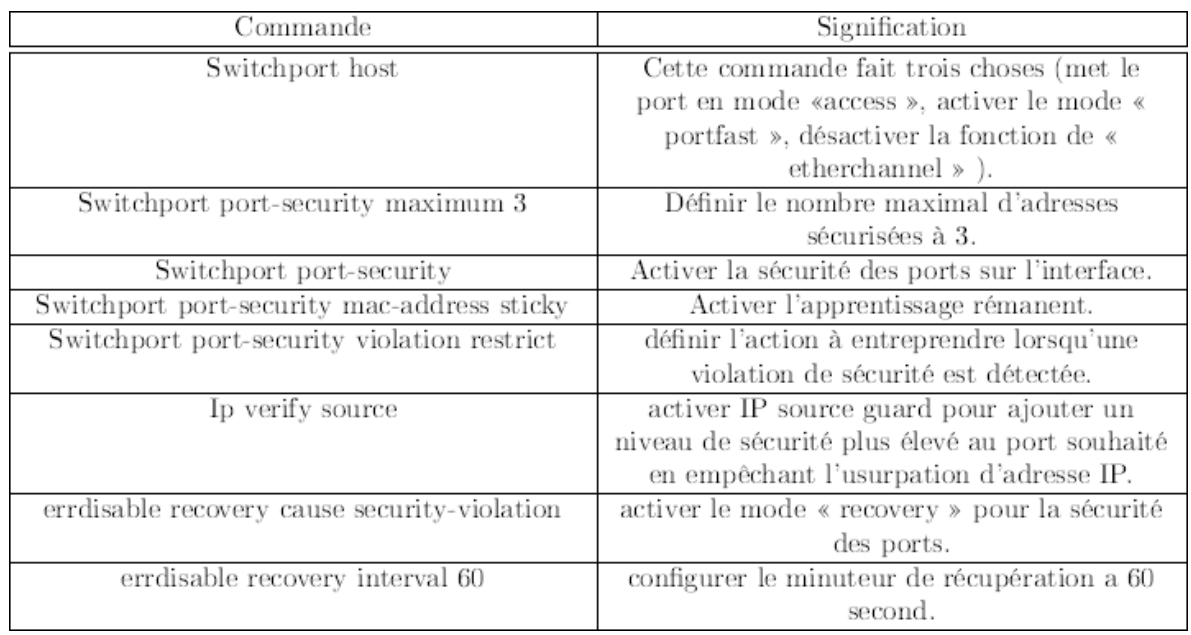

# **Table 2.76 : commande de sécurity des ports**

# **2.2Atténuer les attaques VLAN :**

Utilisez les étapes suivantes pour atténuer les attaques de saut de VLAN :

**Étape 1** : utilisez la commande de configuration de l'interface d'accès en mode switchport pour désactiver la négociation DTP (jointure automatique) sur les ports non tronqués.

**Étape 2** : Désactivez les ports inutilisés et placez-les dans le VLAN inutilisé.

**Étape 3** : utilisez la commande switchport mode trunk pour activer manuellement la liaison de jonction sur le port de jonction.

**Étape 4** : utilisez la commande switchport nonegotiate pour désactiver la négociation de relais automatique (DTP) sur le port de jonction.

**Étape** 5 : utilisez la commande switchport trunk native vlan vlan number pour définir le VLAN natif sur un VLAN autre que le VLAN 1.

#### **Les Étapes pour atténuer les attaques par sauts de VLAN**

Par exemple, supposons ce qui suit :

Les ports FastEthernet 0/1 à fa0/16 sont des ports d'accès actifs

Les ports FastEthernet 0/17 à 0/20 sont actuellement inutilisés

Les ports FastEthernet 0/21 à 0/24 sont des ports de jonction.

Vous pouvez réduire le saut de VLAN en implémentant la configuration suivante.

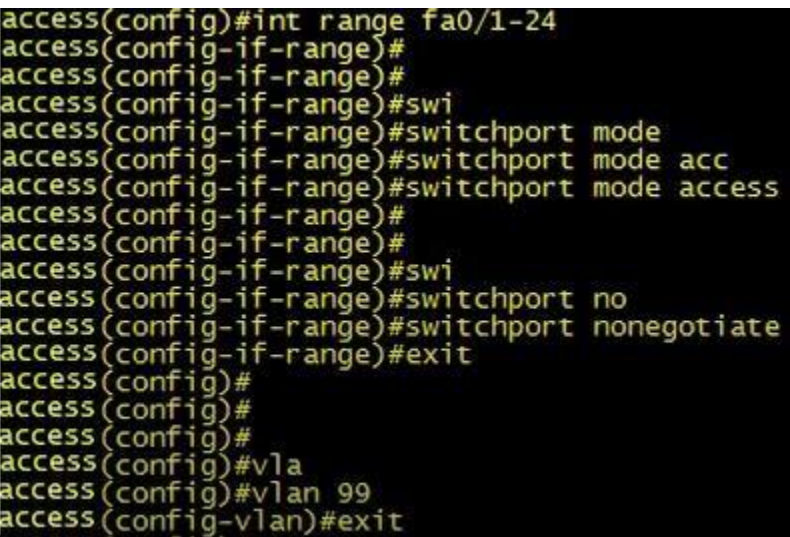

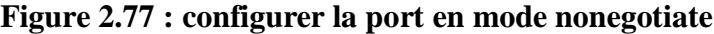

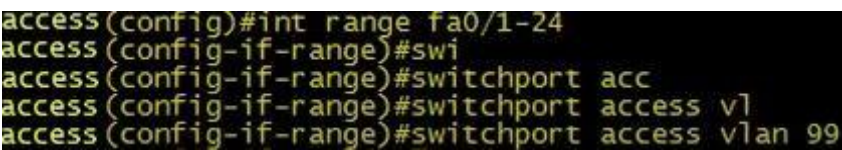

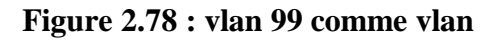

On essaye une attaque :

|                   |                |           |                         |                                                                     |                                   |                   |              | Yersinia 0.7.3 |                        |                          |    |                                                               |  |
|-------------------|----------------|-----------|-------------------------|---------------------------------------------------------------------|-----------------------------------|-------------------|--------------|----------------|------------------------|--------------------------|----|---------------------------------------------------------------|--|
|                   |                |           |                         | File Protocols Actions Options Help                                 |                                   |                   |              |                |                        |                          |    |                                                               |  |
| 53                |                | <b>Da</b> |                         |                                                                     |                                   |                   |              |                |                        |                          |    | Q.                                                            |  |
|                   |                |           |                         | Launch attack Edit interfaces Load default List attacks Clear stats |                                   |                   |              | Capture        |                        | Edit mode                |    | Exit                                                          |  |
| Protocols Packets |                |           |                         |                                                                     |                                   |                   |              |                |                        |                          |    | CDP DHCP 802.1Q 802.1X DTP HSRP ISL MPLS STP VTP Yersinia log |  |
| <b>CDP</b>        | 8              |           |                         | Neighbor-ID                                                         |                                   | Status            |              |                |                        |                          |    | Domain Interface Count Last seen                              |  |
| <b>DHCP</b>       | $\overline{4}$ |           |                         |                                                                     | 0012D981FB02 03 ACCESS/DESIRABLE  |                   |              |                | ethO                   | 3                        |    | 05 Feb 21:33:03                                               |  |
| 802.1Q            | $\circ$        |           |                         |                                                                     | OC7CE846D595 03 ACCESS/DESIRABLE  |                   |              |                | ethO                   | 10                       |    | 05 Feb 21:36:43                                               |  |
| 802.1X            | $\circ$        |           |                         |                                                                     | 0012D981FB02 83 TRUNK/DESIRABLE   |                   |              |                | ethO                   | 6                        |    | 05 Feb 21:34:38                                               |  |
| <b>DTP</b>        | 23             |           |                         |                                                                     | OC7CE846D595 83 TRUNK/DESIRABLE   |                   |              |                | ethO                   | $\overline{\mathbf{3}}$  |    | 05 Feb 21:34:39                                               |  |
| <b>HSRP</b>       | O              |           |                         |                                                                     | 0012D981FB02 02 ACCESS/OFF        |                   |              |                | ethO                   | <b>State of Contract</b> |    | 05 Feb 21:34:54                                               |  |
| <b>ISL</b>        | 6              |           |                         |                                                                     |                                   |                   |              |                |                        |                          |    |                                                               |  |
| <b>MPLS</b>       | $\circ$        |           | $\overline{\mathbf{v}}$ |                                                                     |                                   |                   |              |                |                        |                          |    |                                                               |  |
| Field             |                | Value     |                         |                                                                     |                                   |                   |              |                |                        |                          |    |                                                               |  |
| Source MAC        |                | 00:12:    |                         |                                                                     |                                   |                   |              |                |                        |                          |    |                                                               |  |
| Destination MAC   |                | 01:00:0   |                         |                                                                     | <b>Dynamic Trunking Protocol-</b> |                   |              |                |                        |                          |    |                                                               |  |
| Version           |                | O1        |                         | Source MAC                                                          |                                   | 0C:7C:E8:46:D5:95 |              |                | <b>Destination MAC</b> |                          |    | 01:00:0C:CC:CC:CC                                             |  |
| Neighbor-ID       |                | 0012D     |                         | Version                                                             | 01                                | Neighbor-ID       | 0C7CE846D595 |                | <b>Status</b>          |                          | 03 | AS <br>Type                                                   |  |
| Status            |                | 02        |                         | Domain                                                              |                                   |                   |              |                |                        |                          |    |                                                               |  |

**Figure 2.88 : résultat d'attaque vlanhopping après contremesure**

On remarque que status a changer et le trunk ne passe pas dans le switch :

# **2.3Atténuer les attaques DHCP :**

L'objectif d'une attaque de pénurie DHCP est de créer un déni de service (DoS) pour connecter les clients.

Les attaques de pénurie de ressources DHCP reposent sur des outils d'attaque tels que Gobbler.

N'oubliez pas que vous pouvez atténuer efficacement les attaques de failles DHCP en utilisant la sécurité des ports, car Gobbler utilise une adresse MAC source unique pour chaque requête DHCP envoyée.

Cependant, l'atténuation des attaques d'usurpation DHCP nécessite plus de protection. Gobbler peut être configuré pour utiliser l'adresse MAC de l'interface réelle comme adresse Ethernet source, mais spécifiez une adresse Ethernet différente dans la charge utile DHCP. Cela invalidera la sécurité du port car l'adresse MAC source est légale. [24]

Vous pouvez atténuer les attaques d'usurpation DHCP en utilisant la surveillance DHCP sur les ports de confiance.

La surveillance DHCP ne dépend pas de l'adresse MAC source.

Au lieu de cela, la surveillance DHCP détermine si le message DHCP provient d'une source approuvée configurée ou d'une source non approuvée. Administrativement.

Filtrez ensuite les messages DHCP et limitez la fiabilité du trafic DHCP provenant de sources non fiables.

Les appareils sous contrôle de gestion (par exemple, les commutateurs, les routeurs et les serveurs) sont des sources fiables.

Tout appareil placé en dehors du pare-feu ou en dehors du réseau est une source non fiable. De plus, tous les ports d'accès sont généralement considérés comme des sources peu fiables.

La figure montre des exemples de ports approuvés et non approuvés. [14]

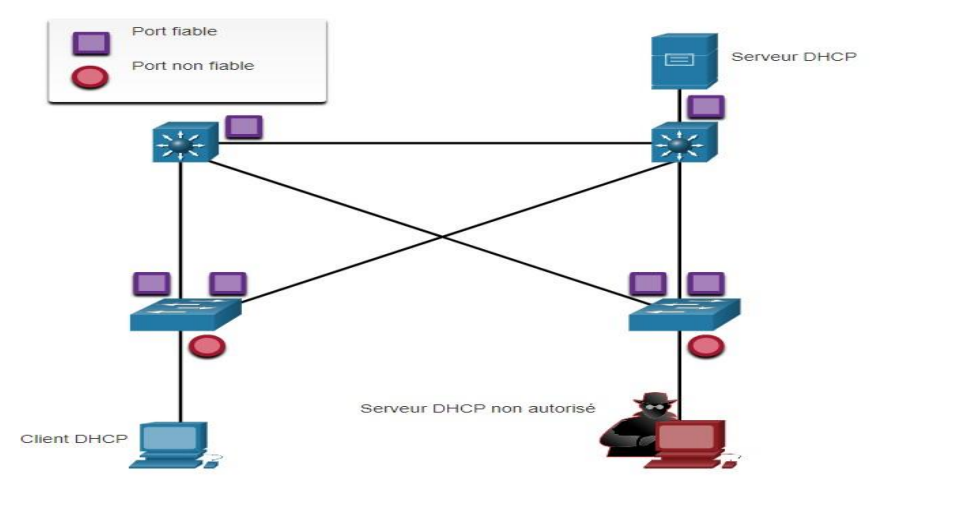

**Figure 2.89 : attaque dhcp**

Notez que lorsque la surveillance DHCP est activée, le serveur DHCP malveillant sera situé sur un port non approuvé.

Par défaut, toutes les interfaces sont considérées comme non fiables.

Les interfaces de confiance sont généralement des liens relais et des ports directement connectés à des serveurs DHCP légitimes ; ces interfaces doivent être explicitement configurées comme étant de confiance.

Créez une table DHCP qui inclut l'adresse MAC source du périphérique sur le port non approuvé et l'adresse IP attribuée au périphérique par le serveur DHCP.

L'adresse MAC et l'adresse IP sont liées ensemble, cette table est donc appelée table de liaison d'espionnage DHCP.

#### **Exemple de configuration de l'espionnage DHCP:**

Utilisez les étapes suivantes pour activer la surveillance DHCP :

Étape 1 Utilisez la commande de configuration globale ip dhcp snooping pour activer la surveillance DHCP.

# (config)#ip dhcp sn (config)#ip dhcp snooping

#### **Figure 2.90 : configurer le dhcp snooping**

Étape 2 : Sur le port de confiance, utilisez la commande ip dhcp snooping trust pour configurer l'interface

#### $\text{(config)}\# \text{int } e0/1$  $(config-i f)$ #  $(config-i f)$ # (config-if)#ip dhcp  $\mathsf{sn}$ (config-if)#ip dhcp snooping tr  $(config-if)$ #ip dhcp snooping trust

#### **Figure 2.91 : ip dhcp snooping**

Étape 3 : Utilisez la commande de configuration de l'interface ip dhcp snooping limit rate pour limiter le nombre de messages de découverte DHCP qu'un port non approuvé peut recevoir par seconde.

# $(config)$ # int e0/0 (config-if)#ip dhcp snooping limit rate 3

# **Figure 2.92 : limiter le rate à 3**

Étape 4 : Utilisez la commande de configuration globale ip dhcp snooping vlan pour activer la surveillance DHCP par VLAN ou par plage de VLAN.

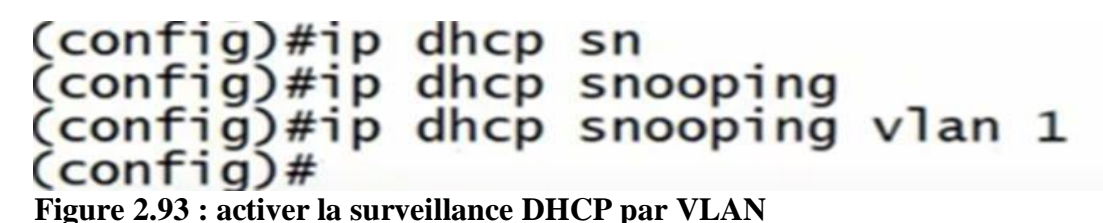

Essaye une attaque apés la contre mesure :

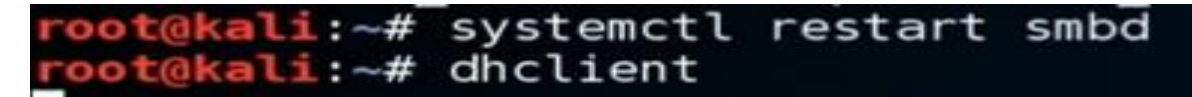

**Figure 2.94 : essayé une attaque**

On essaye de prendre une adresse d'apés le serveur dhcp mais aucun réponse ,

Quand on utilise whireshark on Remarque que on a aucun réponse dhcp :

|                                        | Capturing from Standard input [IOU1 Ethernet0/2 to RougeDHCP FastEthernet0/0]<br>File Edit View Go Capture Analyze Statistics Telephony Wireless Tools Help<br><b>MAO I REQUESTED EQQQT</b>               |                          |                   |                                                                 | $\sigma$<br>$\times$<br>$\overline{\phantom{a}}$ |
|----------------------------------------|----------------------------------------------------------------------------------------------------|--------------------------|-------------------|-----------------------------------------------------------------|--------------------------------------------------|
| Apply a display filter <ctrl-></ctrl-> |                                                                                                    |                          |                   |                                                                 | $\boxed{\blacksquare}$ + Expression +            |
| No.<br>Time                            | Source:                                                                                                    | Destination              | Protocol          | Length Info                                                     |                                                  |
| 18,000000                              | ma:bb:cc:00:01:20.                                                                                                    | Spanning-tree-(for- STR  |                   | 68 RST. Root = 32768/1/aa:bb:cc:00:01:00 Cost = 0 Port = 0x8803 |                                                  |
| 2 2.014651                             | aa:bb:cc:00:01:20                                                                                                    | Spanning-tree-(for- STP  |                   | 60 RST, Root = 32768/1/aa:bb:cc:00:01:00 Cost = 0 Port = 0x8003 |                                                  |
| 3 4.024593                             | aa:bb:cc:00:01:20                                                                                                    | Spanning-tree-(for-_ STP |                   | 60 RST, Root = 32768/1/aa:bb:cc:00:01:00 Cost = 0 Port = 0x8003 |                                                  |
| 44.538939                              | ca:03:2e:94:00:00                                                                                                    | ca:03:2e:94:00:00 LOOP   |                   | 60 Reply                                                        |                                                  |
| 56.029831                              | aa:bb:cc:00:01:20                                                                                                    | Spanning-tree-(for-_ STP |                   | 60 R5T, Root = 32768/1/aa:bb:cc:00:01:00 Cost = 0 Port = 0x8003 |                                                  |
| 6 6.318584                             | aa:bb:cc:00:01:20                                                                                                    | CDP/VTP/DTP/PAgP/UD_ DTP |                   | 60 Dynamic Trunk Protocol                                       |                                                  |
| 76.318749                              | aasbb:cc:00:01:20                                                                                                    | CDP/VTP/DTP/PAgP/UD_ DTP |                   | 90 Dygamic Trunk Protocol                                       |                                                  |
| 8 8.039461                             | aa:bb:cc:00:01:20                                                                                                    | Spanning-tree-(for-_ STP |                   | 60 RST, Root = 32768/1/aa:bb:cc:00:01:00 Cost = 0 Port = 0x8003 |                                                  |
| 9 10.050018                            | aa:bb:cc:00:01:20                                                                                                    | Spanning-tree-(for-_ STP |                   | 60 RST. Root = 32768/1/aa:bb:cc:00:01:00 Cost = 0 Port = 0x8003 |                                                  |
| 10 12, 065335                          | aa:bb:cc:00:01:20                                                                                                    | Spanning-tree-(for-_ STP |                   | 60 RST. Root = 32768/1/aa:bb:cc:00:01:00 Cost = 0 Port = 0x8003 |                                                  |
| 11 14.074654                           | aa:bb:cc:00:01:20                                                                                                    | Spanning-tree-(for-_ STP |                   | 60 RST, Root = 32768/1/aa:bb:cc:00:01:08 Cost = 0 Port = 0x8003 |                                                  |
| 12 14.550963                           | ca:03:2e:94:00:00                                                                                                    | ca:03:2e:94:00:00 LOOP   |                   | 60 Reply                                                        |                                                  |
| 13 16.084231                           | aa:bb:cc:00:01:20                                                                                                    | Spanning-tree-(for-_ STP |                   | 60 KST, Root = 32768/1/aa:bb:cc:00:01:00 Cost = 0 Port = 0x8003 |                                                  |
| Spanning Tree Protocol                 |                                                                                                    |                          |                   |                                                                 |                                                  |
| 0010<br>0020                           | 0000 01 80 c2 00 00 00 aa bb cc 00 01 20 00 27 42 42<br>03 00 00 02 02 3c 80 01 aa bb cc 00 01 00 00 00<br>00 00 80 01 aa bb cc 00 01 00 80 03 00 00 14 00<br>0030 02 00 0f 00 00 00 00 00 00 00 00 00 00 |                          | . BB<br><br>.<br> |                                                                 |                                                  |
| Ready to load or capture               |                                                                                                    |                          |                   | Packets: 13 · Displayed: 13 (100.0%)                            | Profile: Default                                 |

**Figure 2.95: résultat d'attaque dhcp**

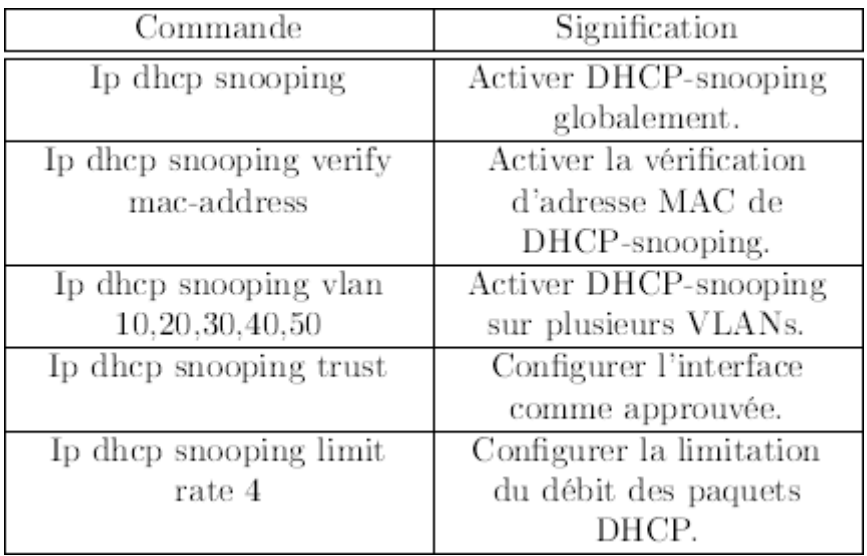

# **Tableau 2.1 : expliqué les commande dhcp**

# **2.4Atténuer les attaques d'ARP :**

Dans une attaque typique ARP , un acteur menaçant peut envoyer une réponse ARP non sollicitée à d'autres hôtes du sous-réseau, qui contient l'adresse MAC de l'acteur menaçant et l'adresse IP de la passerelle par défaut. [25]

Afin d'éviter l'usurpation ARP et l'empoisonnement ARP qui en résulte, le commutateur doit s'assurer que seules les demandes et les réponses Transféré efficacement.

La vérification dynamique ARP nécessite une surveillance DHCP et aide à prévenir les attaques ARP Pour réduire le risque de tromperie ARP et d'empoisonnement ARP, veuillez suivre ces directives de mise en œuvre du DAI

-Activer l'espionnage DHCP globalement.

-Activer la surveillance DHCP sur le VLAN sélectionné.

-Activer l'inspection ARP dynamique sur le VLAN sélectionné.

-Configurer des interfaces de confiance à l'aide de la surveillance DHCP ; inspection ARP .

Il est généralement recommandé de configurer tous les ports de commutateur d'accès comme non approuvés et tous les ports de liaison montante connectés à d'autres commutateurs comme approuvés.

Configuration de « Dynamic ARP Inspection » : le commutateur ira vérifier l'ensemble des paquets ARP sur les interfaces non approuvées.

Tout de même l'inspection dynamique de l'ARP autorise tous les paquets ARP sur des interfaces de condiance, en mettant les ports du réseau comme ports trustés. [25] [19]

access(config)#ip arp inspection vlan 2, 3, 4, 5 access(config)#interface range GO/0-1 access(config-if-range)#ip arp inspection trust access(config-if-range)#exit

#### **Figure 2.96 : Dynamic ARP Inspection**

On essaye une attaque :

oot@kali:~# nmap -F 10.110.10.1/24

Starting Nmap 6.49BETA4 ( https://nmap.org ) at 2021-09-18 12:24 EDT Failed to resolve "". Note: Host seems down. If it is really up, but blocking our ping probes, Nmap done: 1 IP address (0 hosts up) stanned in 10.60 seconds

#### **Figure 2.97 : essaye une attaque**

L'attaque ne pas pas et le ping est blocké

Le switch détecter que il y'a une attack et l'arrêter :

16:23:57.029: %SW\_DAI-4-DHCP\_SNOOPING\_DENY: 1 Invalid ARPS (Req) on Et0/2, vlan 1.([000c.29e3.5d71/<br>/0000.0000.0000/10.0.0.0/16:23:56 UTC Thu Apr 18 2019])<br>16:23:58.029: %SW\_DAI-4-DHCP\_SNOOPING\_DENY: 1 Invalid ARPS (Req) o 16:24:04.053: %SW\_DAI-4-DHCP\_SNOOPING\_DENY: I INVATIO ARPS (Req) on EtO/2, Vian I.([000c.29e3.5d/1/<br>/0000.0000.0000/10.0.0.1/16:24:02 UTC Thu Apr 18 2019])<br>fig-if)#<br>16:24:04.053: %SW\_DAI-4-DHCP\_SNOOPING\_DENY: 1 Invalid ARP

**Figure 2.98 : Le switch détecter que il y'a une attack et l'arrêter**

| Commande                                | signification                                                                          |
|-----------------------------------------|----------------------------------------------------------------------------------------|
| Ip arp inspection vlan $10,20,30,40,50$ | Activer arp-inspection sur plusieurs<br>VLAN <sub>s</sub> .                            |
| Ip arp inspection trust                 | Configurer l'interface comme<br>approuvée pour le fonctionnement de<br>arp-inspection. |

#### **Tableau 2.2 : explication de commandes du dynamic arp inspection**

# **Atténuer les attaques HSRP :**

Configuration de l'authentification de HSRP : pour mieux sécuriser notre HSRP nous allons mettre en place un mot de passe, cependant ce dernier reste en clair et cela donne la possibilité à des attaquants d'envoyer des paquets en multicast 224.0.0.2 en UDP sur le port 1985 aux routeurs afin de difuser de fausses informations et avec le bon mot de passe qui peut être

facilement capturé. Nous allons maintenant chercher à hasher ce mot de passe afin de ne pas le difuser en clair, ce qui montrer dans la figure : [19]

```
access(config)#key chain HSRP
access(config-keychain)#key 1<br>access(config-keychain-key)#key-string cisco
access (config-keychain-key)#exit
access(config-keychain)#exit
access (config)#int vlan 10
access (config-if)#standby 10 authentication md5 key-chain HSRP
```
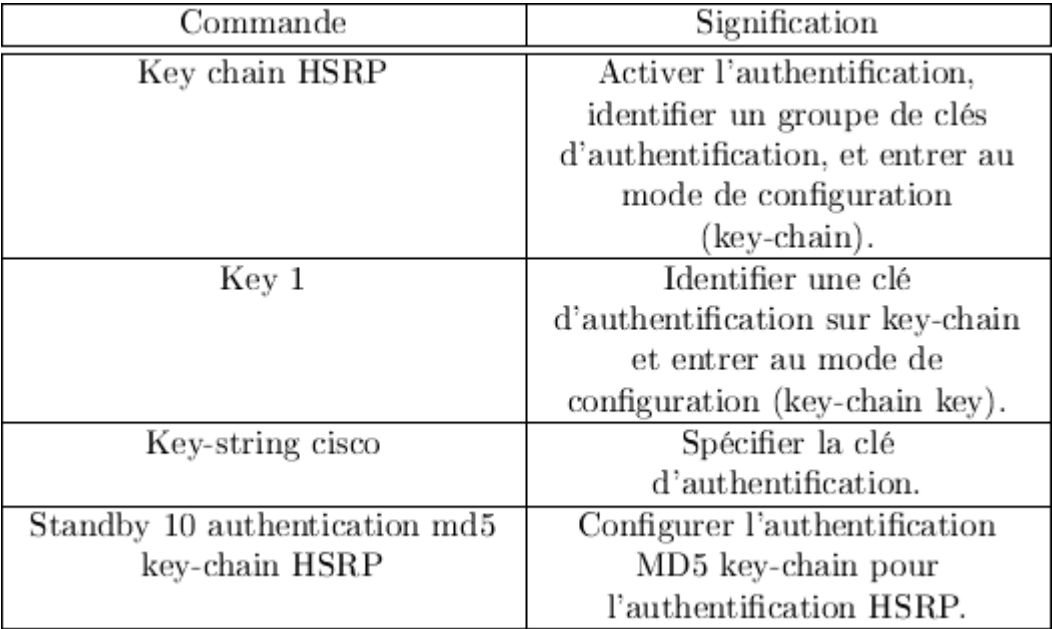

# **Figure 2.99 : configuration key chain**

# **Tableau 2.3 : explication de commandes l'authentification HSRP**

# **Atténuer les attaques STP :**

#### **PortFast et protection BPDU :**

N'oubliez pas que les attaquants du réseau peuvent manipuler le protocole 3 pour attaquer en usurpant le pont racine et en modifiant la topologie du réseau.

Utilisez PortFast et Bridge Protocol Data Unit (BPDU) Garde :

**PortFast** - L'objectif de la fonction PortFast est de minimiser le temps d'attente du port d'accès avant que le spanning tree ne converge. Elle ne doit être utilisée que pour le port d'accès. PortFast ne doit pas être configuré uniquement sur le port connecté au terminal. [20]

**BPDU Guard**-une Erreur BPDU Guard Le port qui reçoit les BPDU est immédiatement désactivé. Comme 2. BPDU Guard ne doit pas être configuré uniquement sur le port connecté au terminal.

Le port d'accès de S1 dans la figure doit être configuré comme PortFast et BPDU Guard

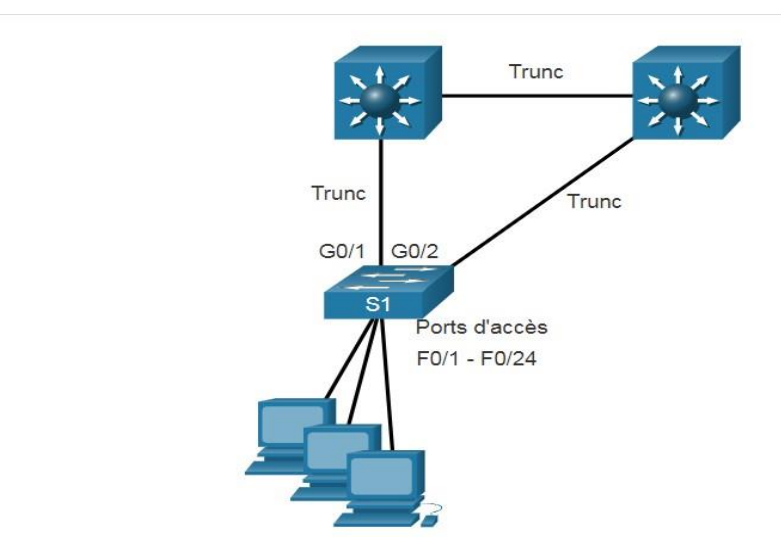

**Figure 2.100 : stp example**

# **Configurer PortFast :**

PortFast Contournez la situation d'écoute et d'apprentissage STP pour limiter le temps que le port d'accès doit attendre pour que STP converge.

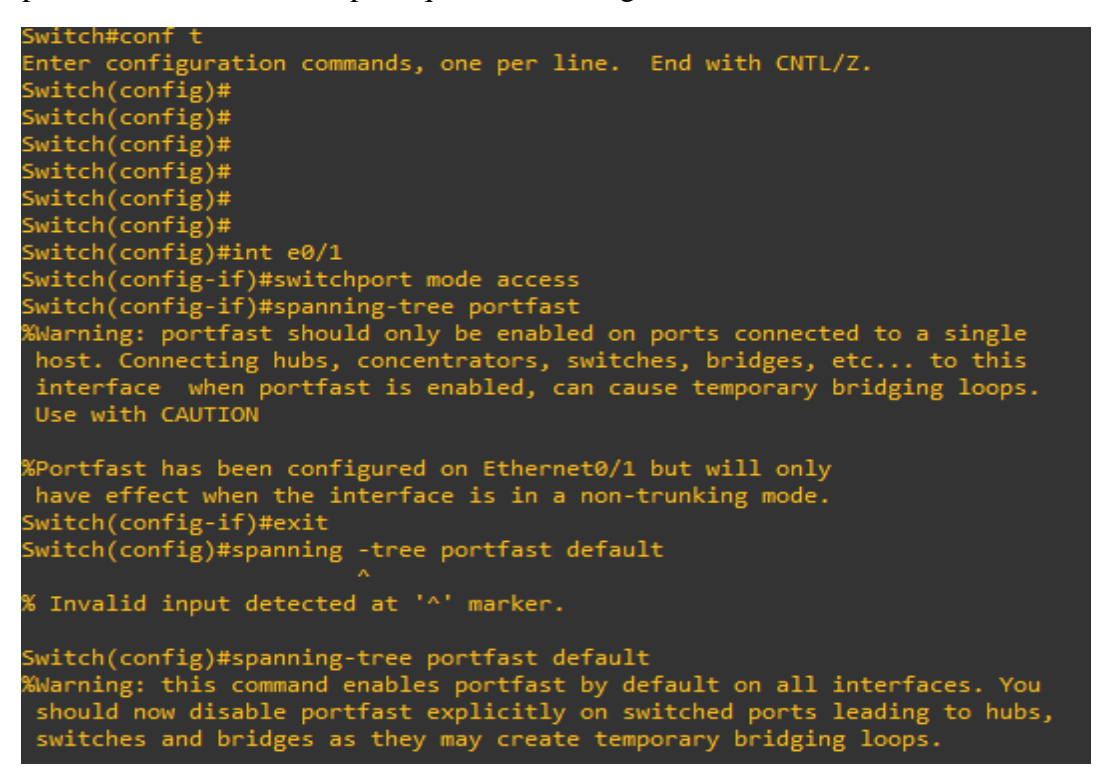

**Figure 2.101 : Configurer PortFast**

Pour vérifier si PortFast est globalement activé, vous pouvez utiliser la commande show running-config | begin span ou la commande show spanning-tree summary.

```
spanning-tree mode pvst
spanning-tree portfast default
spanning-tree extend system-id
```
#### **Figure 2.102 : portfast activé**

#### **2.5Configuration BPDU Guard :**

Même si PortFast est activé, l'interface écoutera toujours les BPDU. Les BPDU inattendues peuvent être accidentelles ou faire partie d'une tentative non autorisée d'ajouter un commutateur au réseau. [20]

Si un BPDU est reçu sur un port d'accès avec BPDU Guard activé, le port sera placé par erreur dans l'état désactivé. Cela signifie que le port a été arrêté et doit être réactivé manuellement ou automatiquement restauré via la commande globale errdisable recovery cause psecure\_violation.

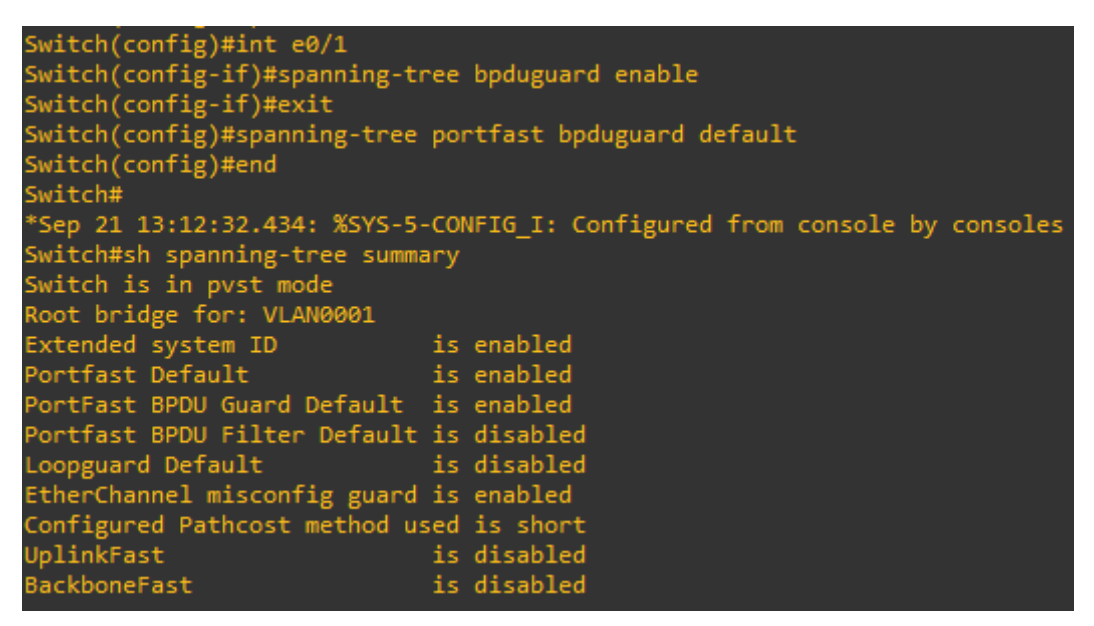

**Figure 2.103 : Configuration BPDU Guard**

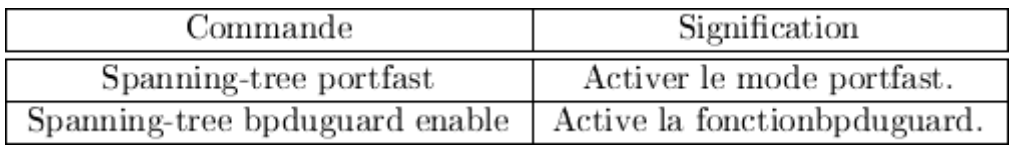

#### **Tableau 2.4 :Explication de commandes STP**

# **2.6Mise en œuvre de la sécurité des ports :**

De nombreuses administrateurs méthodes simples utilisées pour aider à protéger le réseau contre les accès non autorisés consistent à désactiver tous les ports inutilisés sur le commutateur.

Par exemple, si le switch dispose de 24 ports, et si trois connexions 2 sont utilisées, il est recommandé de désactiver les 21 ports inutilisés. [20]

Exécutez la commande shutdown pour chaque port inutilisé.

Si vous devez réactiver un port ultérieurement, vous pouvez l'activer en exécutant la commande #no shutdown.

Pour configurer le port gamma, utilisez la commande interface range.

Par exemple, pour fermer les ports Fa0 / 8 à Fa0 / 24 sur S1, vous devez utiliser la commande suivante.

| Switch(config)#int range e0/1-3                                                                          |
|----------------------------------------------------------------------------------------------------|
| Switch(config-if-range)#shutdown                                                                         |
| Switch(config-if-range)#                                                                                 |
| *Sep 21 13:18:55.783: %LINK-5-CHANGED: Interface Ethernet0/1, changed state to administratively down     |
| *Sep 21 13:18:55.784: %LINK-5-CHANGED: Interface Ethernet0/2, changed state to administratively down     |
| *Sep 21 13:18:55.795: %LINK-5-CHANGED: Interface Ethernet0/3, changed state to administratively down     |
| *Sep 21 13:18:56.789: %LINEPROTO-5-UPDOWN: Line protocol on Interface Ethernet0/1, changed state to down |
| *Sep 21 13:18:56.789: %LINEPROTO-5-UPDOWN: Line protocol on Interface Ethernet0/2, changed state to down |
| Switch(config-if-range)#                                                                                 |
| *Sep 21 13:18:56.796: %LINEPROTO-5-UPDOWN: Line protocol on Interface Ethernet0/3, changed state to down |

**Figure 2.104 : Exécutez la commande shutdown**

### **2.6Accès à distance sécurisé :**

# **1.Opération SSH :**

-Secure Shell (SSH) est un protocole sécurisé qui utilise le port TCP 22. Il fournit une connexion de gestion sécurisée (cryptée) à un appareil distant. SSH doit remplacer Telnet pour les connexions de gestion. [25]

| B<br>$\bullet$                                                                                                    | 9 至 平<br>$\infty$<br>$\sim$<br>$Q_{\text{eff}}$                                                                                                    | 添<br>$\equiv$                                                                                                    | $@@@@{\blacksquare}$                                                                                                    |                      |                     |
|----------------------------------------------------------------------------------------------------|----------------------------------------------------------------------------------------------------|----------------------------------------------------------------------------------------------------|----------------------------------------------------------------------------------------------------|----------------------|---------------------|
| cp.stream eg 0                                                                                                    |                                                                                                    |                                                                                                    |                                                                                                    | Ed   v   Expression. |                     |
| Time<br>23 10.612863<br>24 18,669366<br>25 14, 477926<br>26 14, 481632<br>27 14, 482789                                                                                                    | Source<br>192.168.10.1<br>192, 168, 10, 10<br>192.168.10.10<br>192.168.10.1<br>192.168.10.10                                                                                                    | Destination<br>192.168.10.10<br>192, 168, 10, 1<br>192.168.10.1<br>192.168.10.10<br>192.168.10.1                                                               | Length Info<br>Protocol<br>134 Server: Encrypted packet (len=80)<br>SSHv <sub>2</sub><br>54 49419 - 22 [ACK] Seq=1765 Ack=1700 Win=64064 Len=0<br>TCP<br>326 Client: Encrypted packet (len=272)<br>SSHv2<br>102 Server: Encrypted packet (len=48)<br>SSHv2<br>134 Client: Encrypted packet (len=80)<br>SSHv2                                                                                                    |                      | $\hat{\phantom{a}}$ |
| 28 14, 483663                                                                                                    | 192.168.10.1                                                                                                    | 192.168.10.10                                                                                                    | SSHv2<br>118 Server: Encrypted packet (len=64)                                                                                                    |                      |                     |
| 29 14, 483990                                                                                                    | 192.168.10.10                                                                                                    | 192.168.10.1<br>503.558.30.10                                                                                                    | Π<br>Wireshark - Follow TCP Stream (tcp.stream eq 0) - Ethernet0                                                                                                    | $\times$             |                     |
| 30 11 IRIAN                                                                                                    | 303.358.38.3<br>Frame 29: 230 bytes on wire (1840 bits), 230 bytes capts<br>Ethernet II, Src: Vmware b3:27:d6 (00:50:56:b3:27:d6),<br>Internet Protocol Version 4, Src: 192.168.10.10, Dst: 15<br>Fransmission Control Protocol, Src Port: 49419, Dst Port |                                                                                                    | SSH-2.0-Cisco-1.25<br>SSH-2.0-PuTTY Release 0.72<br>4805b<br>)(b>diffie-hellman-group-exchange-sha1,diffie-hellman-group14-                                                                                                    |                      |                     |
| SSH Protocol                                                                                                    |                                                                                                    |                                                                                                    | shalssh-rsa aes128-ctr,aes192-ctr,aes256-ctr aes128-ctr,aes192-<br>ctr.aes256-ctr2hmac-sha2-256.hmac-sha2-512.hmac-sha1.hmac-<br>shal-962hmac-sha2-256.hmac-sha2-512.hmac-shal.hmac-<br>$sha1-96nonenonenon8mnbV$<br>BWcurve25519-sha256@libssh.org.ecdh-sha2-nistp256.ecdh-sha2-                                                                                                    |                      |                     |
| 70 79 b3 92 36 41 00 50<br>d8 1f 17 40 00 80 06<br>0a 01 c1 0b 00 16 b3 78<br>18<br>f9 d8 96 26 88 88 cb d6<br>ie.<br>ed d8 45 b5 eb d9 d0 d2<br>iØ.<br>iØ.<br>11 b0 28 18 6b 94 a0 81<br>iA<br>'Ø | 16 2d 40 14 d2 94 22 93 04 3b c2 a1 8d e5 1b 65<br>54 3b bc 44 d8 b3 43 50 ec 31 da 70 aa bd a1 99                                                                                                    | 56 b3 27 d6 08 00 45 00<br>00 00 c0 a8 0a 0a c0 a8<br>85 b4 c5 65 84 b5 50 18<br>cd 67 ea 49 a0 fc 1b 22<br>33 dc 49 05 77 19 e0 3c<br>26 51 52 bf c5 df 73 b5 | nistp384,ecdh-sha2-nistp521,diffie-hellman-group-exchange-sha256,diffie-<br>hellman-group-exchange-shal,diffie-hellman-group14-sha256,diffie-hellman-<br>group14-shal, rsa2048-sha256, rsa1024-shal, diffie-hellman-group1-shal Wssh-<br>ed25519,ecdsa-sha2-nistp256,ecdsa-sha2-nistp384,ecdsa-sha2-nistp521,ssh-<br>rsa,ssh-dssaes256-ctr,aes256-cbc,rijndael-cbc@lysator.liu.se,aes192-<br>ctr, aes192-cbc, aes128-ctr, aes128-cbc, chacha20-poly1305@openssh.com, 3des-<br>ctr.3des-cbc.blowfish-ctr.blowfish-cbc.arcfour256.arcfour128aes256-<br>ctr.aes256-cbc.riindael-cbc@lysator.liu.se.aes192-ctr.aes192-cbc.aes128- |                      |                     |
| ie.                                                                                                    | 58 b5 3e a6 15 e9 fe f7 5f 4e 98 47 21 d0 73 f2                                                                                                    |                                                                                                    | 10 clent pkts. 14 server pkts. 18 turns.                                                                                                    |                      |                     |
|                                                                                                    | wireshark_Ethernet0_20190928093048_a01936.pcapng                                                                                                    |                                                                                                    | Entire conversation (4263 bytes)<br>Show and save data as ASCII<br>$\sim$                                                                                                    | Stream 0 0           | befault             |

**Figure 2.105 : WHIRESHARK analyse**

#### **Vérifiez que le commutateur prend en charge SSH :**

-Pour activer le SSH sur un commutateur Catalyst 2960, le commutateur doit utiliser une version du logiciel IOS comprenant des fonctions et des capacités cryptographiques (cryptées). Utilisez la commande show version du commutateur pour voir quel IOS le commutateur est en cours d'exécution. Un nom de fichier IOS qui inclut la combinaison "k9" prend en charge les fonctions et capacités cryptographiques (chiffrées). L'exemple montre le résultat de la commande show version. [25]

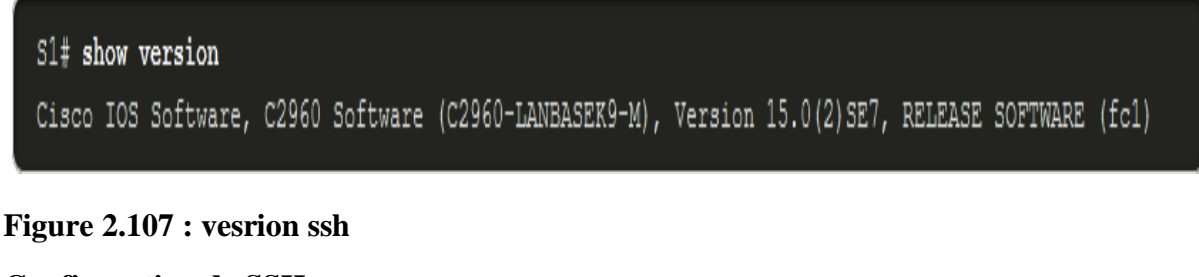

#### **Configuration de SSH :**

Étape 1

Vérifier le support SSH.

Utilisez la commande show ip ssh pour vérifier que le commutateur supporte SSH. Si le commutateur n'exécute pas un IOS qui prend en charge les fonctions cryptographiques, cette commande n'est pas reconnue

 $\texttt{S1}\#$  show ip ssh

#### **Figure 2.108 : vérifier le support ssh**

Étape 2

Configurer le domaine IP.

Configurez le nom de domaine IP du réseau à l'aide de la commande de mode de configuration globale ip domain-name domain-name. Dans la figure, la valeur domaine-name est cisco.com.

S1(config)# ip domain-name cisco.com

#### **Figure 2.109: configurer le domaine name**

```
Étape 3
Générer des paires de clés RSA.
 S1(config)# crypto key generate rsa
```
How many bits in the modulus [512]: 1024

**Figure 2.110 : rsa configuration**

Étape 4

Configurer l'authentification des utilisateurs.

Le serveur SSH peut authentifier les utilisateurs localement ou à l'aide d'un serveur d'authentification. Pour utiliser la méthode d'authentification locale, créez une paire de nom d'utilisateur et de mot de passe à l'aide de la commande de configuration globale username *username* secret password. Dans cet exemple. l'utilisateur admin se voit attribuer le mot de passe ccna.

S1(config)# nom d'utilisateur admin secret cona

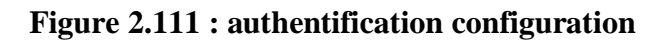

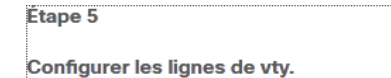

```
S1(config)# line vty 0 15
S1(config-line)# transport input ssh
S1(config-line)# login local
S1(config-line)# exit
```
#### **Figure 2.112 : configurer vty**

Étape 6

**Activer SSH version 2** 

 $S1$ (config)# ip ssh version 2

**Figure 2.113 : activer ssh**

**2.Configuration du protocole 802.1X** : on sait que le protocole 802.1X contrôle l'accès à des réseaux locaux, et pour l'appliquer il faut l'activer sur tous les équipements du réseau qui ont besoin d'être sécurisé (commutateurs, équipement terminal), et pour cela nous allons suivre la configuration montrée dans la figure suivante :

```
access (config)#AAA new-model
access (config)#AAA authentication dot1x default group radius<br>access (config)#AAA authorization network default group radius
access (config)#AAA accounting dot1x default start-stop group radius
access (config)#Radius server AD<br>access (config-radius-server)#Address ipv4 10.110.5.13
access (config-radius-server)#Key cisco
access (config-radius-server)#exit
access (config)#Dot1x system-auth-control
access (config)#interface range G1/0- 3<br>access (config-if-range)#Authentication host-mode multi-auth
access (config-if-range)#Authentication port-control auto
access (config-if-range)#Dot1x pae authenticator
access (config-if-range)#exit
```
#### **Figure 2.114 : configuration du protocole 802.1X**

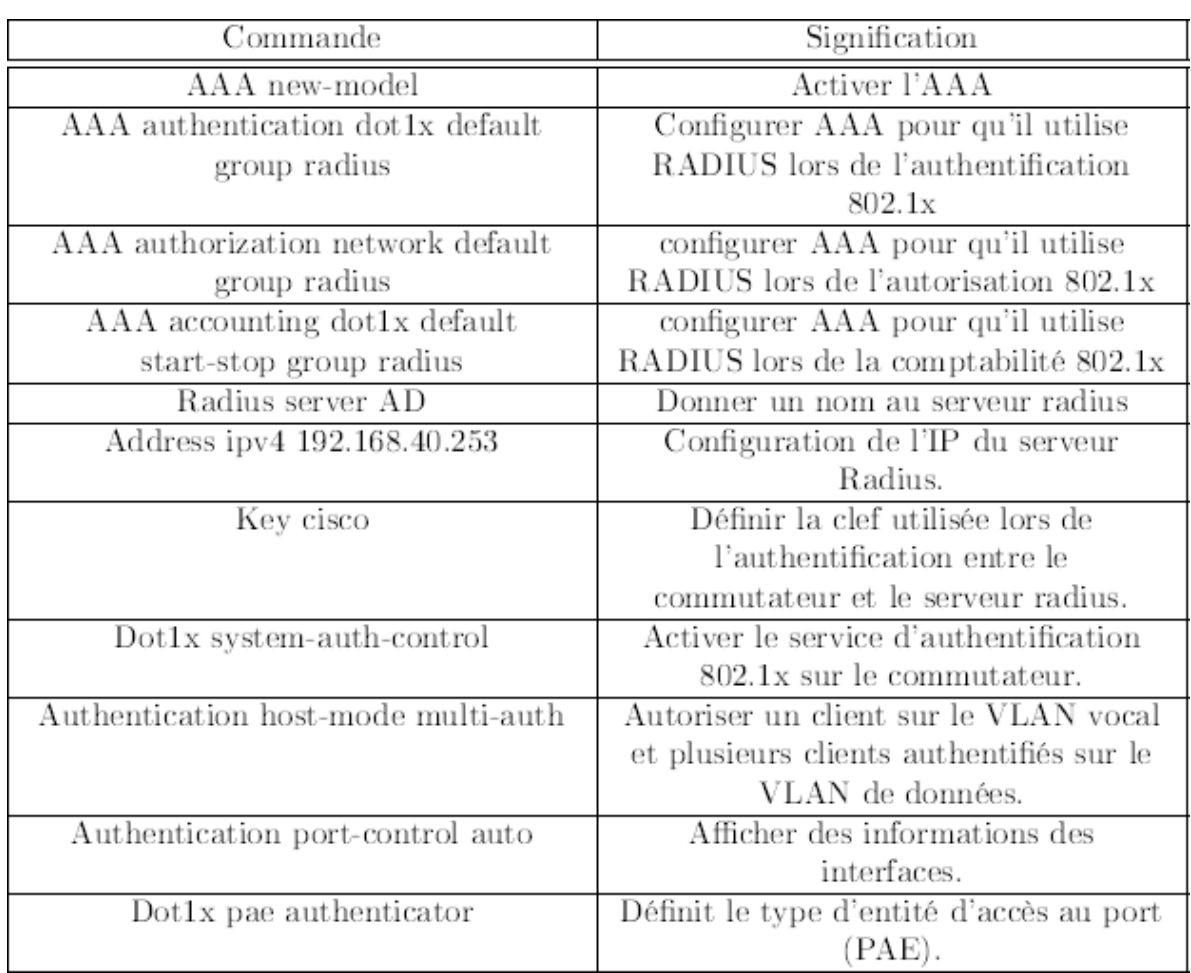

# **Tableau 4.5 : Explication de commandes du protovole 802.1X**

# **Conclusion :**

 Dans ce chapitre on a présenté une configuration basique d'un réseau campus, ensuite on a montré la fragilité de cette dernière face aux différentes attaques ciblant la couche 2 de ce dernier en exploitant les vulnérabilités de protocoles. A la fin du chapitre on a défini une stratégie de sécurisation de la couche 2 en se basant sur les bonnes pratiques dans le domaine et les recommandation des constructeurs.

# Chapitre III : Automatisation sécurisé d'un switch

#### **Introduction :**

L'un des objectifs d'un ingénieur réseau et de trouver des solutions aux problèmes rencontrés quotidiennement ou d'essayer de développer le système pour cette raison, nous vous proposons une application qui fonctionne pour faciliter et automatiser le changement de paramètres en suivant la stratégie précédemment étudiée dans la première partie car nous avons remarqué Que le processus de préparation se fait par un processus constant et que du temps est perdu pour écrire des commande et récréer plusieurs fois les mêmes commande Et afin d'appliquer automatiquement la stratégie précédente .

C'est pourquoi tout ce que l'administrateur fera est d'internaliser les paramètres et une stratégie sera formée de manière automatisée.

# *Étude conceptuelle :*

#### **Diagramme des cas d'utilisation :**

La figure ci-dessous représente le diagramme des cas d'utilisations qui décrit les utilisations requises par notre application :

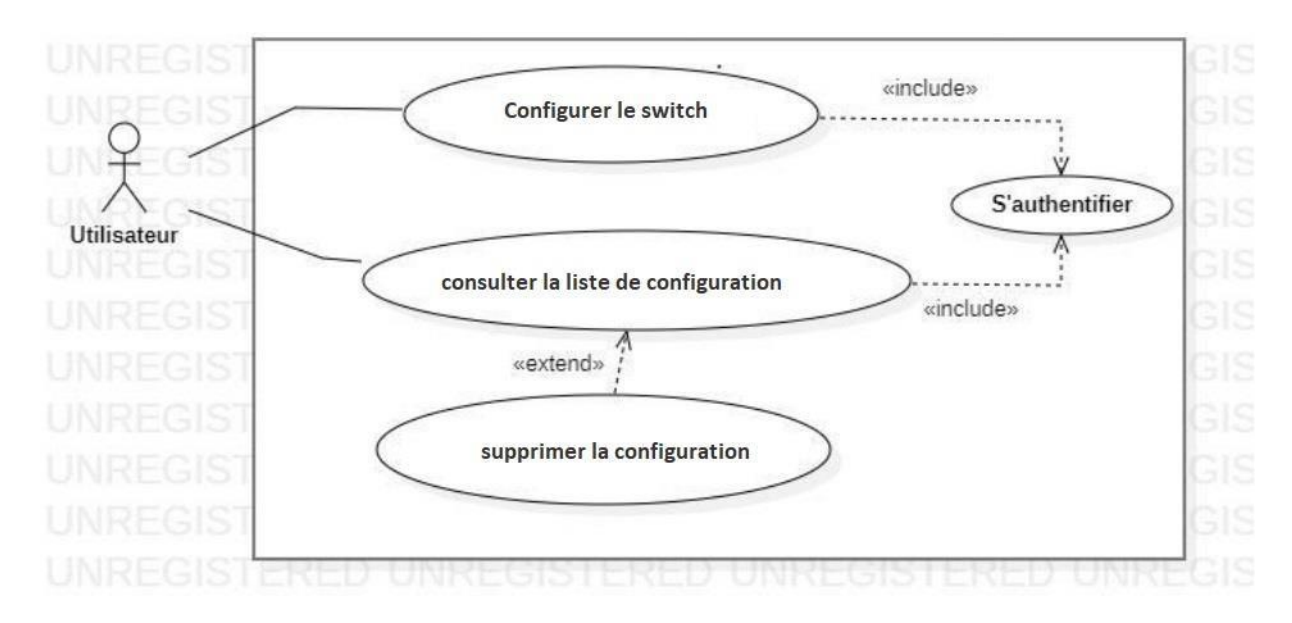

**Figure 3.1 : diagramme de cas d'utilisation**

#### **Diagrammes de séquence :**

Un diagramme de séquence est un diagramme interactif montrant comment les opérations sont effectuées

#### **Authentification :**

Lorsqu'un utilisateur souhaite accéder à notre application, il sera obligé de vérifier son identité en entrant son nom d'utilisateur et son mot de passe avant d'y accéder. Après être entré dans le système, il enverra une demande au serveur pour traiter les informations envoyées. Si les informations sont correctes, l'utilisateur accédera à sa session, sinon un message d'erreurs'affichera et l'utilisateur sera renvoyé à la page d'authentification.

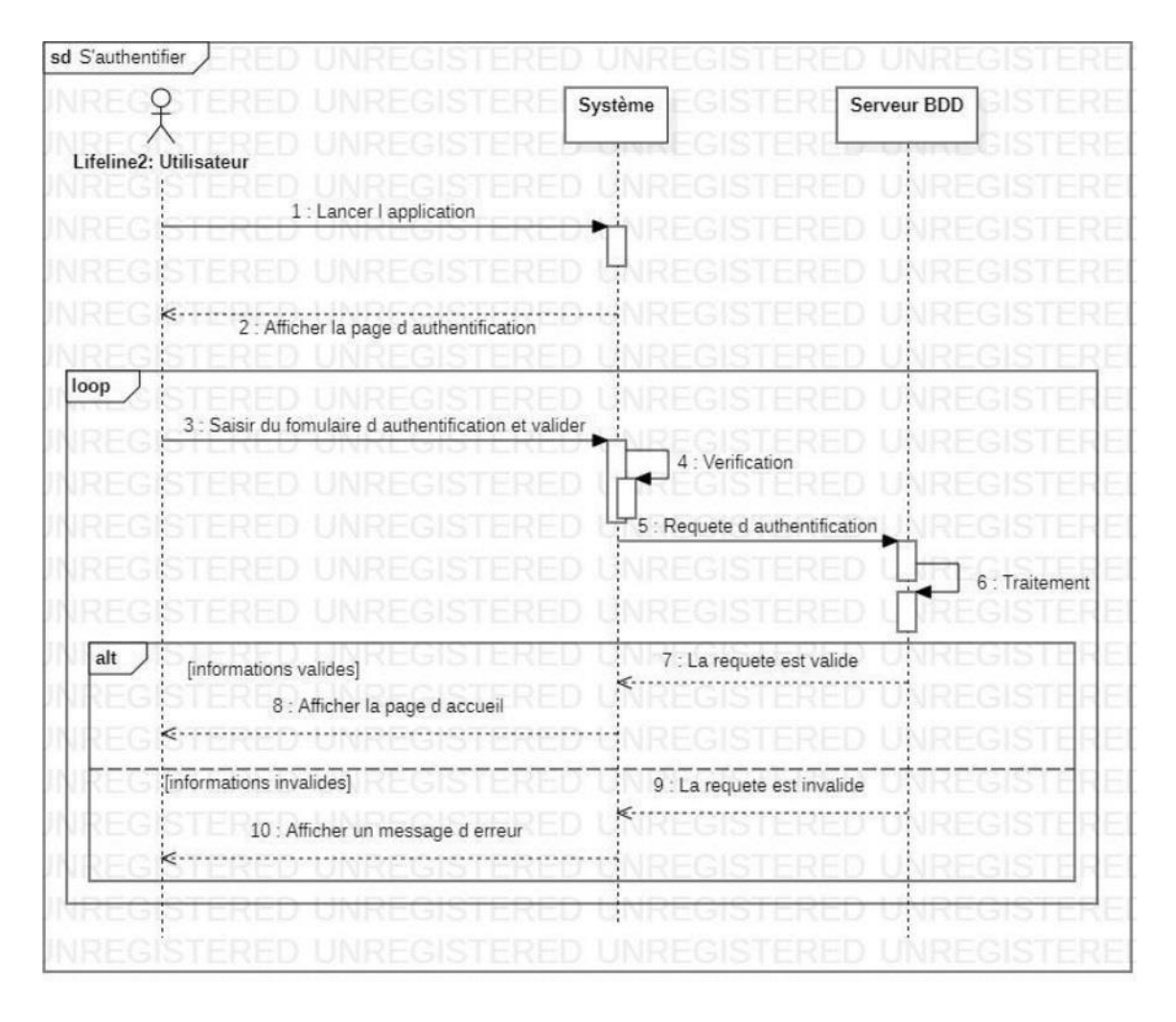

**Figure 3.2 : diagramme séquence de Authentification**

#### **Configuration du commutateur :**

Pour faire une nouvelle configuration, l'utilisateur doit saisir les configuration de commutateur d'après c'est besoins : vlan , dhcp , stp , telnet , hsrp ,hostname, configuration des interfaces

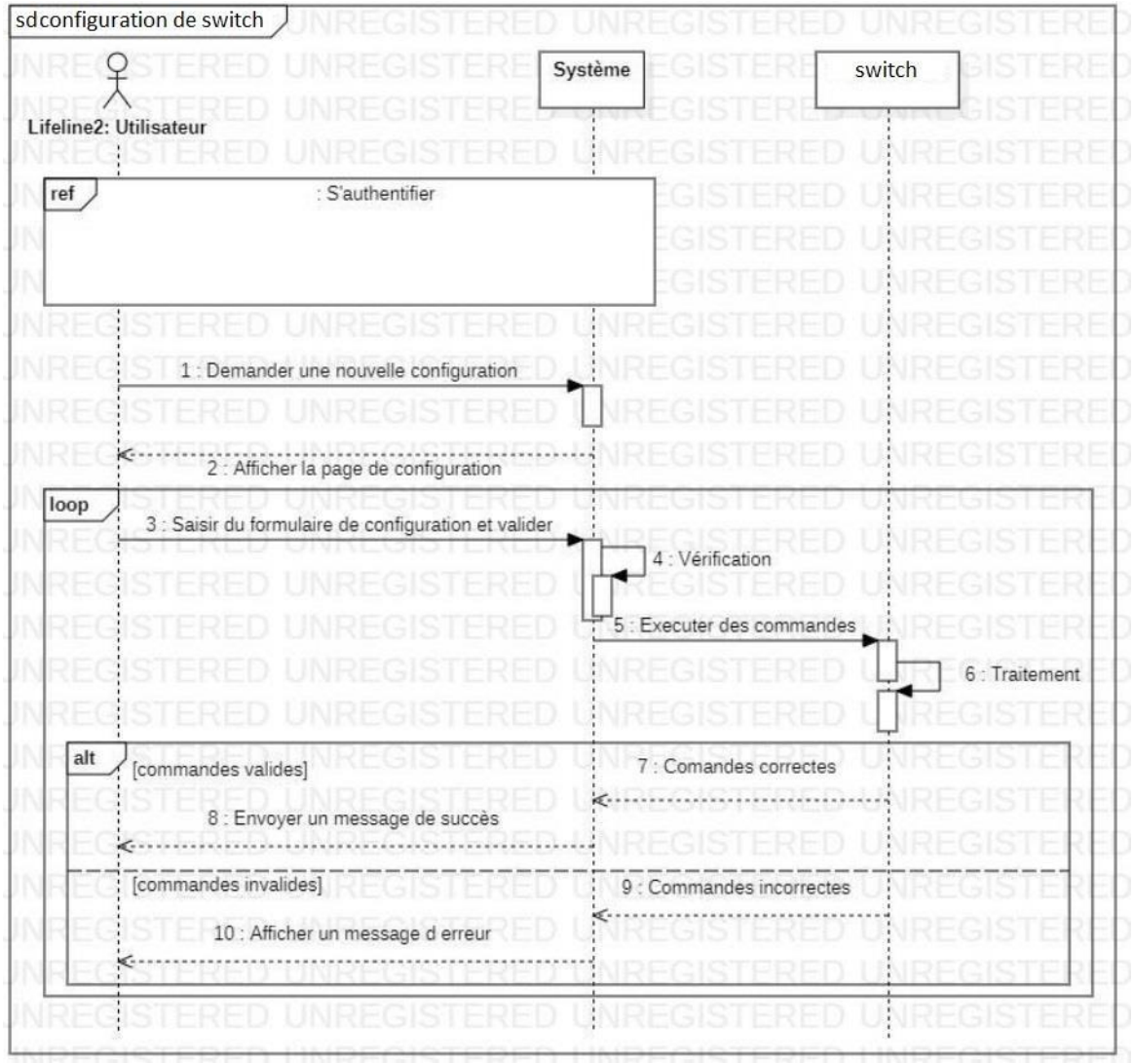

**Figure 3.3 : diagramme séquence Configuration du commutateur**

#### **Consultation la liste des configurations :**

L'utilisateur peut consulter la liste de ses configurations. Par option il peut supprimer une configuration.

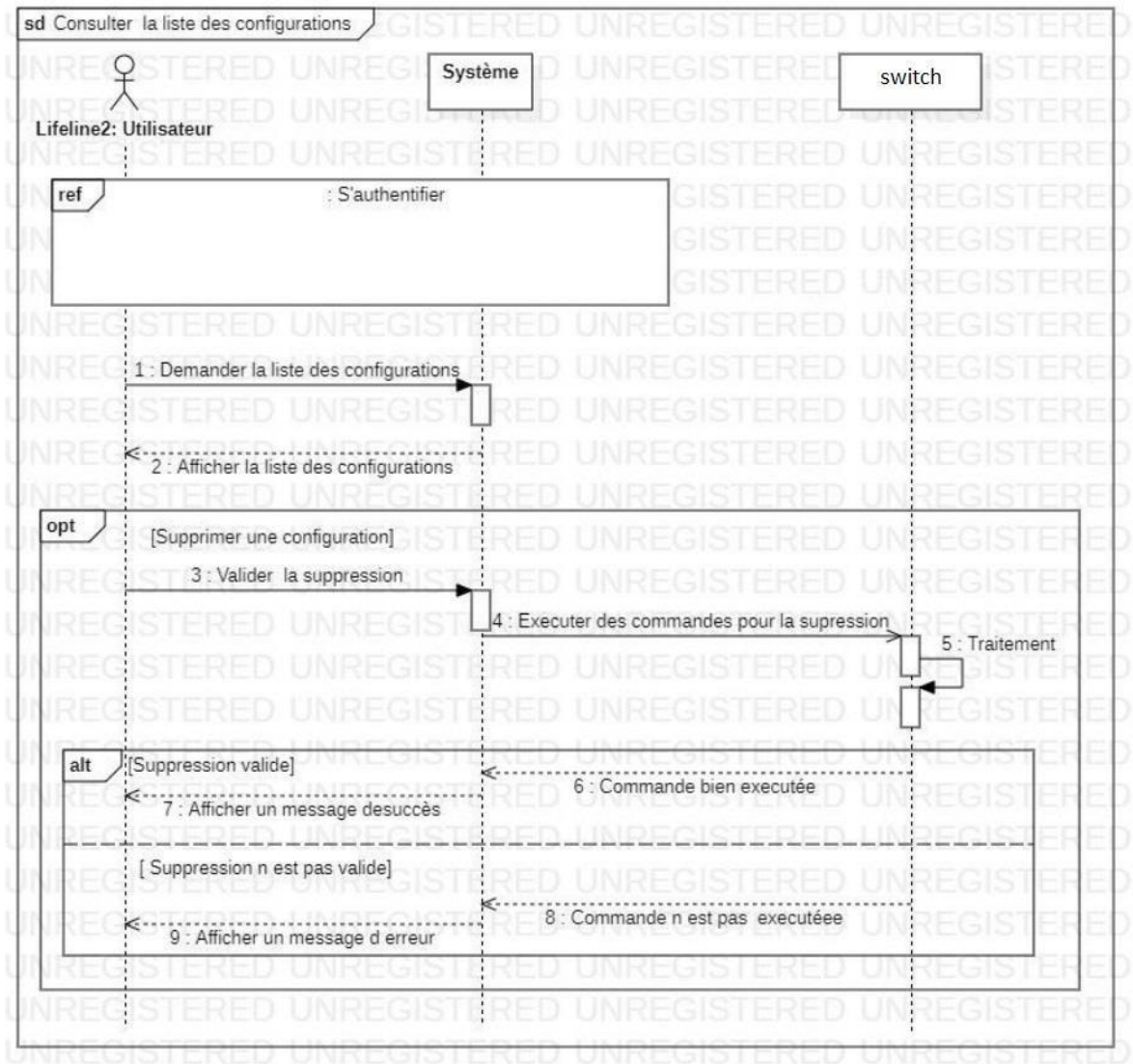

**Figure 3.4 : diagramme séquence pour Consultation la liste**

*Représentation des interfaces :* **Authentification :**

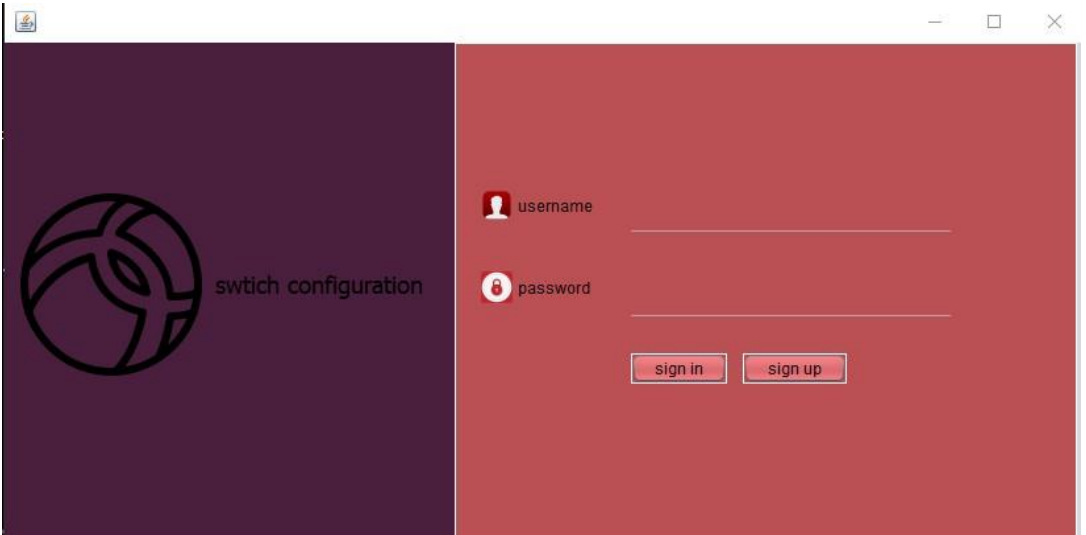

**Figure 3-5 : Interface d'authentification**

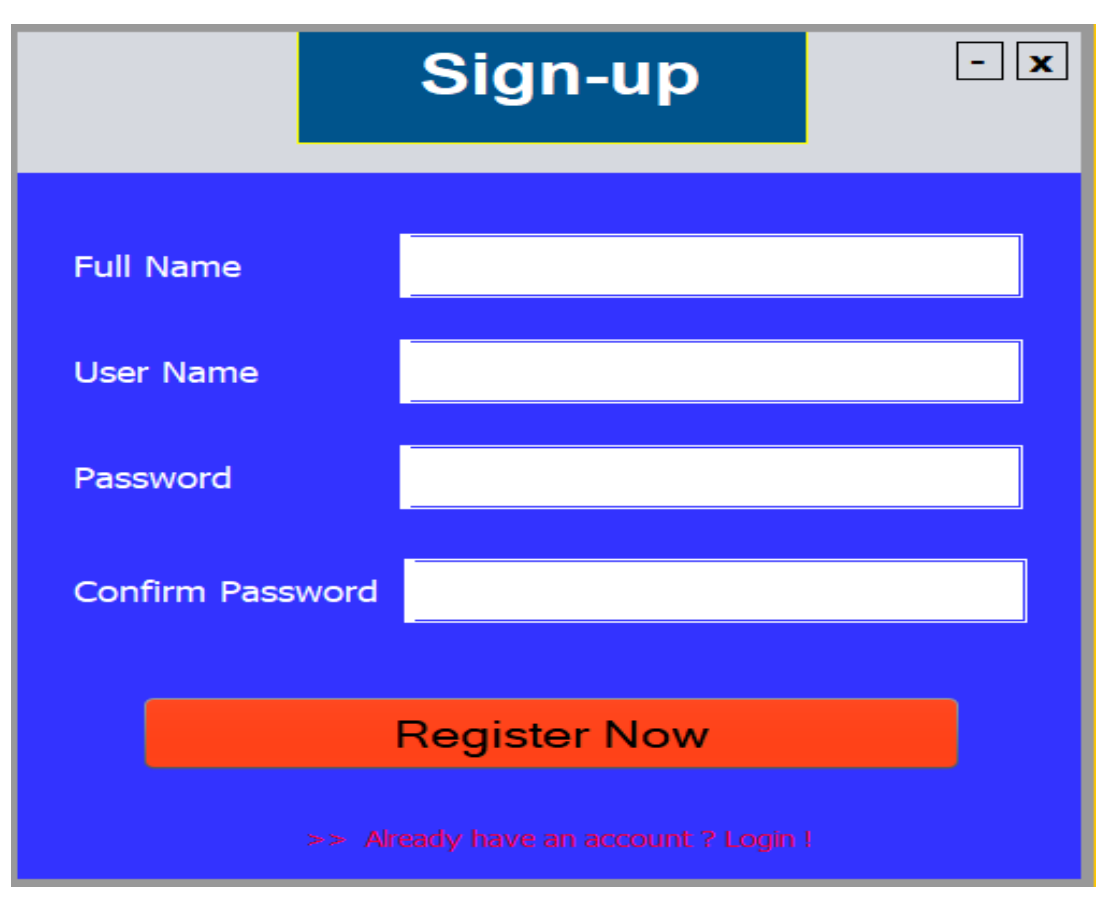

**Figure 3-6 : Interface de sign-up**

**Nouvelle configuration :**

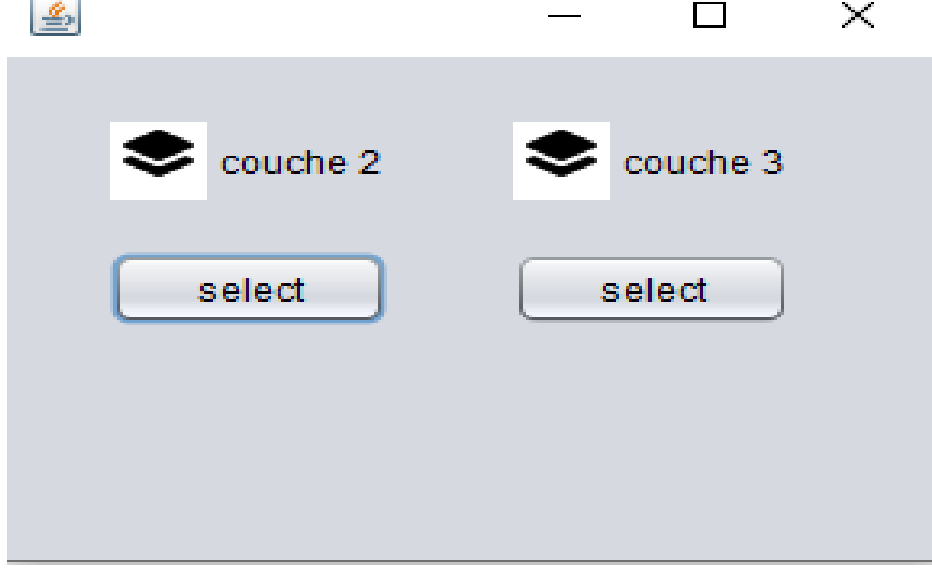

**Figure 3-7 : choisir la couche**

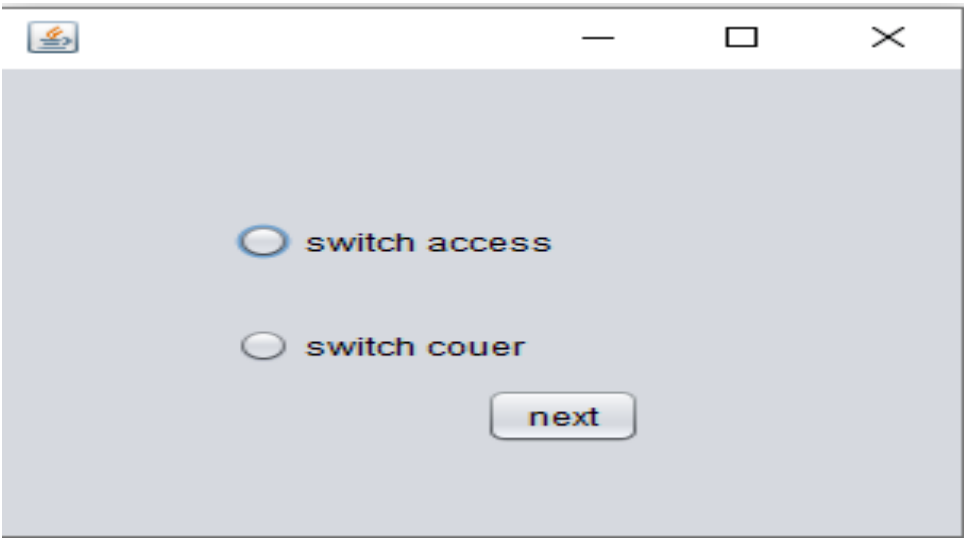

**Figure 3-8 : Interface de sign-up**

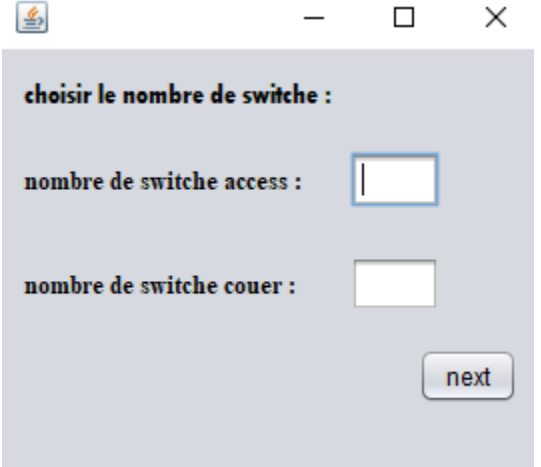

 **Figure 3-9 : choisir le nombre de switch**

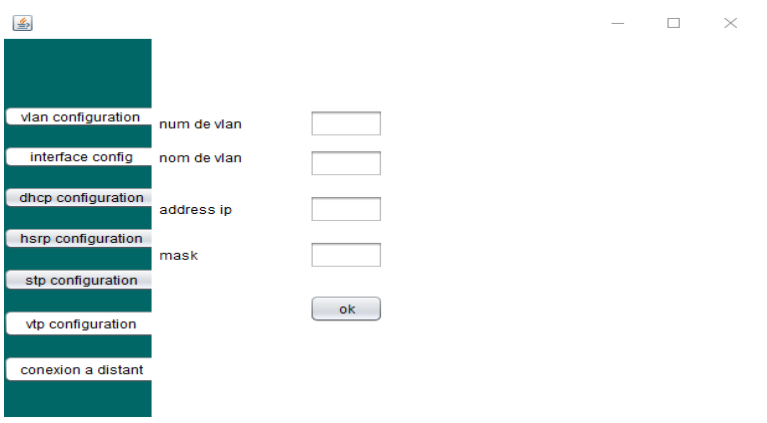

 **Figure 3-10 : creation de vlan**

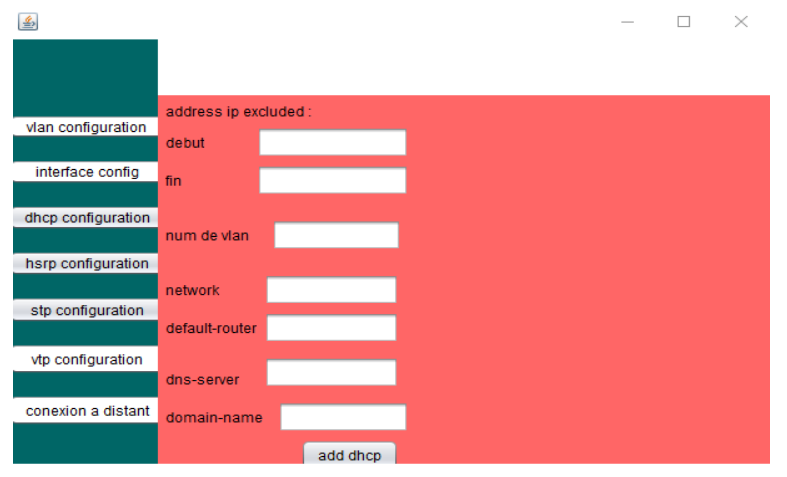

 **Figure 3-11 : configuration dhcp**

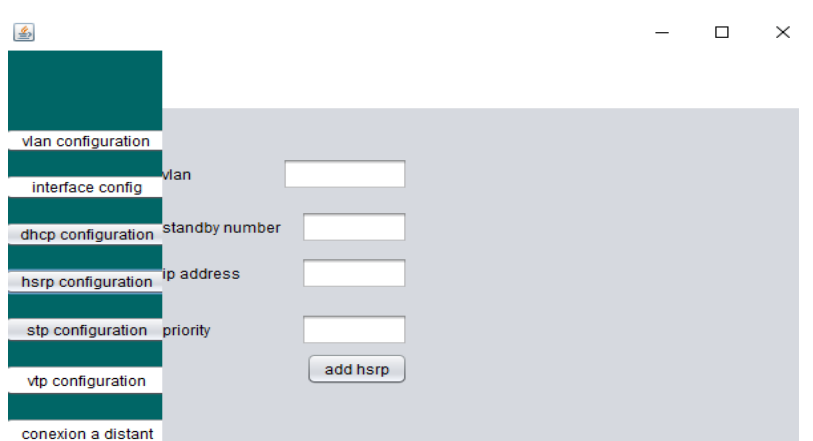

 **Figure 3-12 : configuration hsrp**

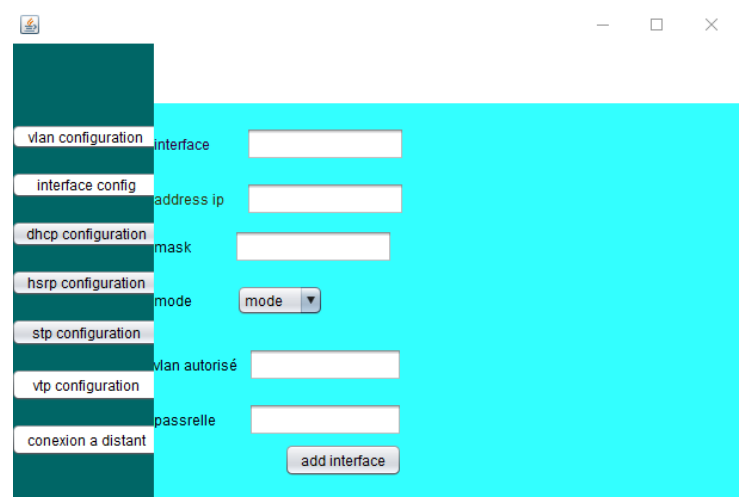

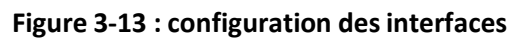

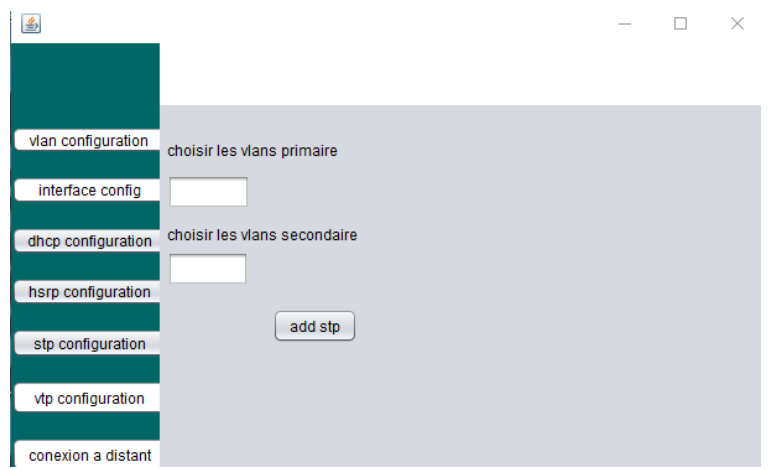

**Figure 3-14 : configuration stp**

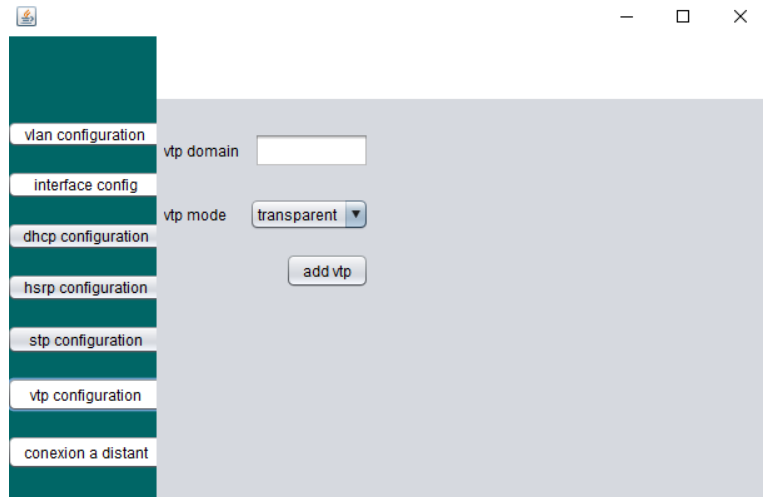

 **Figure 3-14 : configuration vtp**
| 圖                              |  | $\times$ |
|--------------------------------|--|----------|
|                                |  |          |
|                                |  |          |
|                                |  |          |
| vian configuration<br>username |  |          |
| interface config               |  |          |
| password                       |  |          |
| dhcp configuration             |  |          |
|                                |  |          |
| add user<br>hsrp configuration |  |          |
|                                |  |          |
| stp configuration              |  |          |
|                                |  |          |
| vtp configuration              |  |          |
|                                |  |          |
| conexion a distant             |  |          |
|                                |  |          |

 **Figure 3-14 : configuration a distant** 

## **Conclusion :**

Dans ce chapitre, nous avons abordé une description de l'application,

L'application proposée la configuration automatisé d'un switch avec une stratégie contre les attaques de couche 2.

## **Conclusion générale :**

Le réseau est devenu l'épine dorsale qui supporte la transformation digitale de l'entreprise. Sa conception impacte directement la performance des nouveaux usages et des services mis à disposition des collaborateurs et des clients d'une organisation. La sécurité de cette partie de l'infrastructure de communication est particulièrement délaissée en terme de sécurité et d'audit au profit de l'historique pare-feu.

Dans ce travail on a essayé d'attirer l'attention sur cette question, afin de prendre conscience de l'ampleur des menaces sur le réseau local et à envisager les contre-mesures disponibles et les bonnes pratiques particulièrement sur le matériel Cisco Systems.

La première partie a été consacrée à la conception et la réalisation d'un réseau campus avec ces différentes couches, ensuite on a montré les failles existantes dans la couche 2 et comment sont exploitées par les hackers afin d'attaquer cette partie de l'infrastructure.

Dans la deuxième partie on a présenté comment mettre en place les mesures de sécurité afin de contourner les attaques. Essentiellement la mesure de type Port-Security qui vise à limiter le nombre d'adresses MAC qui peuvent se connecter à un port de commutateur, mais aussi les sécurité Deep ARP Inspection (DAI), DHCP Snooping et autres.

Une stratégie de sécurisation de la couche 2 a été ensuite élaborée, afin de faciliter la tâche aux administrateurs réseaux et de sécurité en mettant à leur profit les étapes à suivre afin d'implémenter cette dernière.

A la fin, on a développé une application qui permet d'automatiser la configuration sécurisée basée sur la stratégie précédente d'un réseau campus. En limitant au maximum l'intervention des administrateurs afin de réduire la surface d'attaque liée à l'erreur humaine.

On espère que notre travail servira comme un guide pour la conception, la configuration et le déploiement d'un réseau campus sécurisé. Et que notre application sera l'outil essentiel pour le réaliser.

Notre travail ouvrira la porte à d'autres projet dans ce domaine, qui est un peu délaissé. Des améliorations peuvent être réalisées sur notre application en l'orientant vers le SDN et les dernières technologies dans le domaine.

## **Bibliographie**

[1] Architecture des réseaux, danièle dromard et dominique seret ,collection

Synthex ,2009, Pearson Education, France.

[2] Réseaux locaux, par Gerardo RUBINO et Laurent TOUTAIN. Ecole Nationale

Supérieure des Télécommunications de Bretagne - Campus de Rennes.

Site web : http ://www.resoo.org/docs/reseaux/reseaux\_locaux.pdf

[3] Cisco Networking Academy Connecting Networks Companion Guide : Hierarchical

Network Design, By Cisco Networking Academy. Sample Chapter

is provided courtesy of Cisco Press. Date : May 9, 2014. Site web :https ://www.ciscopress.com/articles/article.asp ?p=2202410&seqNum=6

[4] CCDA200-301 o cialcert guide ANTHONY BRUNO, STEVE JORDAN.

[5] CCNP and CCIE Enterprise Core ENCOR (350-401) O cial Cert Guide,by Brad Edgeworth, Ramiro Garza Rios, David Hucaby,JasonGooley. PartVII : Architecture

[6] Campus LAN and WirelessLAN Design Guide, January 2018

[7] Les reseaux, edition EYROLLES,2008.

[8] Site web : https ://www.sciencedirect.com/topics/computer-science/layer-2-switch.

[9] Site web : 9 https ://www.cisco.com/c/en/us/td/docs/solutions/Enterprise/Campus/HA\_campus\_DG/.

[10] Sécurité informatique et réseaux, Solange Ghernaouti, 4ème édition,dunod.

[11] Introduction à la sécurité informatique, Laurent Poinsot, UMR 7030 - Université Paris 13 - Institut Galilée.

[12] Introduction to cybersecurity 0420 (formation gratuite proposé par cisco)Site web : https ://373583482.netacad.com/courses/1014521. Date d'inscription: 20/04/2020.

[13] CEH v10 : EC-Council Certi ed Ethical Hacker Complete Training Guide

with Practice Labs. Document release date : 14/05/2018. Chapitre 1 : intro-duction to ethical hacking. Site web : https ://www.ethicalhackx.com/cehv10-download/

[14] ICSA |CNSS Certi ed Network Security Specialist (formation gratuite) Site web : https ://www.icsi.co.uk/courses/take/icsi-cnss-certi ed-networksecurity-specialist-covid-19/texts/11570276-introduction

[15] CEH v10 : EC-Council Certi ed Ethical Hacker Complete Training Guide with Practice Labs. Document release date : 14/05/2018. Chapitre 8 : Snifing. Site web : https ://www.ethicalhackx.com/ceh-v10-download/.

[16] https ://www.cisco.com/c/en/us/td/docs/iosxml/ios/snmp/con guration/xe-16/snmp-xe-16-book/nm-snmp-cfgsnmp-support.html.